**INTERFACE MANUAL** GFK-2572B Oct 2019

# **PACSystemsTM RX3i**

## PROFINET CONTROLLER COMMAND LINE INTERFACE MANUAL

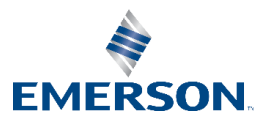

# Contents

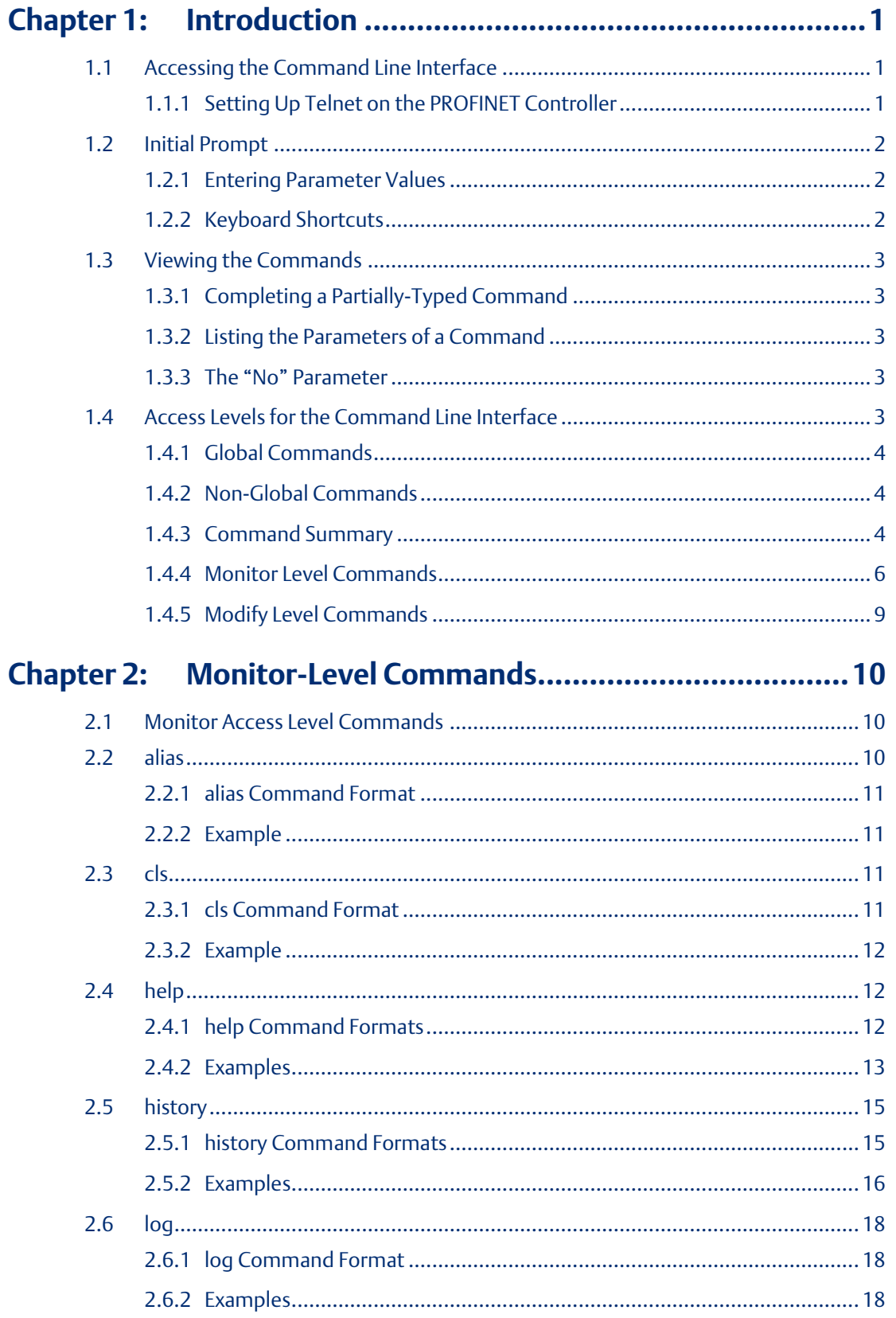

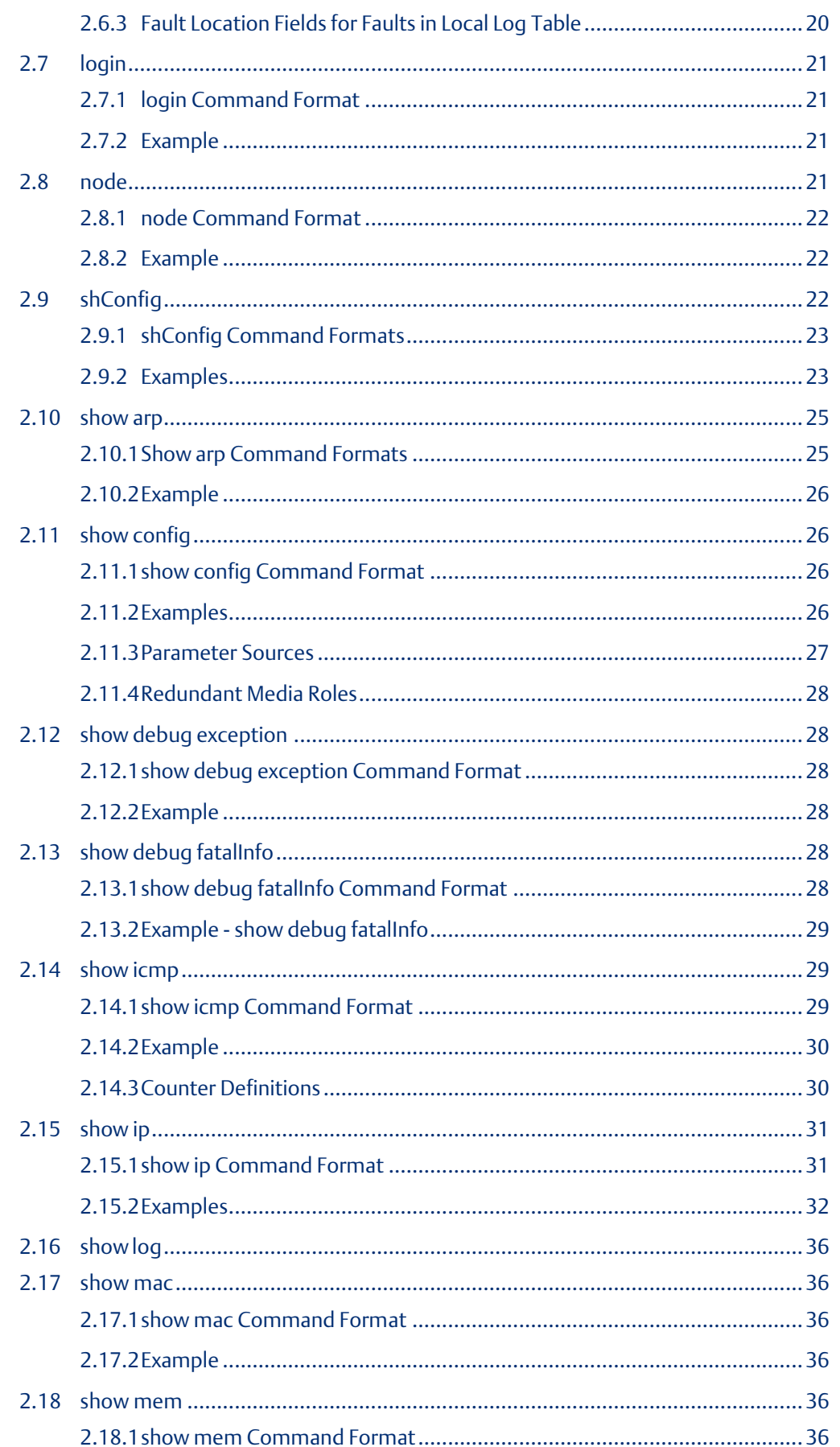

# **Interface Manual**<br>GFK-2572B

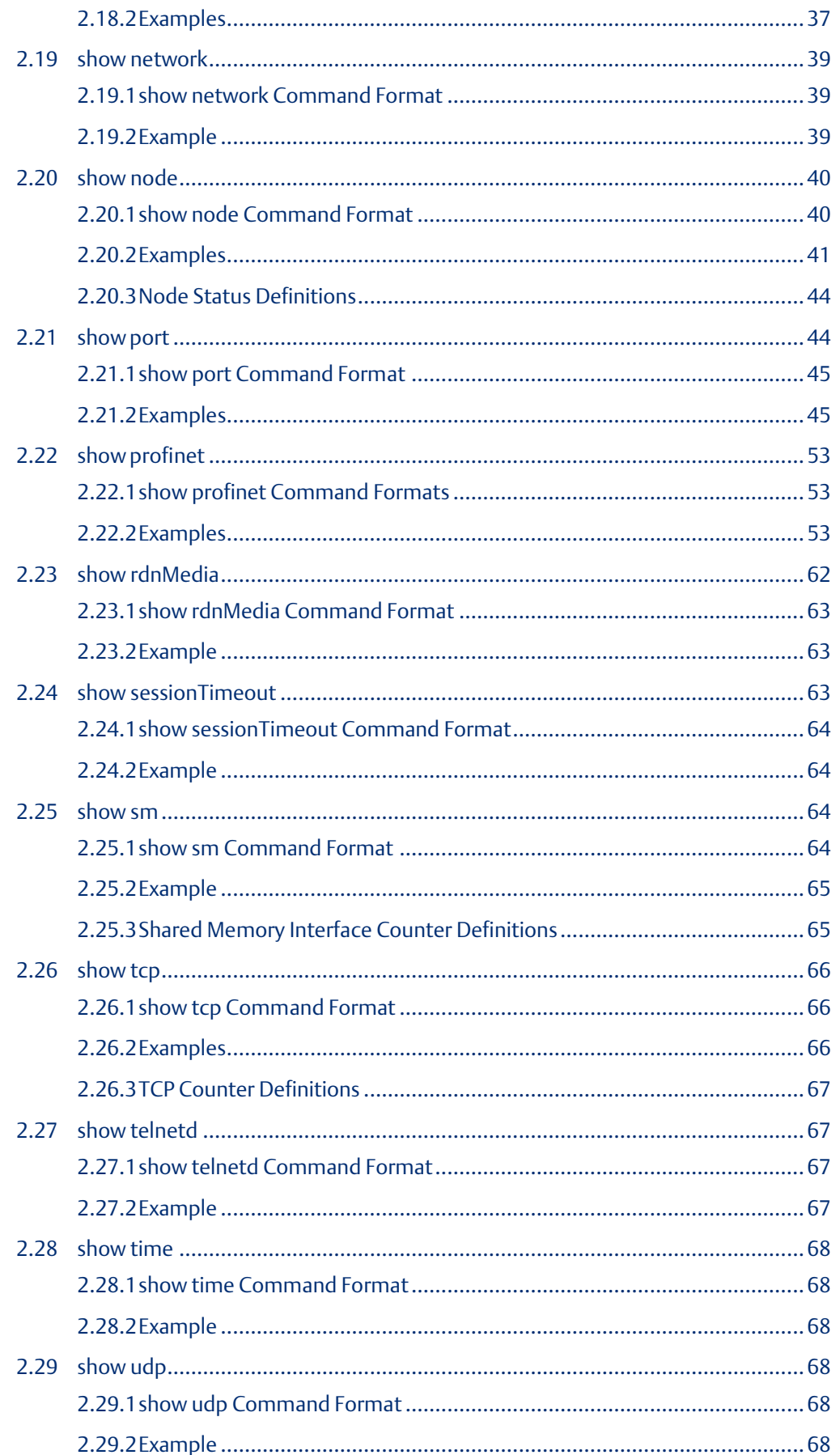

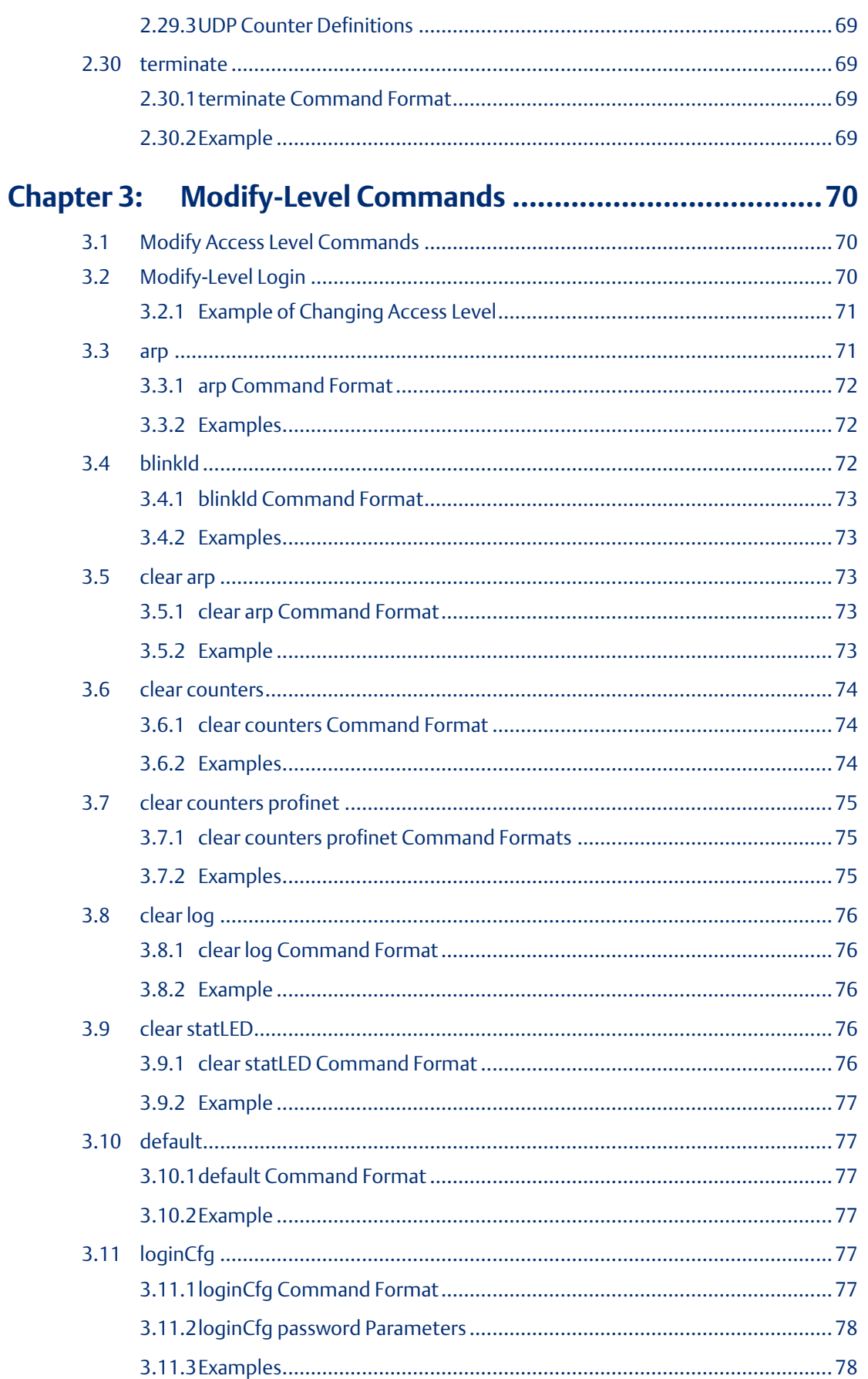

# **Interface Manual**<br>GFK-2572B

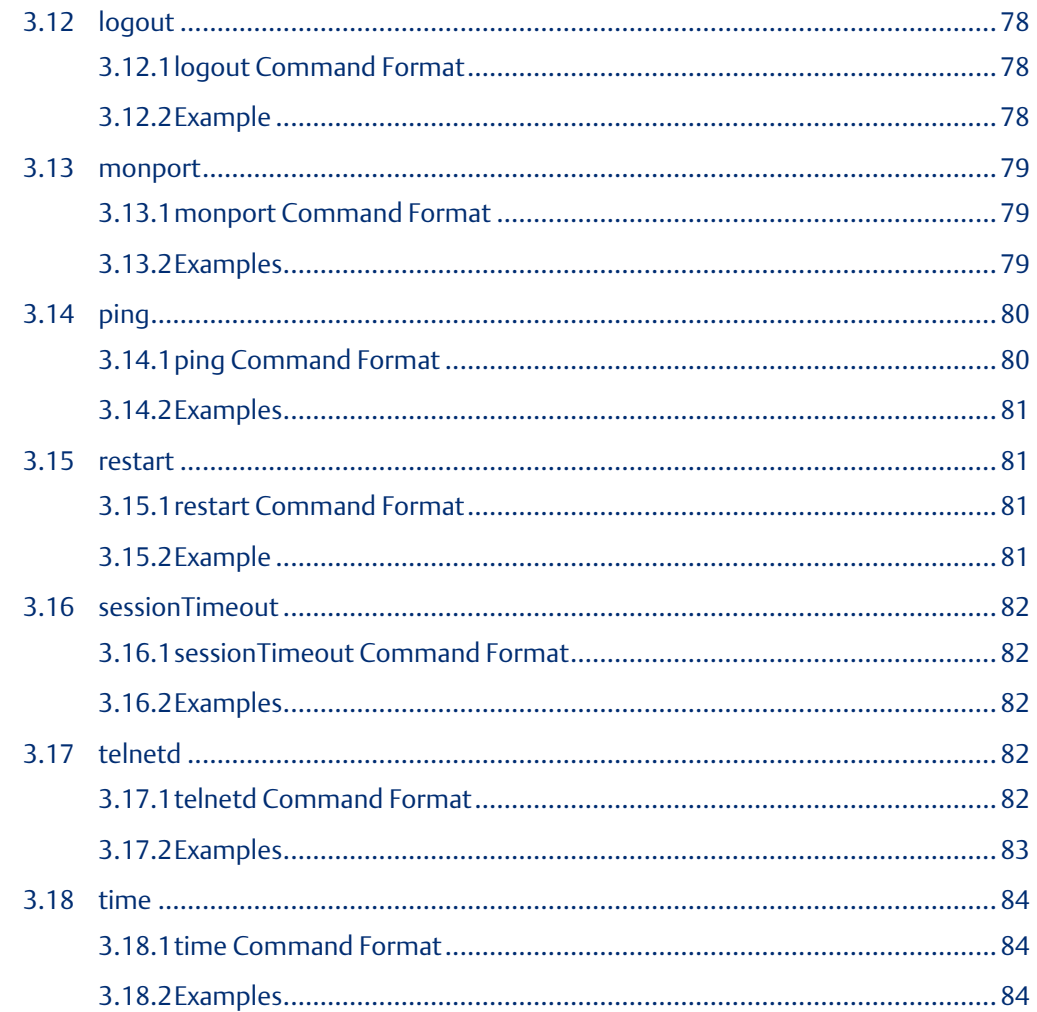

# <span id="page-6-0"></span>Chapter 1: Introduction

A computer can monitor a PROFINET Controller module and check its operation on the network by accessing the module's built-in Command Line Interface. If a problem occurs, the Command Line Interface can be used to help pinpoint the cause.

The Command Line Interface operates in background mode on the PROFINET Controller. It cannot be used during powerup diagnostics or when the module is in firmware update mode. The Command Line Interface may not be accessible during very heavy communications load.

This chapter describes the Command Line Interface and explains how to use it.

Chapter 2, Monitor Commands defines the commands, counters, and Log Events that can be used to view information about the operation of the network.

Chapter 3, Modify Commands defines additional password-protected commands that can be used to control network functions

## <span id="page-6-1"></span>**1.1 Accessing the Command Line Interface**

A computer can access the PROFINET Controller's Command Line Interface either through the module's built-in Micro USB port or through the PROFINET network, using telnet with a terminal emulation application such as HyperTerminal.

When connecting through the Micro USB port, a driver compatible with the PROFINET Controller's Micro USB port must first be installed as described in the PROFINET Controller Manual, GFK-2571.

Serial port settings must be 115200 baud, 8-None-1, with no flow control.

### <span id="page-6-2"></span>1.1.1 Setting Up Telnet on the PROFINET Controller

A computer's terminal emulation application can be used to communicate with the PROFINET Controller via telnet. Telnet is initially disabled on the PROFINET Controller. It can be enabled by connecting a Windows-based computer to the module's Micro USB port, entering the telnetd Command Line Interface command, and power-cycling the module.

Telnet functionality is accessed through port number 23.

Once telnet has been enabled, it remains enabled through power cycles unless it is disabled again using the telnetd Command Line Interface.

*Note: If the PNC is power cycled or reset an established terminal emulation connection will cease to work. Performing a manual Disconnect/Connect operation in the terminal emulation program will restore operation of the connection.*

#### **Terminating a Command Line Interface Session**

A Command Line Interface session terminates if:

- 1. the terminate command is entered.
- 2. the terminal application is disconnected, either physically or by command.
- 3. the session becomes inactive. The Command Line Interface automatically disconnects if the session has remained inactive for the timeout period. The inactivity timeout value can be viewed with the show sessionTimeout command. The default timeout, 600 seconds (10 minutes), can be changed using the modify-level sessionTimeout command.

Terminal-related parameters (such as display settings and Alias values) that have been established during a Telnet session are lost when the Telnet session is terminated. However, terminal-related parameters that are established using the Command Line Interface are retained until the next power cycle / restart

## <span id="page-7-0"></span>**1.2 Initial Prompt**

After connecting a computer to the Command Line Interface, the following prompt appears:

device-name>

The device-name is the PROFINET Device Name of the module. If the device has not been named yet, the device name is an empty character string "".

The > indicates the Command Line Interface session is in the Monitor access level, which provides a limited set of commands. Changing to Modify access level enables use of a greater number of commands. In the Modify access level, the prompt changes to: =

### <span id="page-7-1"></span>1.2.1 Entering Parameter Values

Parameter values must be alphanumeric characters, except for a few special commands that are specified in the command descriptions. Parameters can be passed in single quotes or double quotes.

## <span id="page-7-2"></span>1.2.2 Keyboard Shortcuts

Some useful keyboard shortcuts include:

- Ctrl –a jump to beginning of line.
- Ctrl –e jump to end of line.
- Ctrl-k cut remainder of line.

Ctrl-f move cursor forward one character.

- Ctrl-b move cursor back one character.
- Up / down cycle between previously used commands

The help edit command lists all command line editing shortcuts.

## <span id="page-8-0"></span>**1.3 Viewing the Commands**

To view the commands that are available in the current mode, at the Command Line prompt enter either:

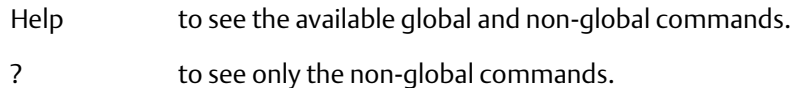

help global to see only the global commands

## <span id="page-8-1"></span>1.3.1 Completing a Partially-Typed Command

Enter ? or press the Tab key to automatically complete a partially-typed command or parameter.

*Note: To complete "no" to "node" use ?, not Tab.*

## <span id="page-8-2"></span>1.3.2 Listing the Parameters of a Command

After a command has been fully entered, type ? to list the possible parameters for that command, and help text associated with those parameters.

Example for showing the ARP table:

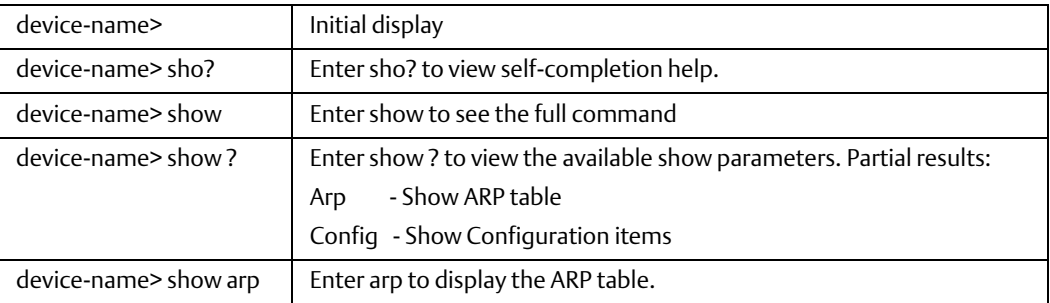

### <span id="page-8-3"></span>1.3.3 The "No" Parameter

For certain commands, entering a no parameter produces the opposite result. For example, the command telnetd enables telnet while no telnetd disables telnet. The Command Line Interface help shows these commands as: [no] command

## <span id="page-8-4"></span>**1.4 Access Levels for the Command Line Interface**

The Command Line Interface provides two access levels of commands:

• Monitor access level commands – these are commands that do not affect the operation of the module, or that are read-only. Monitor level commands are always accessible. The Command Line Interface always starts (or restarts after inactivity) at Monitor access level. See chapter 2 for detailed definitions of Monitor level commands.

• Modify access level commands – these commands can be used to change some operating parameters, such as certain configuration items. Modify level commands are password-protected and have predefined login names. See chapter 3 for Modify level command definitions.

*Note: If a Modify level command is entered while at Monitor level, the message "Error: Bad command Syntax:" will appear.*

## <span id="page-9-0"></span>1.4.1 Global Commands

Global commands are basic commands (such as help) that are always available at the current access level. Some global commands are available only in Modify access level mode (not Monitor mode). For example, the command login is a Monitor access level global command. However, logout is a Modify access level global command.

#### **Example of Global Command Use**

PROFINET Controller prompt in Modify level (not in Configuration mode):

device-name=

Enter help global to view available global commands at the Modify access level:

device-name= help global

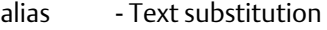

- cls Clear the screen
- help Show available commands
- history Show command history
- log Display local log table
- node -Display Identification and physical module information show Show system attributes

terminate - End a command shell session

#### <span id="page-9-1"></span>1.4.2 Non-Global Commands

Non-Global commands are commands whose functionality varies at different access levels

#### <span id="page-9-2"></span>1.4.3 Command Summary

The tables in this section summarize the PROFINET Controller Command Line Interface commands. In addition, they indicate the access levels and modes where various commands are valid.

A command that can set a parameter and that has an equivalent show command to display the current value(s) associated with that parameter displays the same information as the show command form if the command is entered without any parameters. For example, entering deviceName in Configuration mode with no parameters displays the same information as show config deviceName.

Commands/parameter names that can be unambiguously interpreted with fewer letters are accepted as though the full command/parameter were entered. For example, the command show config ip displays the same information as show config i because there are no other parameters following show config that begin with i. Likewise, the whole command can be abbreviated sho co i.

Commands and parameters (when applicable) are not case-sensitive.

In the tables that follow:

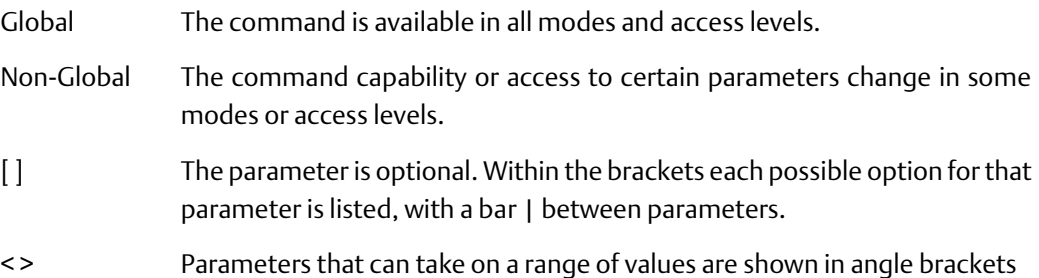

#### **Commonly-Performed Tasks**

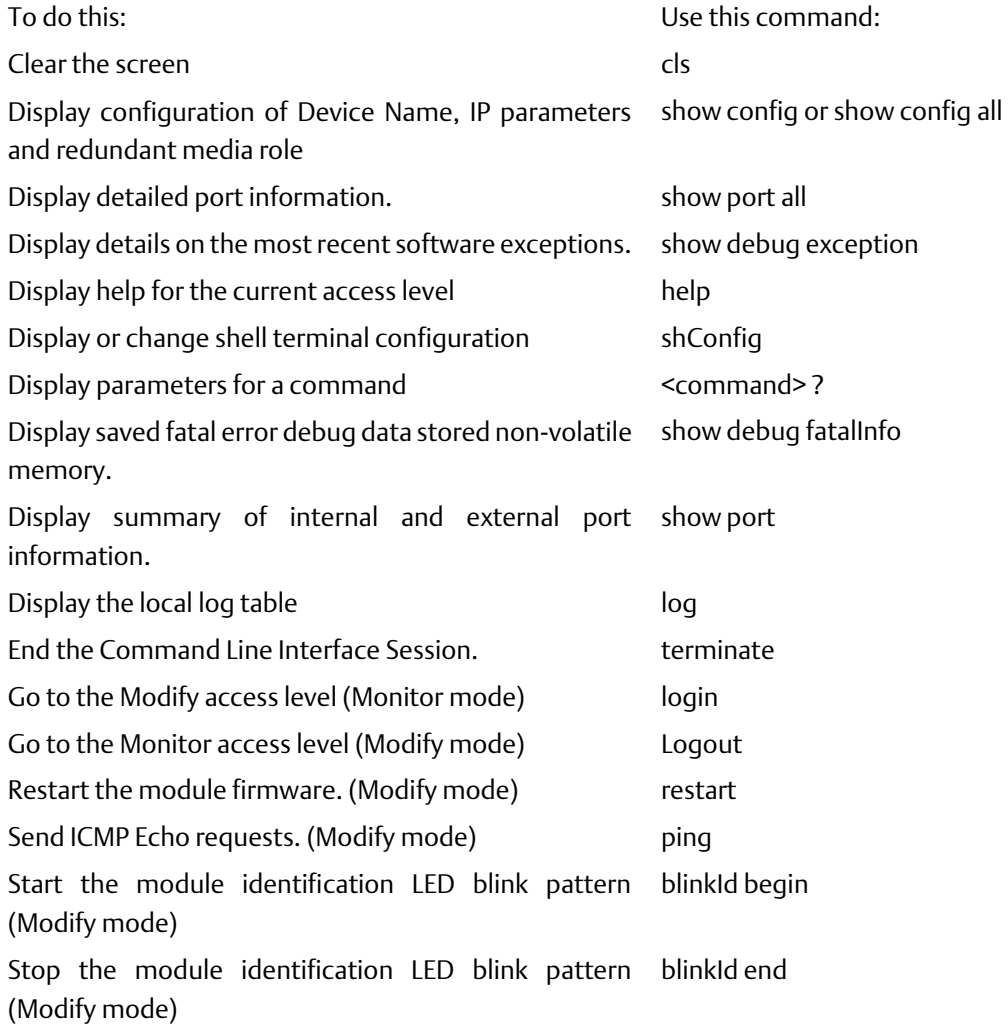

**Interface Manual Chapter 1** GFK-2572B Oct 2019

## <span id="page-11-0"></span>1.4.4 Monitor Level Commands

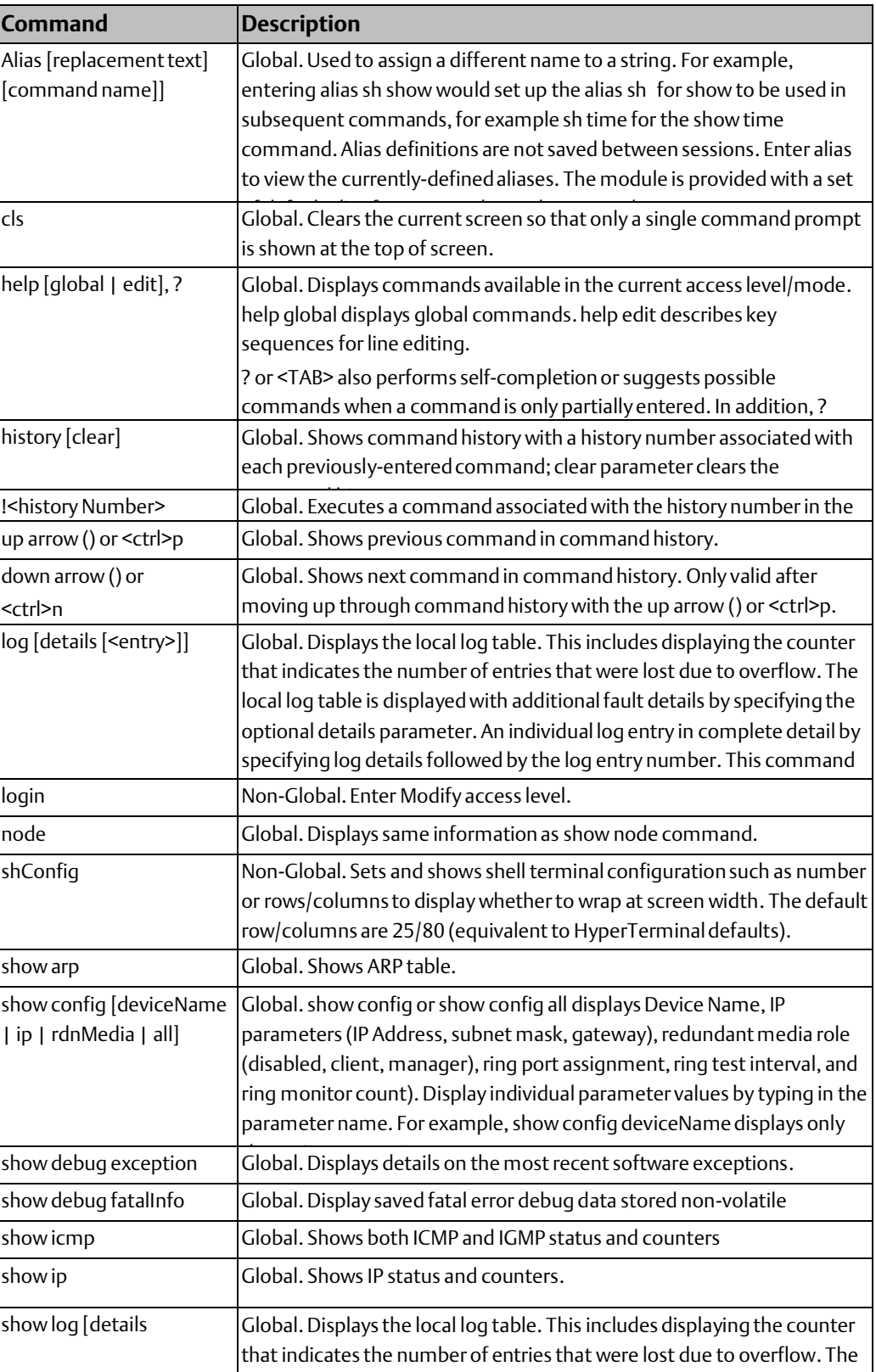

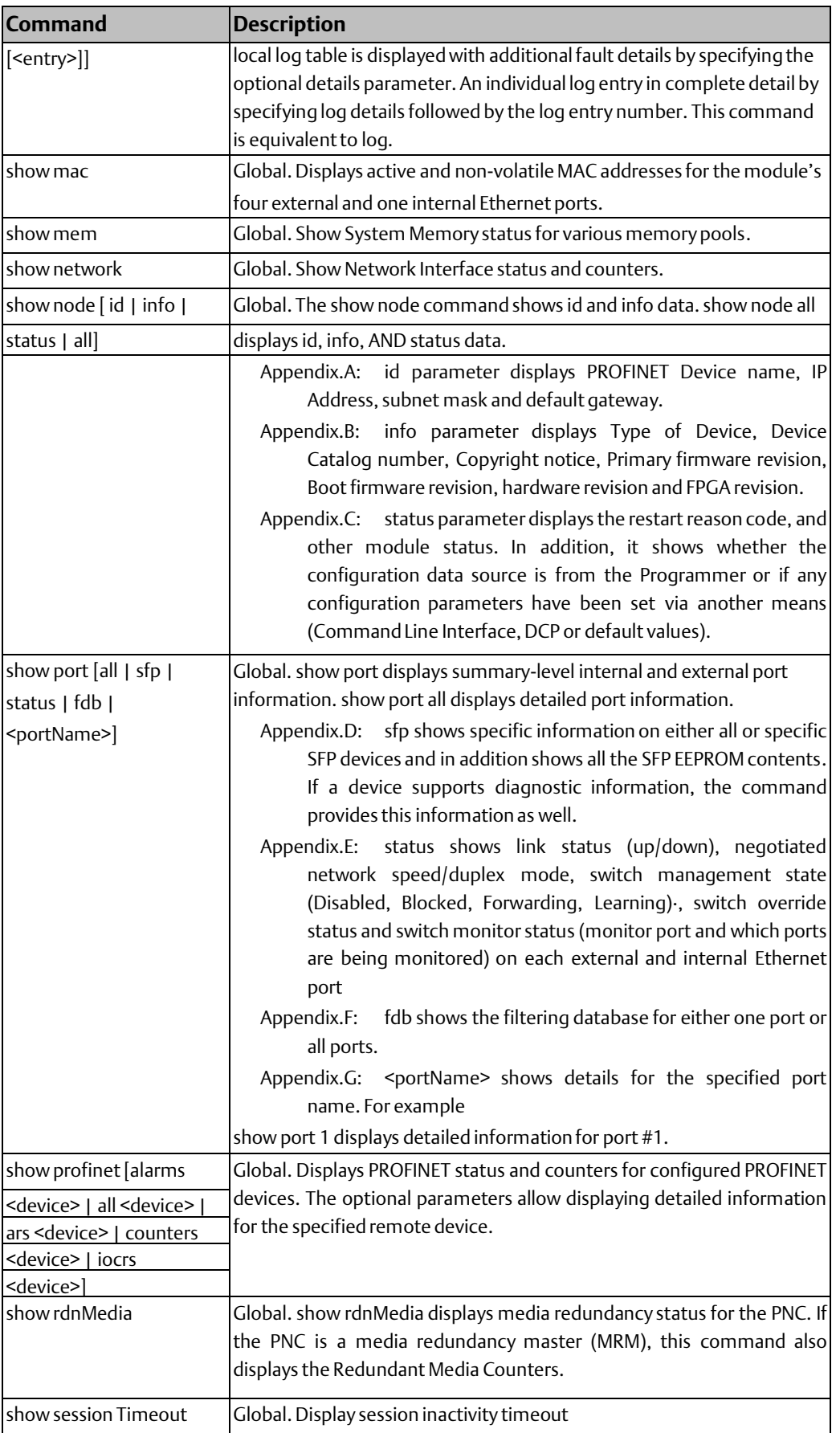

<span id="page-13-0"></span>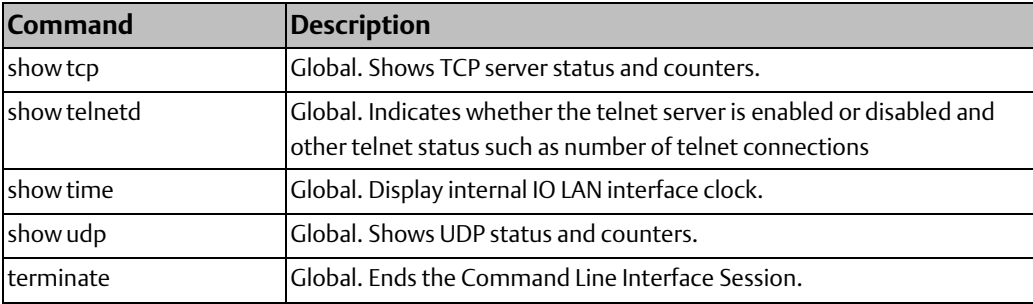

**Interface Manual**<br>GFK-2572B

## 1.4.5 Modify Level Commands

The following commands are additionally available in Modify level.

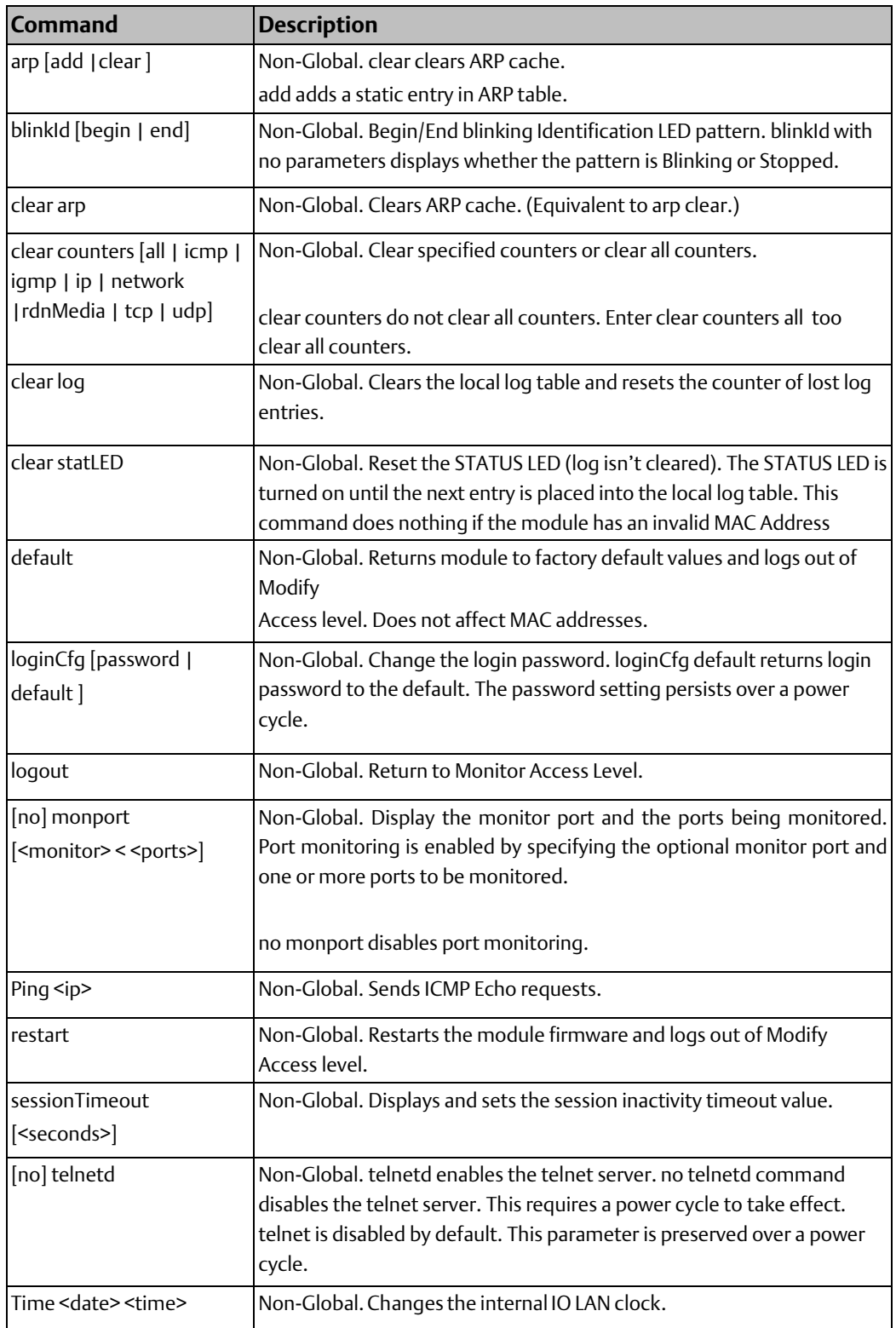

# <span id="page-15-0"></span>Chapter 2: Monitor-Level Commands

This chapter describes commands that are available with Monitor-level access to the Command Line Interface. The same commands are also available at the Modify level. Additional commands, restricted to Modify-level access, are defined in chapter 3.

## <span id="page-15-1"></span>**2.1 Monitor Access Level Commands**

- Alias
- Cls
- Help
- History
- Log
- Login
- Node
- Shconfig
- Show arp
- Show config
- Show debug exception
- Show debug fatalinfo
- Show icmp
- Show ip
- Show log
- Show mac
- Show mem
- Show network
- Show node
- Show port
- Show profinet
- Show rdnmedia
- Show session timeout
- Show sm
- Show tcp
- Show telnetd
- Show time
- Show udp
- **Terminate**

## <span id="page-15-2"></span>**2.2 alias**

#### Global Command

This command provides a mechanism for assigning a name to a string, which allows replacement of a word or string with another string. This is useful for abbreviating a command, or for adding default arguments to a regularly used command. For example, the command alias sh show sets up the alias sh for show, which may be used to issue subsequent commands, for example sh time for the show time command. Alias strings that include a space must be enclosed with quotations (for example, alias scfg "show config"). Aliases may be deleted by entering alias followed by the alias value. For example, alias sh deletes the sh alias. Entering alias with no parameters shows all the currently defined aliases. Alias definitions do not persist between Command Line Interface sessions or across power cycles.

## <span id="page-16-0"></span>2.2.1 alias Command Format

alias [Replacement Text> [<CommandCommand Name>]]

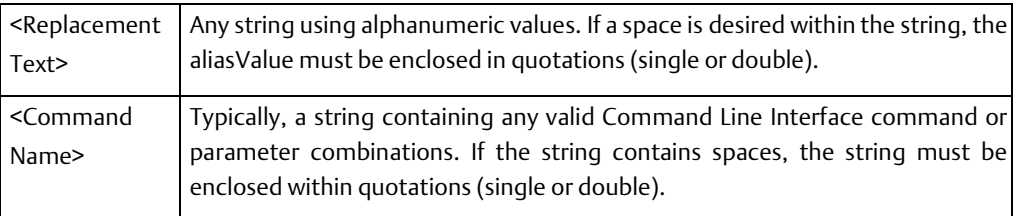

## <span id="page-16-1"></span>2.2.2 Example

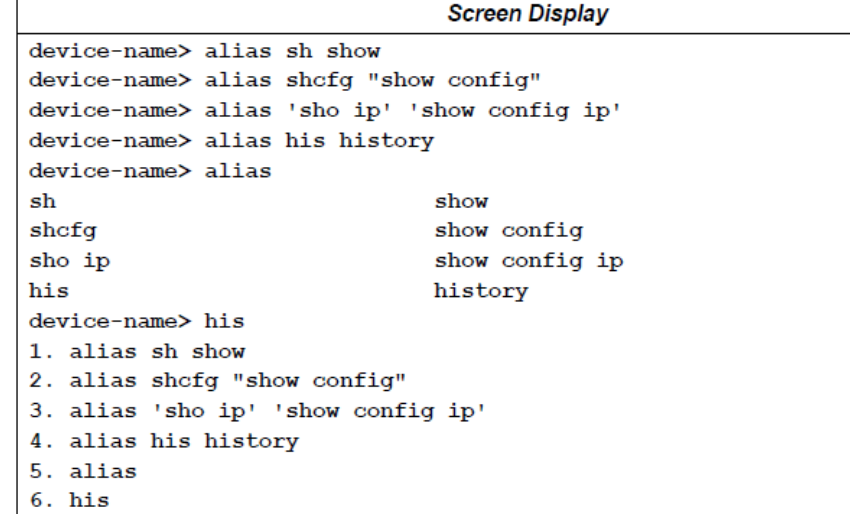

## <span id="page-16-2"></span>**2.3 cls**

#### Global Command

This command clears the current screen so that only a single command prompt appears at the top of screen.

<span id="page-16-3"></span>2.3.1 cls Command Format

cls

**Interface Manual Chapter 2** GFK-2572B Oct 2019

## <span id="page-17-0"></span>2.3.2 Example

```
Screen Display
device-name> alias sh show
device-name> alias shcfg "show config"
device-name> alias 'sho ip' 'show config ip'
device-name> alias his history
device-name> cls
```
device-name>

## <span id="page-17-1"></span>**2.4 help**

Global Command

This command displays commands that are available at the current access level.

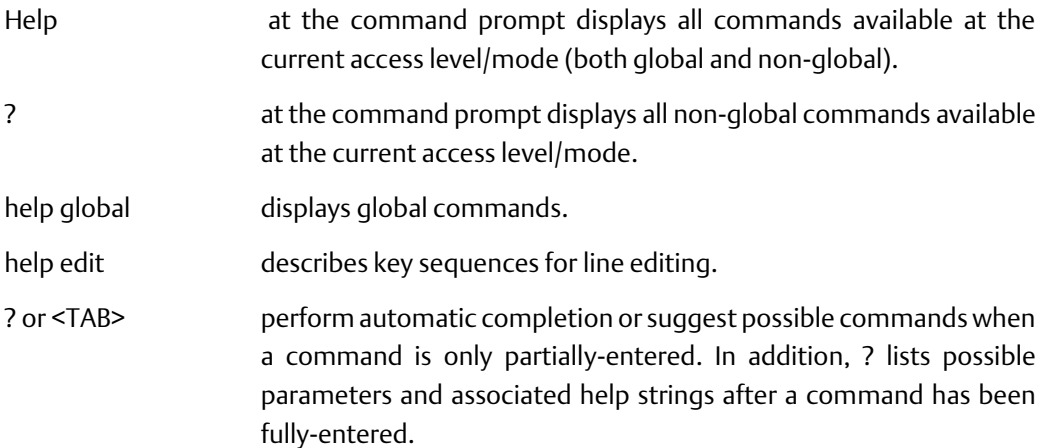

## <span id="page-17-2"></span>2.4.1 help Command Formats

help [global | edit]

?

## <span id="page-18-0"></span>2.4.2 Examples

### **Displaying All Commands for Monitor Access Level**

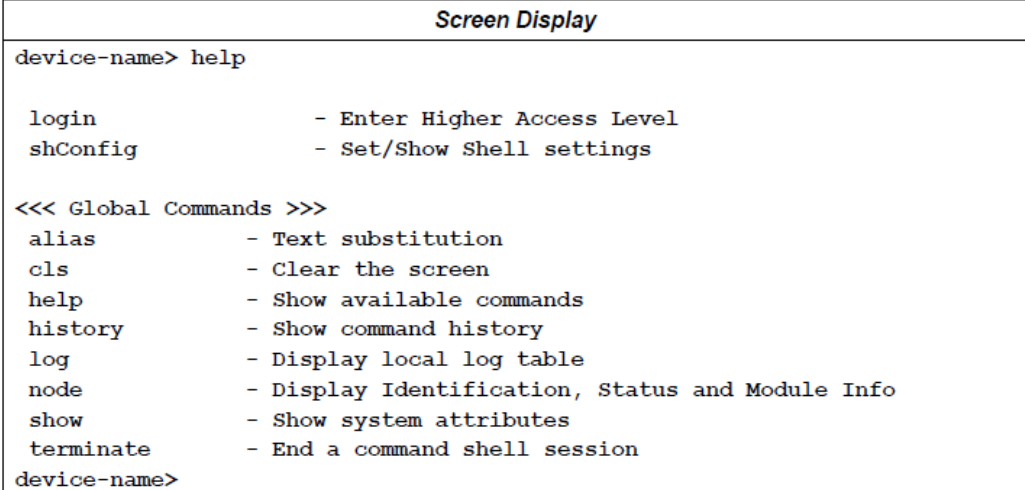

#### **Displaying Non-Global Commands for Monitor Access Level**

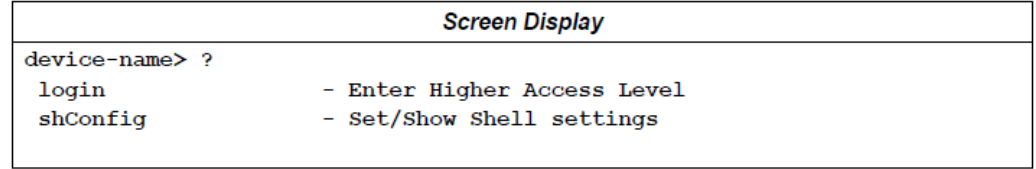

### **Displaying Global Commands for Monitor Access Level**

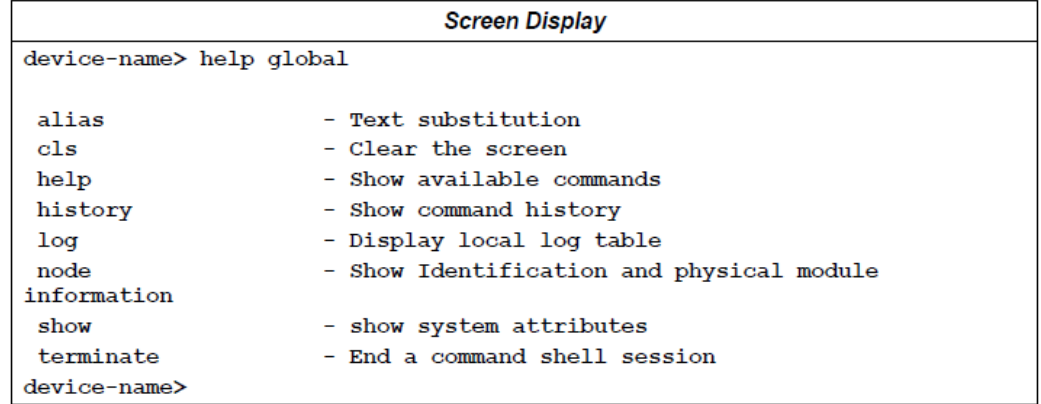

## **Displaying Editing Keystrokes**

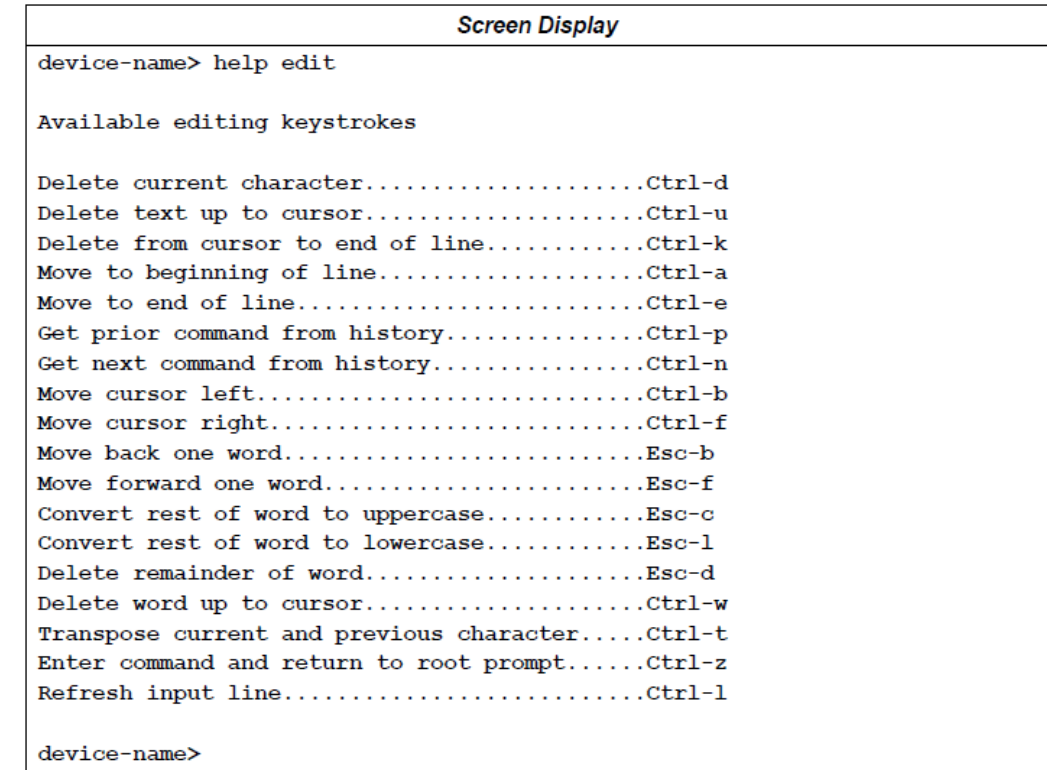

## **Displaying Parameters for a Command**

This example shows the use of *?* to display the parameters for the Show command...

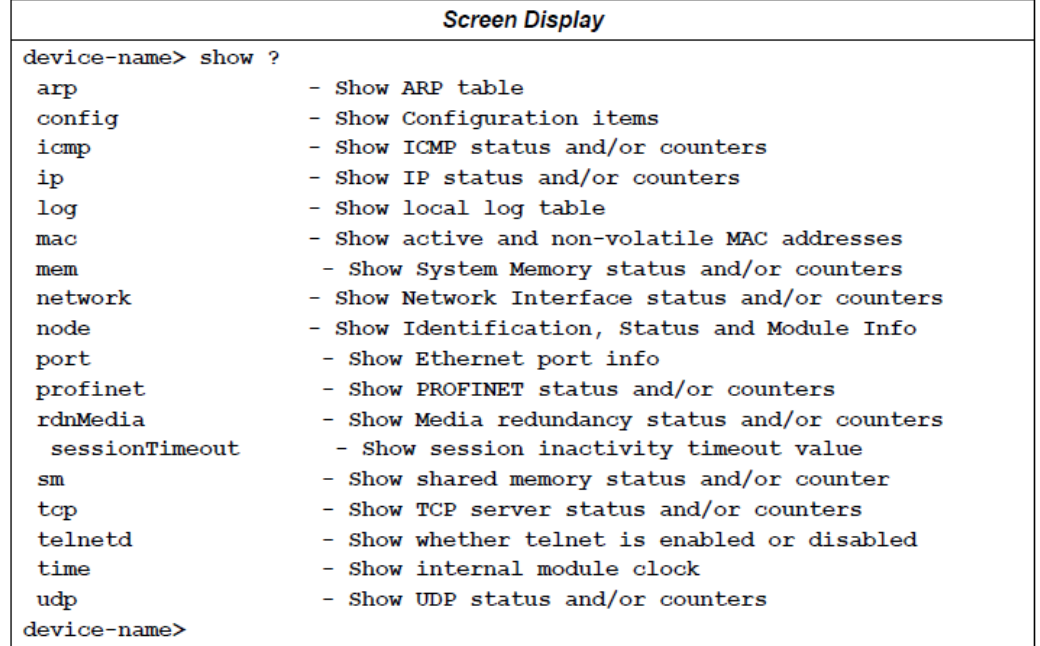

#### **Automatic Completion of a Command**

This example uses *?* for automatic completion. In this case, *sh* is ambiguous so the Command

Line Interface shows the possible matching commands *shConfig* and *show.*

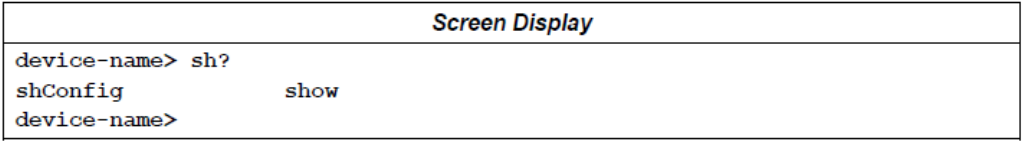

This example also uses ? for automatic completion. In this case, con is unambiguous, and the Command Line Interface completes the command by displaying show config.

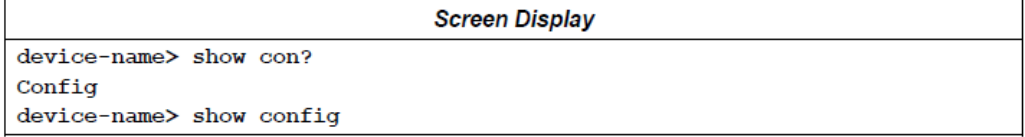

This example uses <TAB> for automatic completion. In this case con is unambiguous and the Command Line Interface completes the command by displaying show config. <TAB> has a slightly different display than ?.

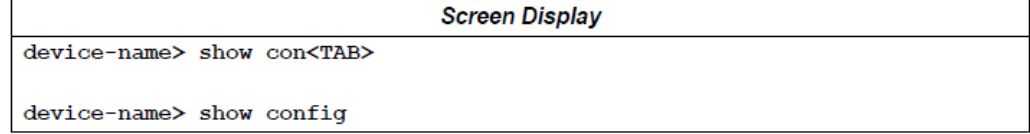

## <span id="page-20-0"></span>**2.5 history**

Global Command

This command displays command history with a history number for each previously-entered command. The clear parameter clears the command history.

"!<historyNumber>" executes a command associated with the history number in the command history.

up arrow (↑) or <ctrl>p shows previous command in the command history.

down arrow (↓) or <ctrl>n shows next command in command history. Only valid after moving up through command history with the up arrow (↑) or <ctrl>-p.

### <span id="page-20-1"></span>2.5.1 history Command Formats

history [clear]

!<historyNumber>

- $[\uparrow \mid \leq Ct$ |>p]
- [↓ | <Ctl>n]

## <span id="page-21-0"></span>2.5.2 Examples

### **Using the History Command to Display Previously Entered Commands**

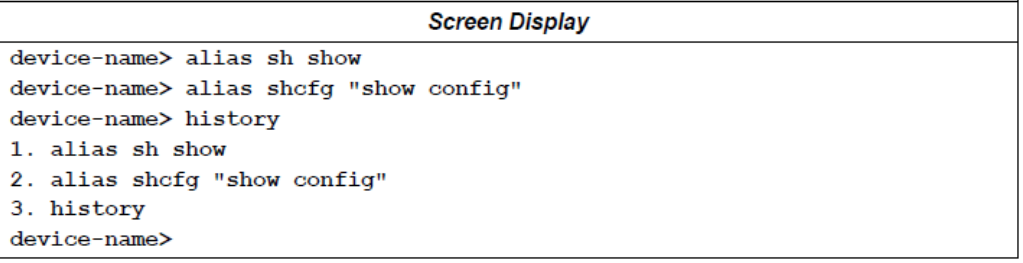

### **Clearing Command History**

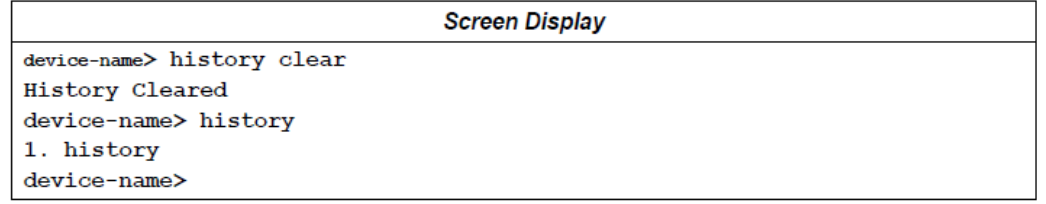

## **Executing a Command from the Command History**

This example uses the *!* operator to execute a specific command in the command history. In this case, the *help* command is executed.

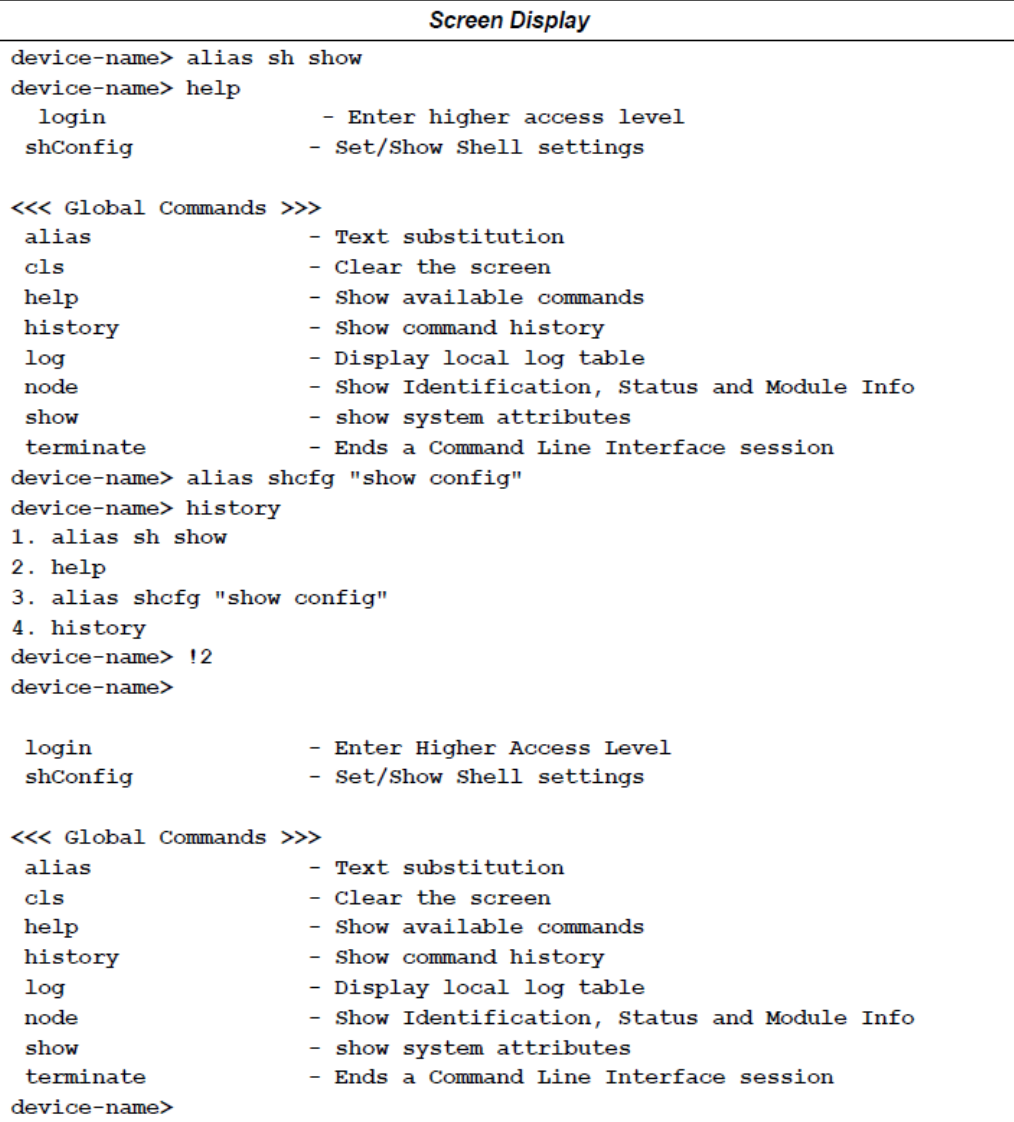

## **Using the Up Arrow to Select a Command from History**

In this example, the last line is the result of four up arrows (↑) which displays the command at history number 3.

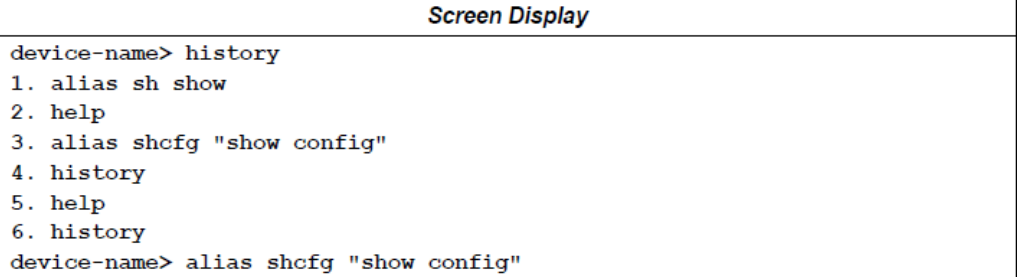

#### **Using the Up Arrow to Select a Command from History**

In this case, the last line is the result of pressing the down arrow (↓) twice, which displays the command at history number 5.

device-name> history 1. alias sh show 2. help 3. alias shcfg "show config" 4. history 5. help 6. history device-name> help

## <span id="page-23-0"></span>**2.6 log**

Global Command

This command displays all the Local Log table entries. This command is equivalent to *show log. Log* displays a summary of log entries *log details* display all log entries in detail *log details <*logEntryNumber*>* displays the log table entry identified by the parameter <logEntryNumber> in detail

## <span id="page-23-1"></span>2.6.1 log Command Format

log [details [<logEntryNumber>]]

## <span id="page-23-2"></span>2.6.2 Examples

#### **Displaying the Local Log Table**

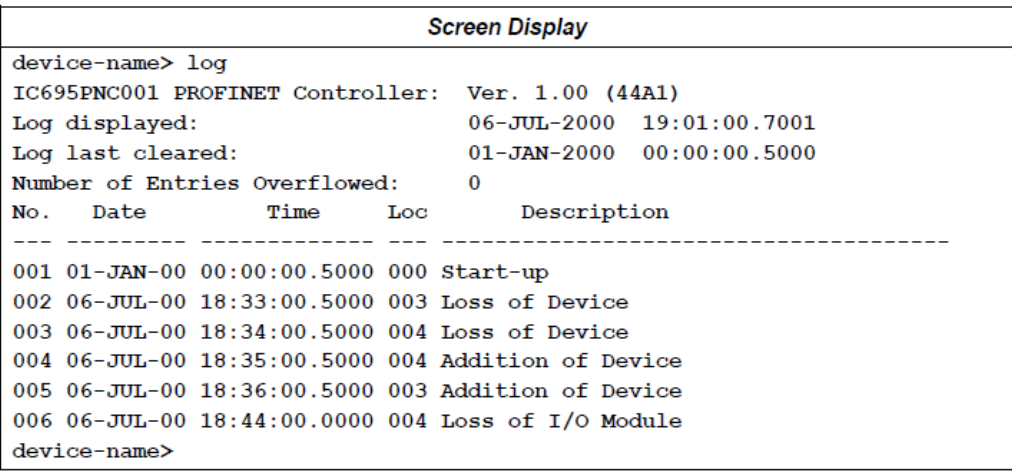

## **Displaying the Local Log Table with Details**

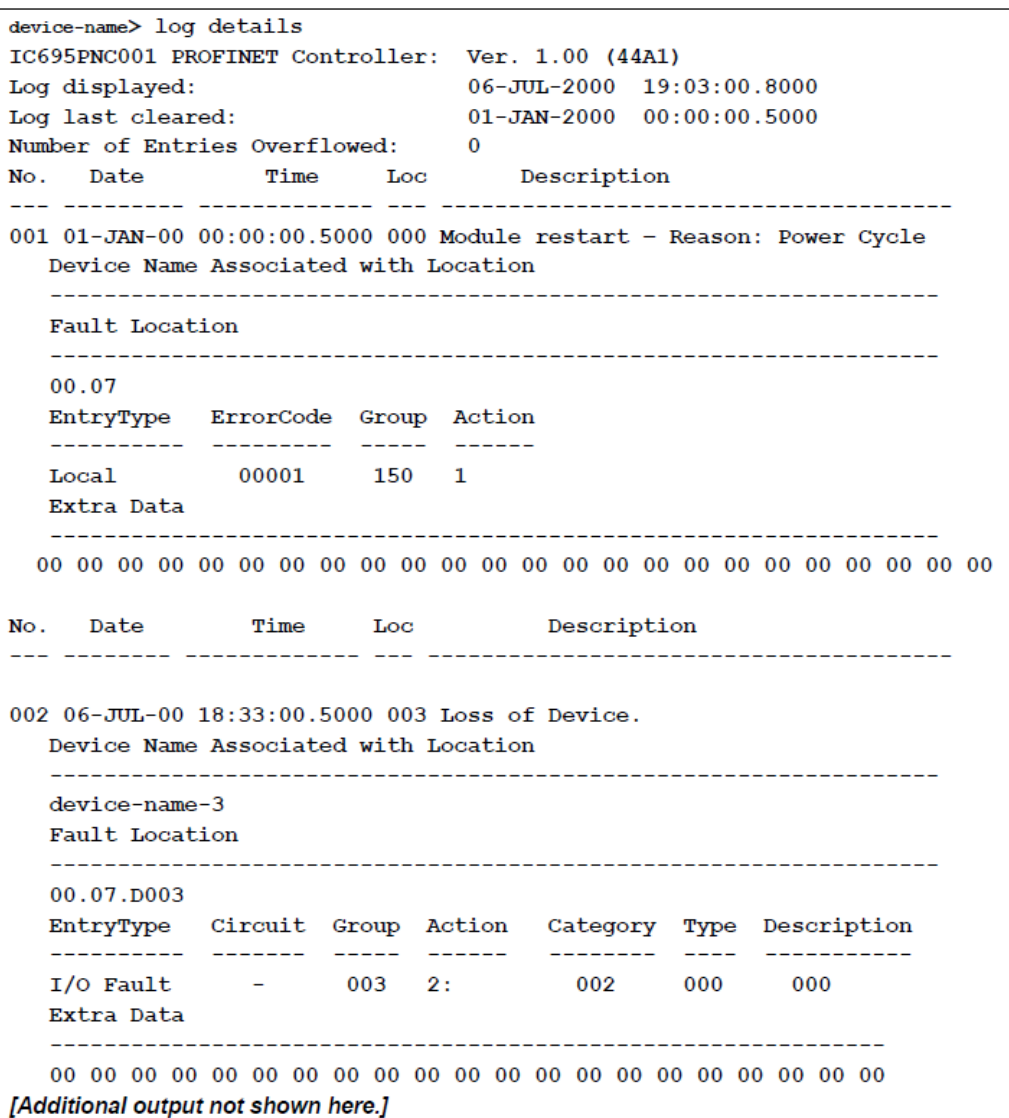

#### **Displaying the Local Log Details for a Specific Log Entry**

This example displays the details for log entry number 6, which is listed in the sample Local Log table on page [18.](#page-23-0)

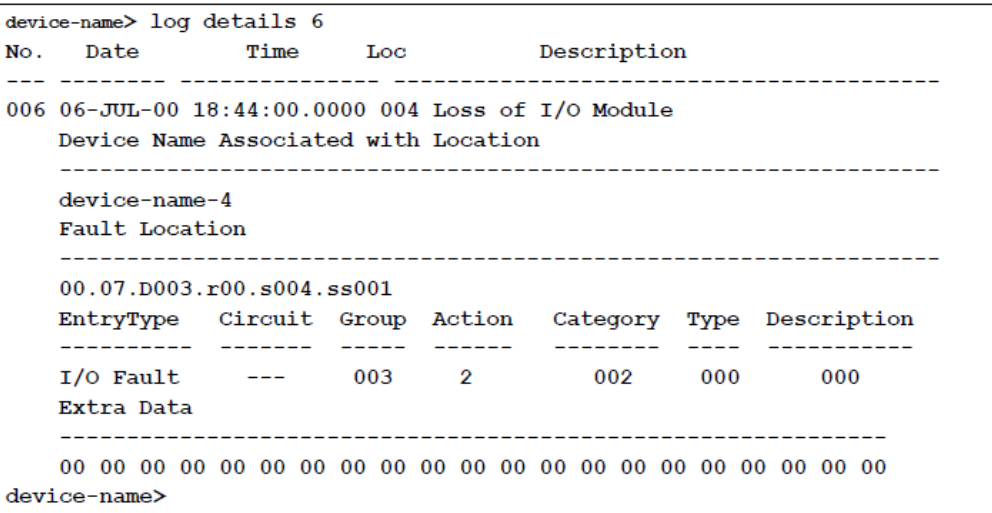

## <span id="page-25-0"></span>2.6.3 Fault Location Fields for Faults in Local Log Table

When displaying the detailed view of a fault on the PROFINET Controller, the Fault Location field contents vary, depending on the exact type and location of the fault being logged. The table below shows the possible fault locations along with the expected display formats.

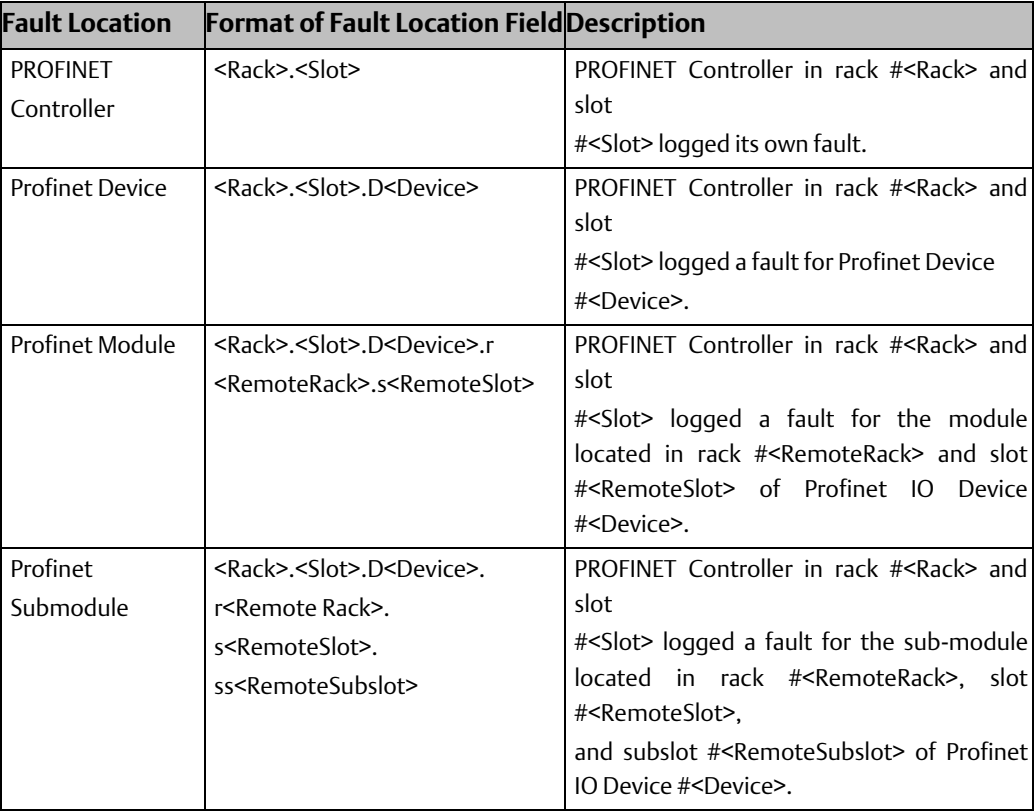

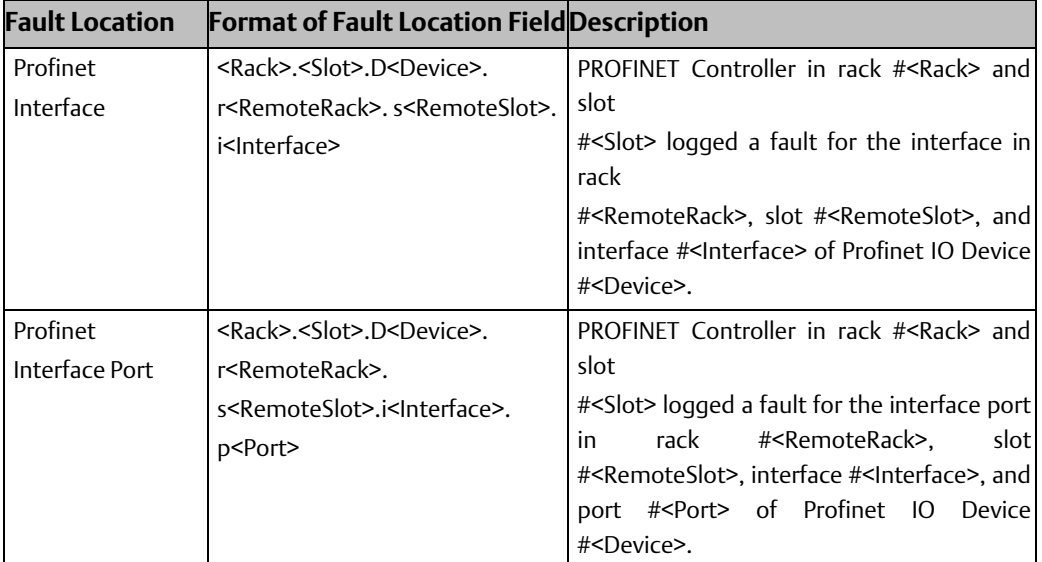

## <span id="page-26-0"></span>**2.7 login**

Non-Global Command

This command can be used to change the access level. The Command Line Interface prompts for a user name and password.

Login name (cannot be changed): admin

Default password: system

The password can be changed from the Modify level.

#### <span id="page-26-1"></span>2.7.1 login Command Format

login

### <span id="page-26-2"></span>2.7.2 Example

**Screen Display** device-name> login Login: admin Password: system Note: Display is informative. The password entered will not be shown. device-name=

## <span id="page-26-3"></span>**2.8 node**

Global Command

<span id="page-26-4"></span>The *node* command displays device ID and physical module information. This command displays the same information as the *show node* command without parameters (see page [40,](#page-44-3) [40\)](#page-45-0).

**Interface Manual Chapter 2**

#### 2.8.1 node Command Format

node

#### <span id="page-27-0"></span>2.8.2 Example

```
Screen Display
device-name> node
25-FEB-2011 15:00:33.0579
<<< Node Info >>>
Device Type: PROFINET Controller
Catalog Number: IC695PNC001
Serial Number: A123456
Date Code: 11-JUN-2011
Revision Information:
 Primary FW: 1.00 (05D1)
 Boot FW:
             1.00 (01D1)
             0.33(46A1)FPGA:PNC1D001 (23-JUL-2010)
 RTOS:
 PNIO Stack: 2.1.6.1
(c) 2008-2011 GE Intelligent Platforms, Inc. All rights reserved.
<<< Node ID >>>
Device Name:
                  device-name
IP Address:
                  10.10.0.134
                255.255.255.0
Subnet Mask:
Default Gateway: 10.10.0.1
device-name>
```
# <span id="page-27-1"></span>**2.9 shConfig**

#### Global Command

This command sets and displays the Command Line Interface terminal settings for the current session. Settings include configuration, such as number of rows/columns to display and whether to wrap the output at screen width. The default row/columns are 24/80 (equivalent to HyperTerminal defaults). These settings may be used to match the Command Line Interface output to the display device or program. ShConfig settings do not persist between Command Line Interface sessions or across power cycles.

shConfig or shConfig info displays the current terminal settings.

shConfig rows <numberOfRows> sets the number of displayed rows in a page.

shConfig columns <numberOfColumns> sets the number of columns to use when displaying information.

shConfig hardwrap enables wrapping text at the current column setting independent of the terminal application column setting (such as the HyperTerminal column setting). shConfig no hardwrap turns off the hard wrap feature. hardwrap is disabled by default.

shConfig paging enables paging of output text.

shConfig no paging disables paging of output text. paging is enabled by default.

shConfig retries enables reprinting of the user input. If the user command input has an error, the cursor is placed on the error...

shConfig no retries disables the retries feature. retries is enabled by default.

When the shConfig command is used to specify a value, the updated terminal settings are displayed if the command completes successfully.

The number of rows and columns cannot be modified for the HyperTerminal console.

## <span id="page-28-0"></span>2.9.1 shConfig Command Formats

shConfig [rows <numOfRows> | columns <numOfColumns> ] [rows <numOfRows> | columns <numOfColumns>]

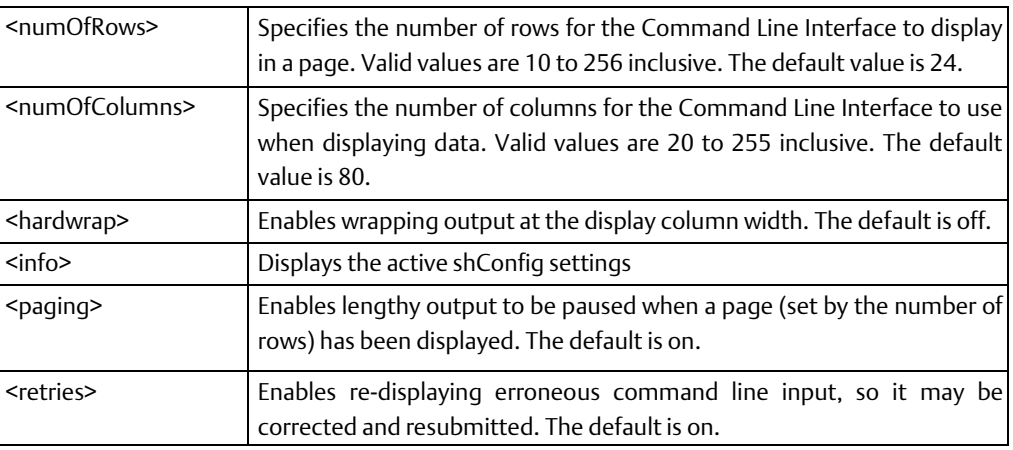

[[no] hardwrap | info | [no] paging] | [no] retries]

## <span id="page-28-1"></span>2.9.2 Examples

#### **Displaying CLI Terminal Settings**

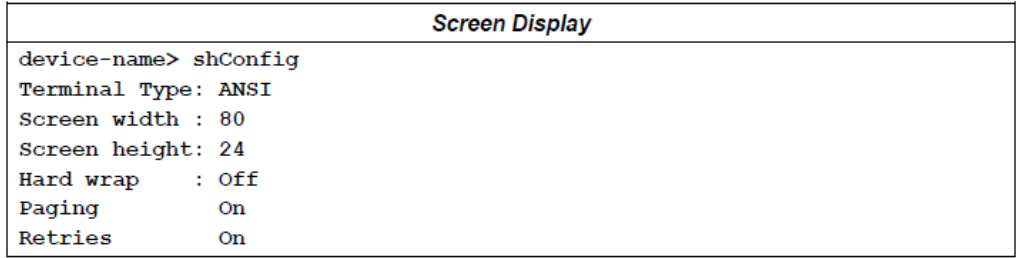

#### **Changing the Display Dimensions**

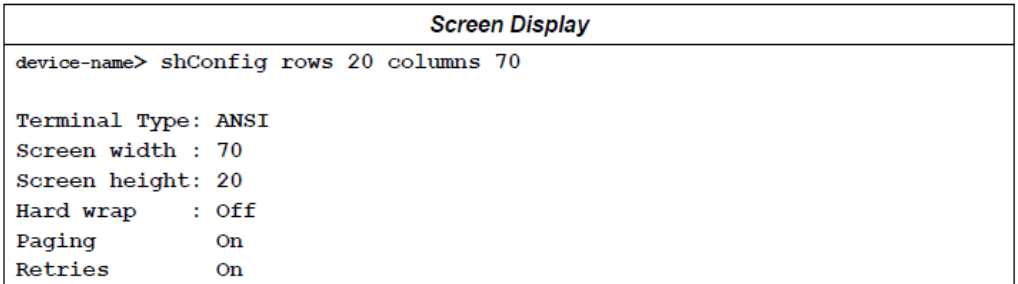

#### **Enabling the Hardwrap Feature**

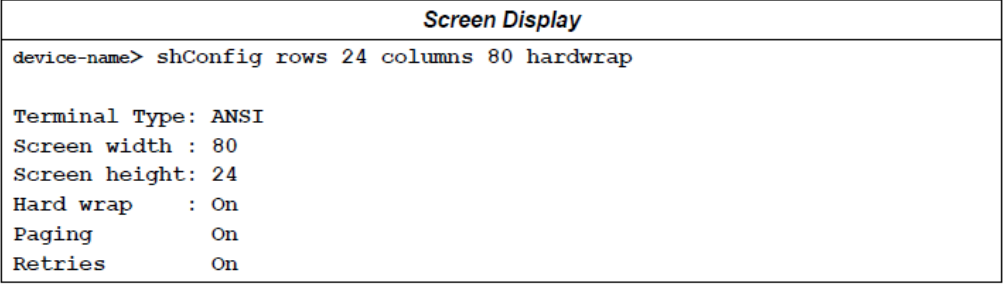

#### **Disabling the Paging Feature**

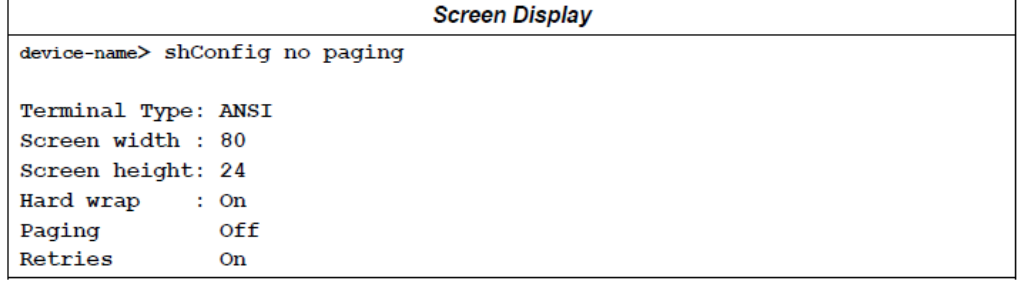

#### **Enabling the Paging Feature**

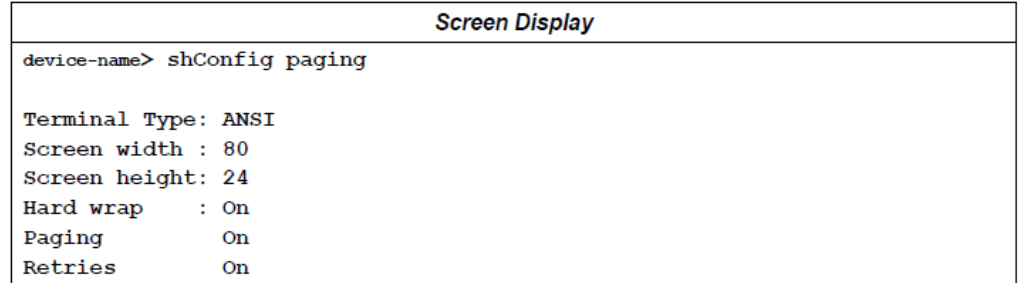

#### **Response to an Invalid Command Sequence with Retries Enabled**

This example shows the response to an invalid command sequence when retries is enabled. The illegal command line is re-displayed and the cursor points to the location of the error.

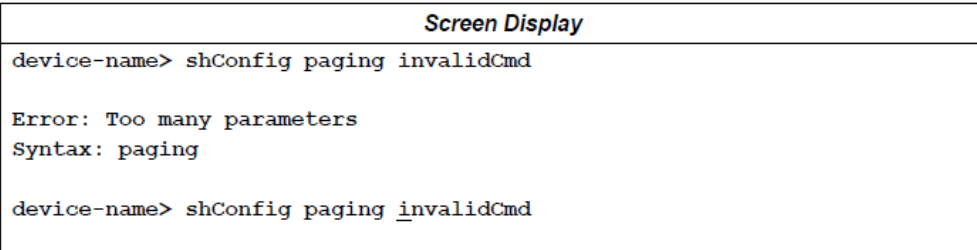

#### **Response to an Invalid Command Sequence with Retries Disabled**

This example shows the response to an invalid command sequence when retries is disabled. In this case, the illegal command line is not re-displayed, and the cursor is not pointing to the location of the error.

a. Disable retries.

```
Screen Display
device-name> shConfig no retries
Terminal Type: ANSI
Screen width : 80
Screen height: 24
Hard wrap : On
Paging
              On
Retries
              Off
```
b. Enter an invalid command.

```
Screen Display
device-name> shConfig paging invalidCmd
--------------------------
Error: Too many parameters
Syntax: paging
device-name>
```
## <span id="page-30-0"></span>**2.10 show arp**

Global Command

This command displays the contents of the Controller's IP-to-physical address translation table used by Address Resolution Protocol (ARP).

### <span id="page-30-1"></span>2.10.1 Show arp Command Formats

show arp

#### **Interface Manual Chapter 2** GFK-2572B Oct 2019

## <span id="page-31-0"></span>2.10.2 Example

**Screen Display** 

```
device-name> show arp
01 - JAN - 2000   00:50:49.0000<<< ARP Cache >>>
     10.10.0.250 at 00:60:6f:30:8c:12 on gei0
```
## <span id="page-31-1"></span>**2.11 show config**

Global Command

Entering show config or show config all displays Device Name, ip parameters (IP Address, subnet mask, default gateway), redundant media role (disabled, client, manager), ring port assignment, ring test interval, and ring test retries. Entering individual parameter names displays the specified parameters. For example, show config deviceName displays just the PROFINET Device Name.

## <span id="page-31-2"></span>2.11.1 show config Command Format

show config [all | deviceName | ip | rdnMedia]

## <span id="page-31-3"></span>2.11.2 Examples

#### **Displaying the PNC Configuration**

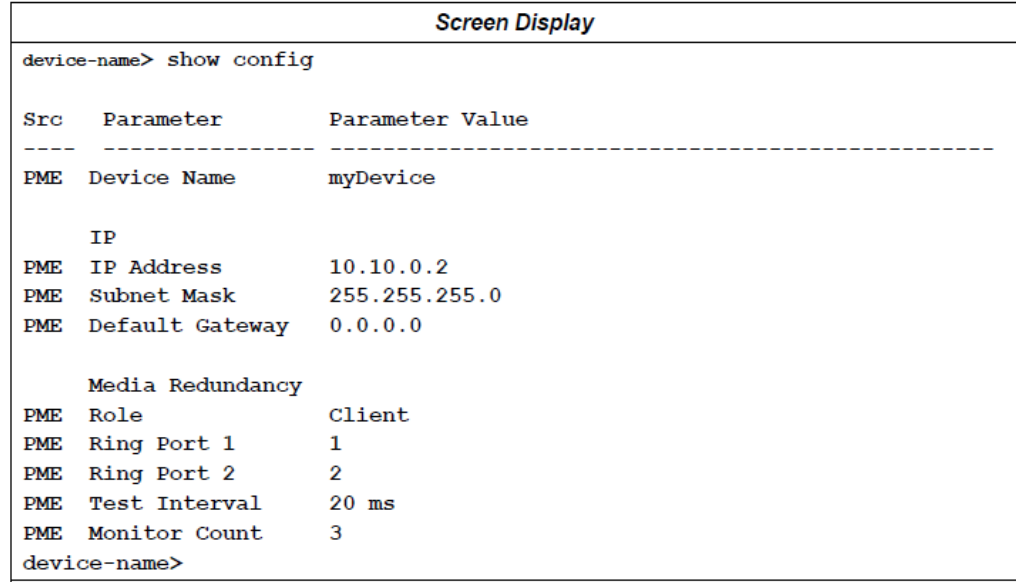

#### **Displaying only the PNC deviceName**

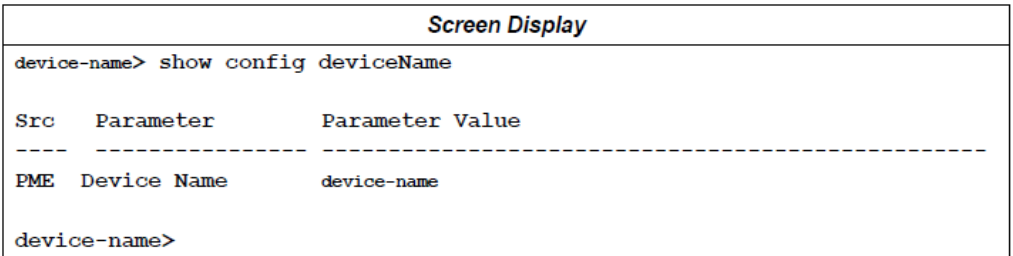

#### **Displaying only the PNC IP Parameters**

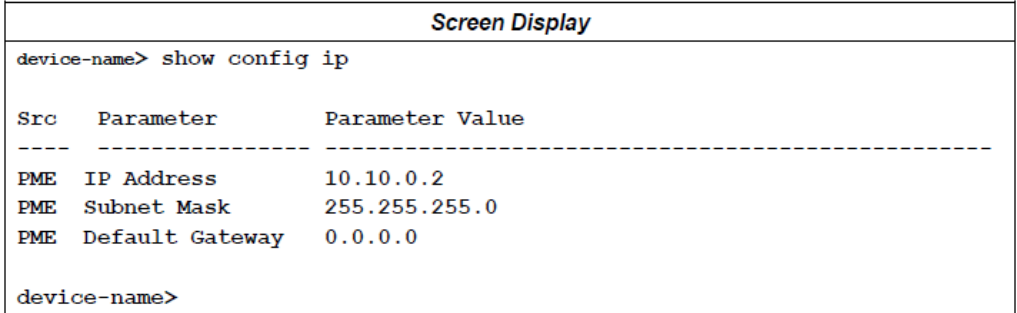

#### **Displaying only the PNC Redundant Media Settings**

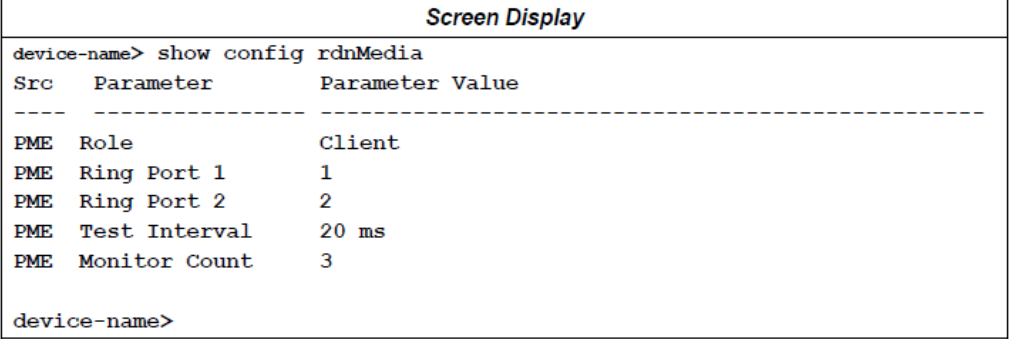

## <span id="page-32-0"></span>2.11.3 Parameter Sources

The Src column indicates the entity that last set the parameter. The following table defines the entities that may be listed.

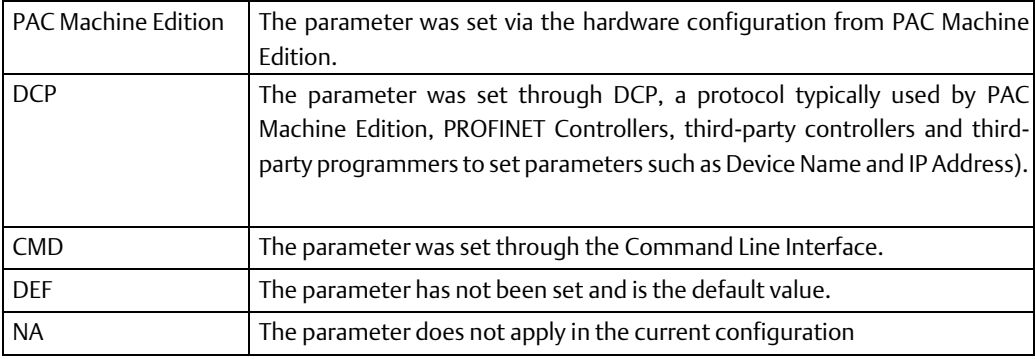

**Interface Manual Chapter 2** GFK-2572B Oct 2019

## <span id="page-33-0"></span>2.11.4 Redundant Media Roles

The Role parameter shown as part of the Redundant Media configuration defines the current function of the module on the Media Redundancy Ring. Possible values for this parameter are:

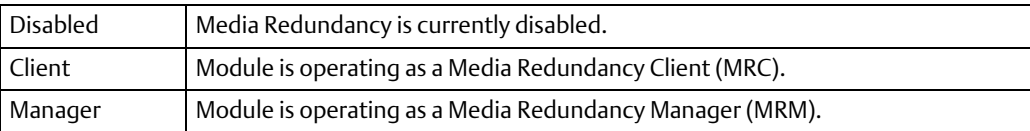

## <span id="page-33-1"></span>**2.12 show debug exception**

Global Command

This command displays details of the most recent software exceptions that have occurred since the module was last powered on or restarted. Exceptions may provide useful data for diagnosing problems with customer support. The information is lost when the Controller is power cycled.

## <span id="page-33-2"></span>2.12.1 Show debug exception Command Format

show debug exception

## <span id="page-33-3"></span>2.12.2 Example

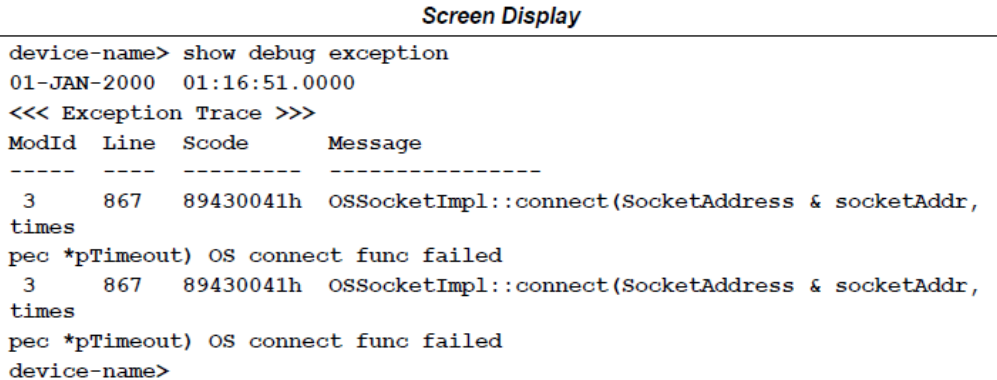

## <span id="page-33-4"></span>**2.13 show debug fatalInfo**

#### Global Command

This command displays saved fatal error debug data stored in non-volatile storage. When a fatal error occurs, the controller halts normal processing, captures this data, and displays a failure mode indication by blinking a sequence on its faceplate LEDs. This information may provide useful data for diagnosing the problem with customer support.

## <span id="page-33-5"></span>2.13.1 show debug fatalInfo Command Format

show debug fatalInfo

**Interface Manual Chapter 2** GFK-2572B Oct 2019

## <span id="page-34-0"></span>2.13.2 Example - show debug fatalInfo

```
device-name> show debug fatalInfo
Log Size:
                12288 bytes (3 pages)
Record Size:
                  4096 bytes
Max Records:
                 \overline{2}CPU Type:
                 0x5aErrors Missed: 0 (old) + 0 (recent)
Error count:
                  \overline{2}Boot count:
                  \overline{\mathbf{z}}Generation count: 2
=[1/2] =Severity/Facility: INFO/BOOT
Boot Cycle:
                     \mathbf{2}OS Version:
                    6.2.0Time:
                    THU JAN 01 00:00:00 1970 (ticks = 0)
Task: "tRootTask" (0x06bf9d50)<br>Injection Point: D:/WindRiver/vxworks-
6.2/target/config/comps/src/edrStub.c:175
System Booted - normal boot
=[2/2] =Severity/Facility: FATAL/USER
Boot Cycle:
                  2<br>6.2.0
OS Version:
                     THU JAN 01 00:00:28 1970 (ticks = 5691)
Time:
Task:
                     "tIoScan" (0x02736010)
Injection Point: vx_pox_isr.c:452
0x3400: Fatal Error:
<<<<<Memory Map>>>>>
0x00016000 -> 0x007b8a60: kernel
<<<<<Registers>>>>>
                                      = 0x00003400esi
edi
          = 0x04ba3a68_{\rm ebp}0x04ba39f8= 0x04ba3920 ebx
                                      = 0x04ba3990\mathbf{e}\mathbf{sp}edx0x00ac46b7= 0x00ac46b7_{\rm{ex}}eax= 0x04ba394ceflags
0x00000202
           = 0c00ac46b7pc
<<<<<Traceback>>>>>
0x0037c7e4 vxTaskEntry +0x5c : Z14osThreadBridgeP12IGefRunnable ()
0x0006784c Z14osThreadBridgeP12IGefRunnable+0xcc :
ZN9pncmodule12PncIoScanner3runEv ()
0x00211ffc ZN9pncmodule12PncIoScanner3runEv+0x214: logPncFault ()
0x001f06f0 logPncFault +0x3d8: poxCatastrophicFailure ()
device-name>
```
## <span id="page-34-1"></span>**2.14 show icmp**

Global Command

This command displays Internet Control Message Protocol (ICMP) status and counters.

#### <span id="page-34-2"></span>2.14.1 show icmp Command Format

show icmp

# **Interface Manual**<br>GFK-2572B

Chapter 2<br> $Oct 2019$ 

## <span id="page-35-0"></span>2.14.2 Example

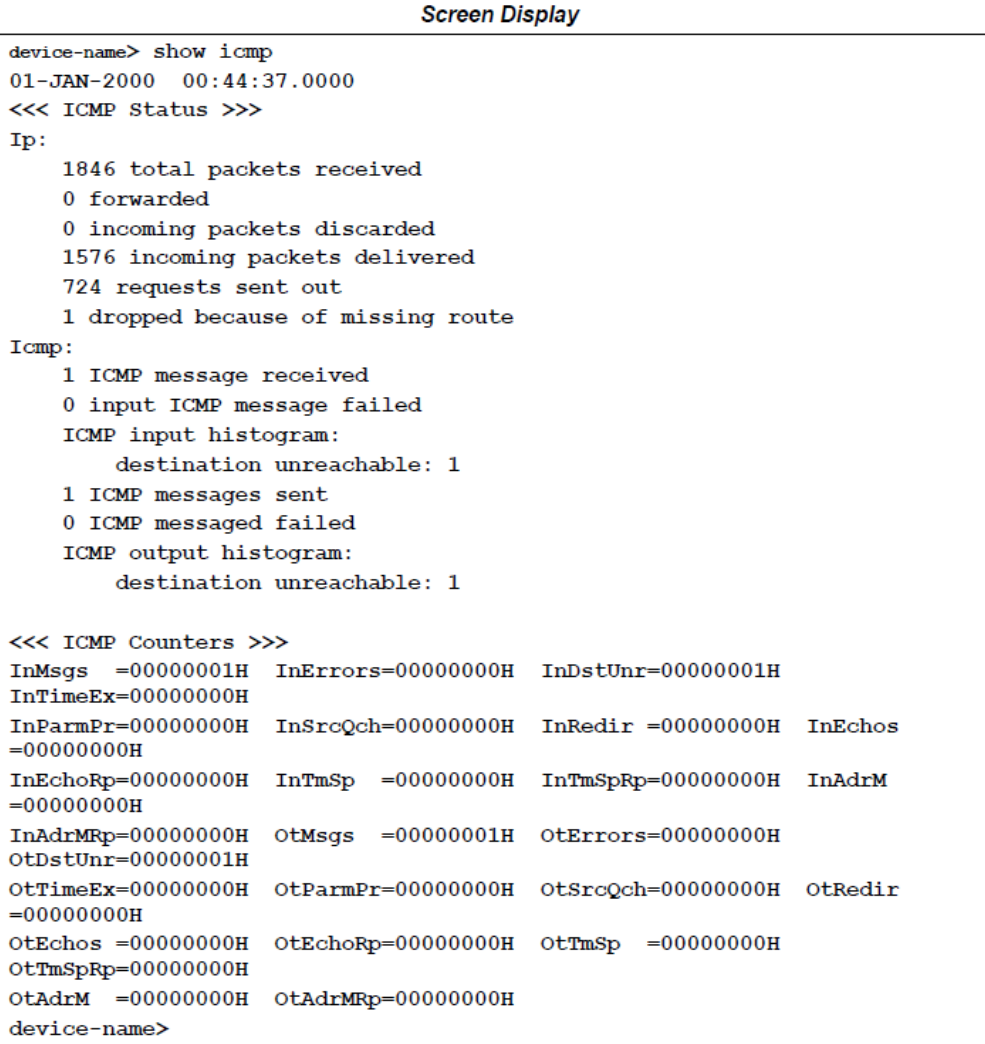

## <span id="page-35-1"></span>2.14.3 Counter Definitions

The following table defines the ICMP counters.

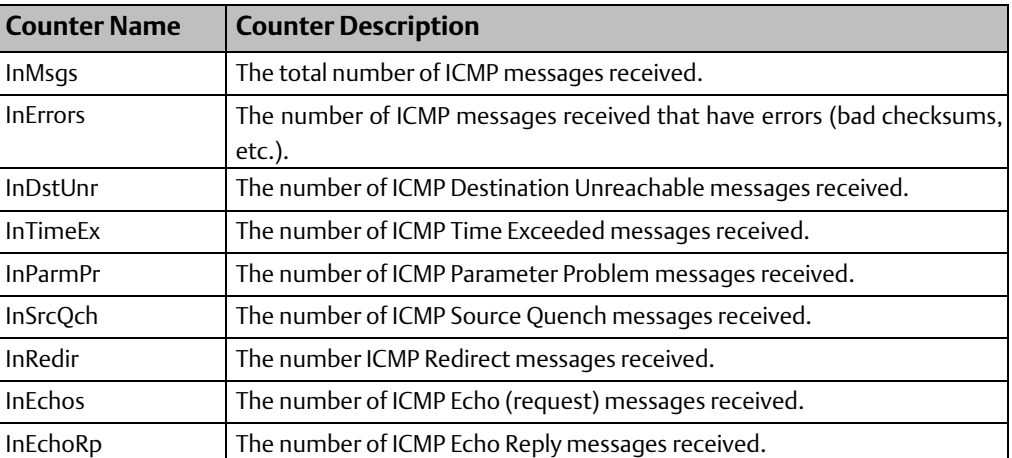
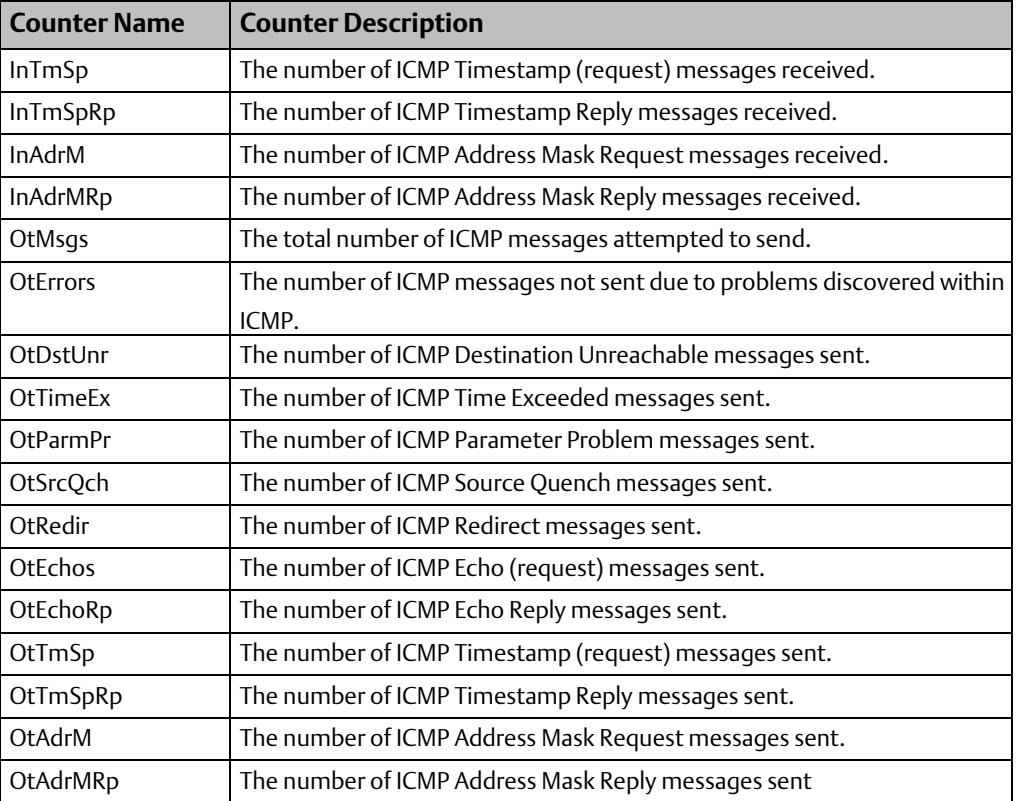

# **2.15 show ip**

Global Command

This command displays Internet Protocol (IP) status and counters.

## 2.15.1 show ip Command Format

show ip [conn | counters | status]

## 2.15.2 Examples

## **Displaying all IP Details**

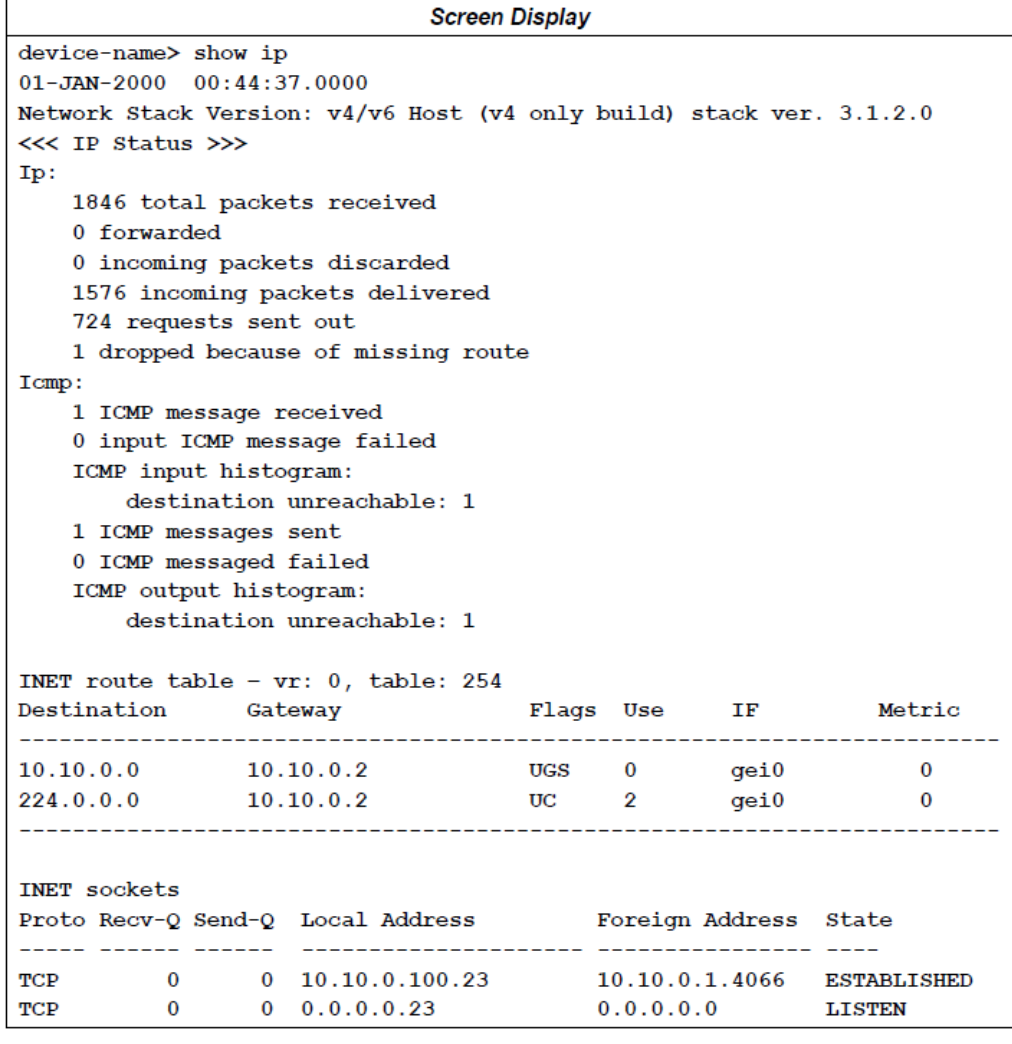

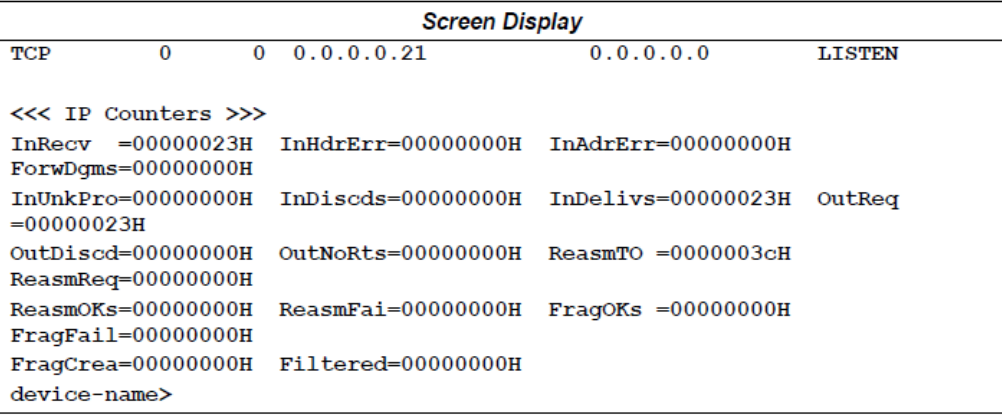

## **Displaying Active Internet Connections**

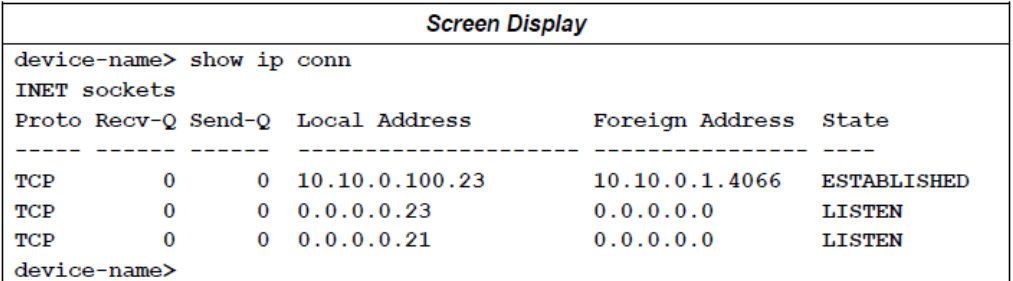

## **Displaying IP Counter Details**

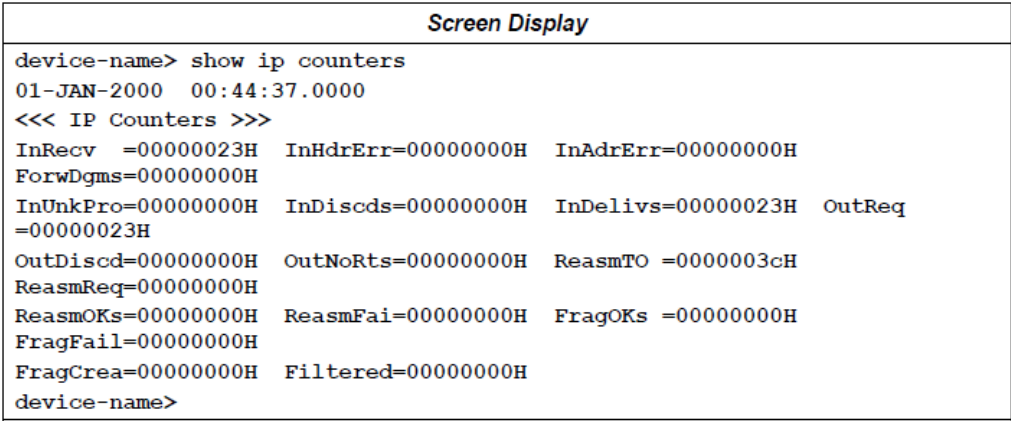

#### **IP Counters**

The following table defines each of the IP Counters.

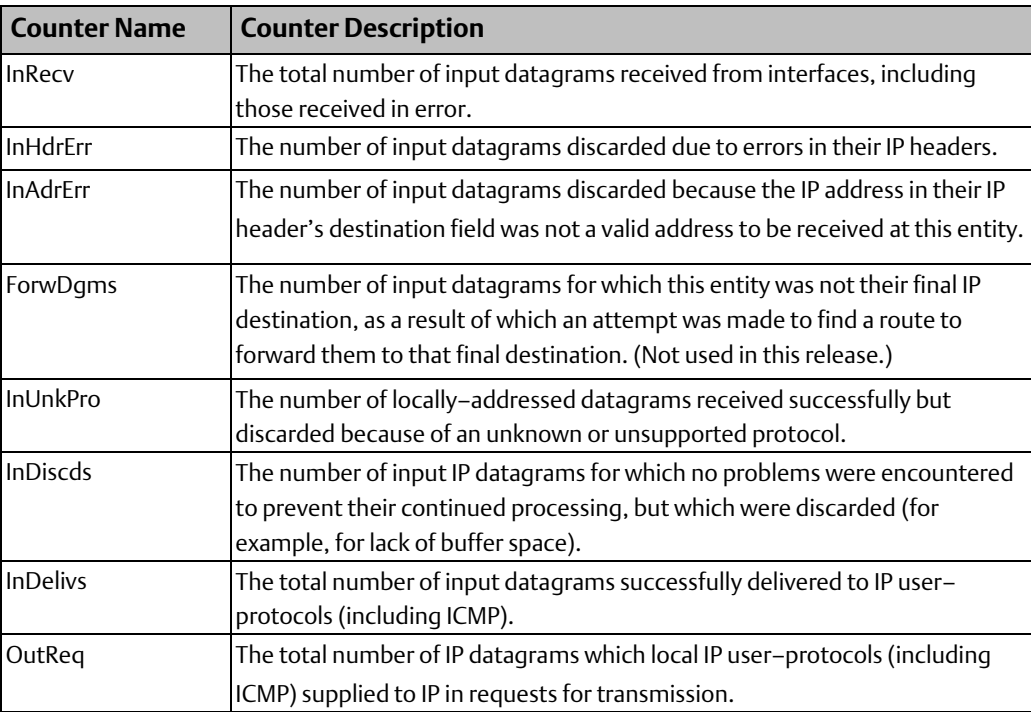

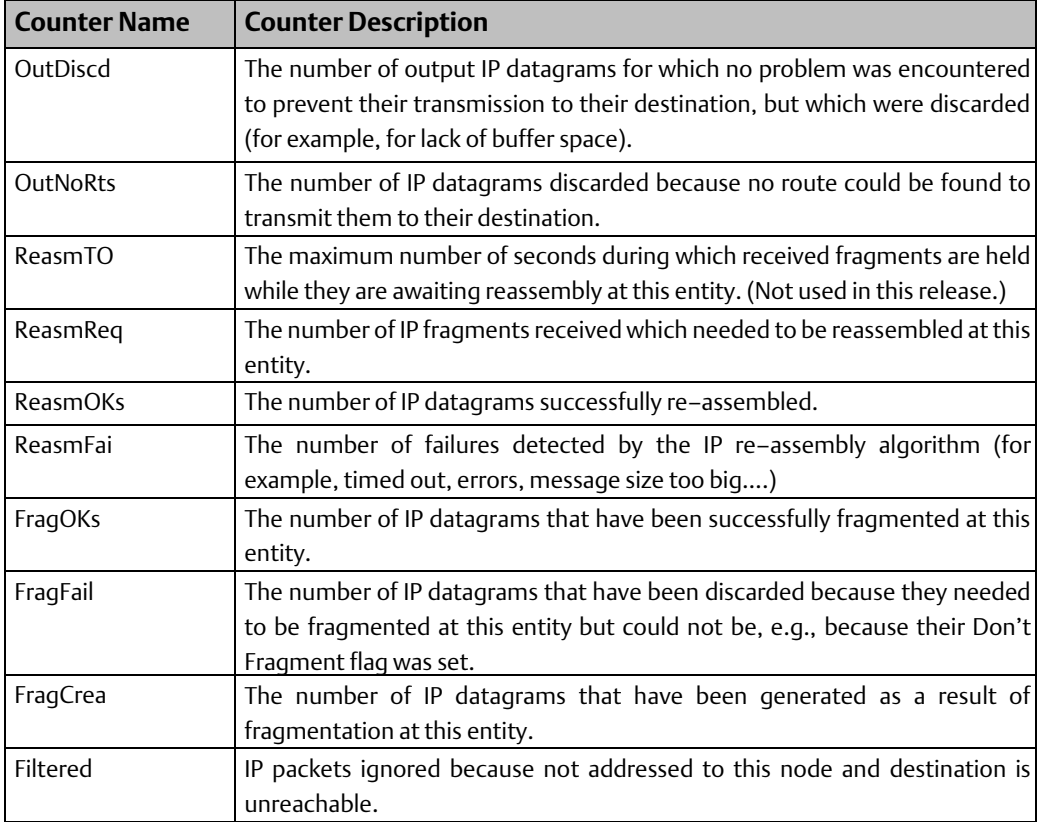

### **Displaying IP Status**

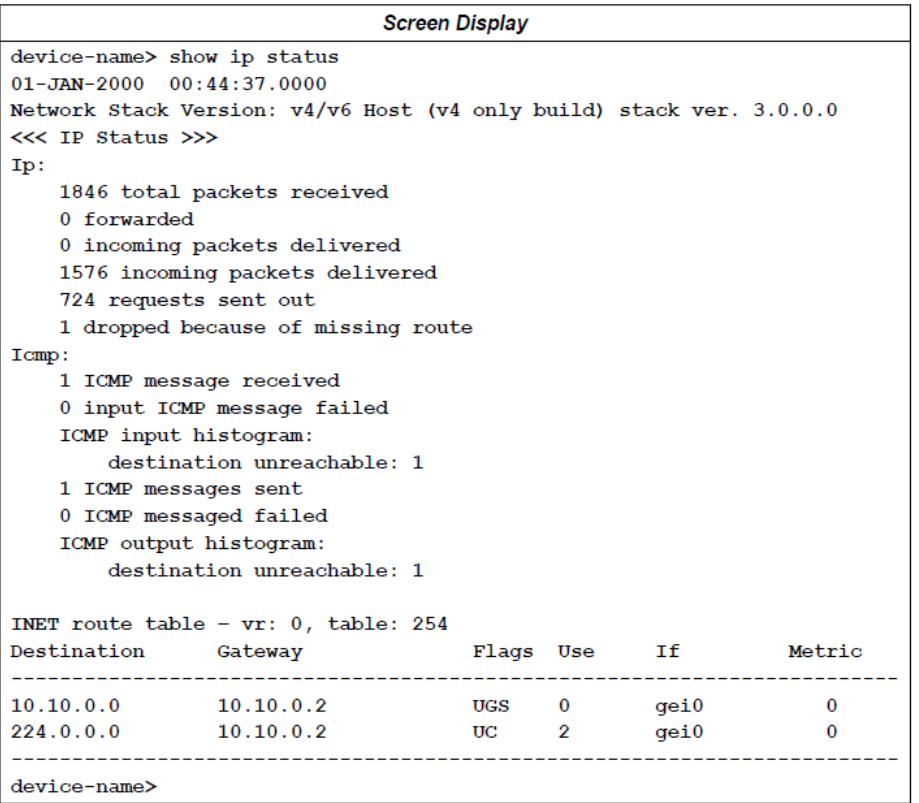

## **INET Route Table Flag Values**

The flags field in the INET route table represents the flags specified for a given route. The following is a list of the defined flag values:

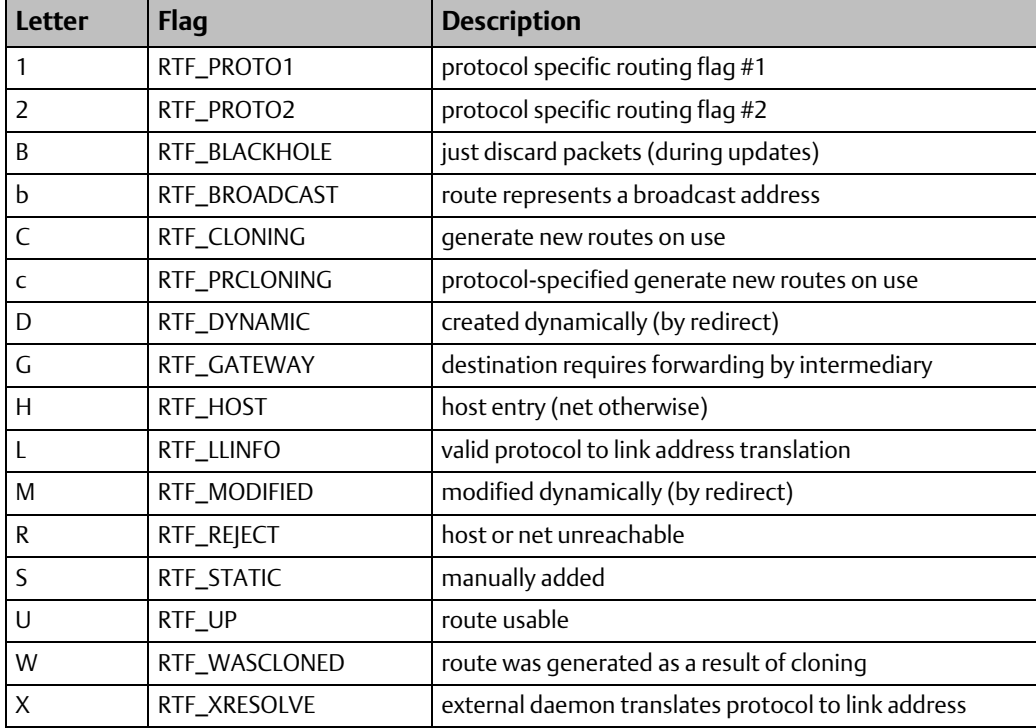

# **2.16 show log**

Global Command

This command displays the local log table. This command is equivalent to the command log described on pag[e 18.](#page-23-0)

## **2.17 show mac**

Global Command

This command displays active and non-volatile Media Access Control (MAC) addresses for the four external and one internal (interface) Ethernet ports.

### 2.17.1 show mac Command Format

show mac

## 2.17.2 Example

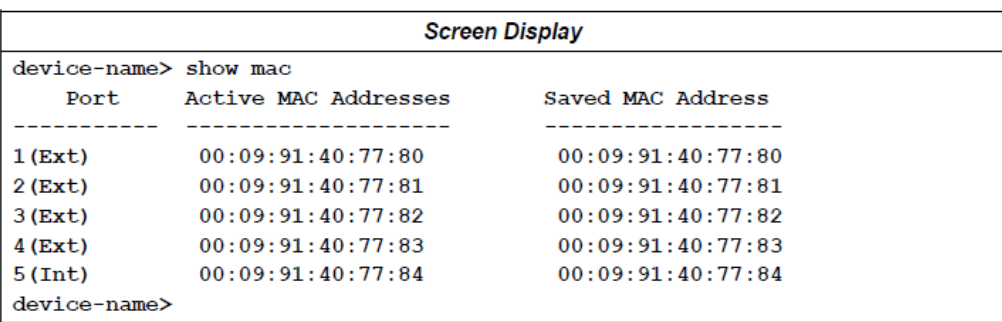

## **2.18 show mem**

Global Command

This command displays System Memory status for various memory pools. show mem shows status and counters for all memory pools. The following parameters request status for a specific memory pool:

- 1. heaps shows various memory heaps. The number and name of memory heaps are PNC/PNS product dependent and are not described in detail in this document.
- 2. netData shows status for the network data memory pool which provides the stack with the memory it needs for packet-oriented data received from or transmitted over the Internet.
- 3. netSys shows status for the network system memory pool which provides the network communications stack with the memory it needs for its internal structures and data types.

## 2.18.1 show mem Command Format

show mem [heaps | netData | netSys]

## 2.18.2 Examples

## **Displaying Status and Counters for all Memory Pools**

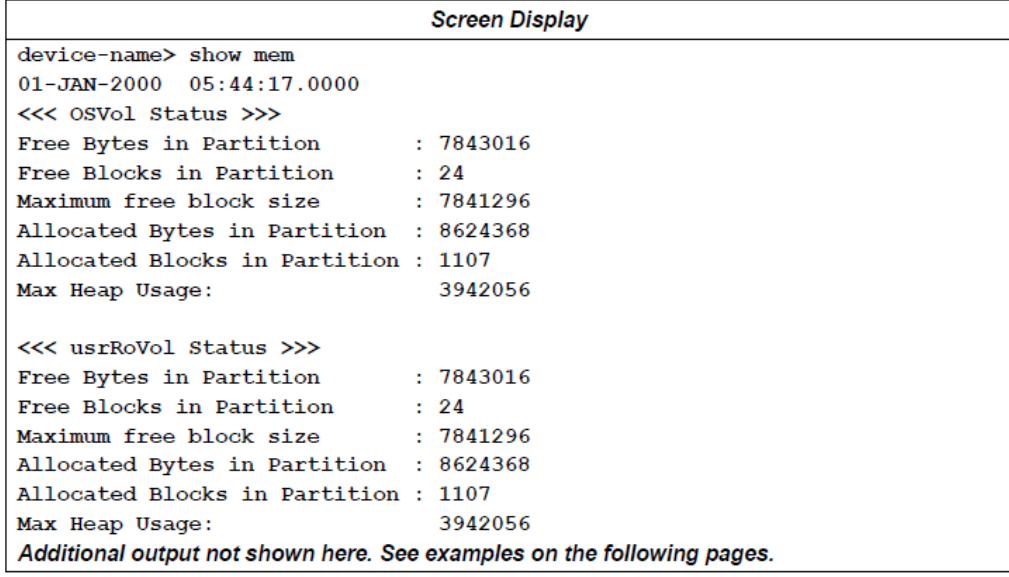

### **Displaying Memory Heap Status**

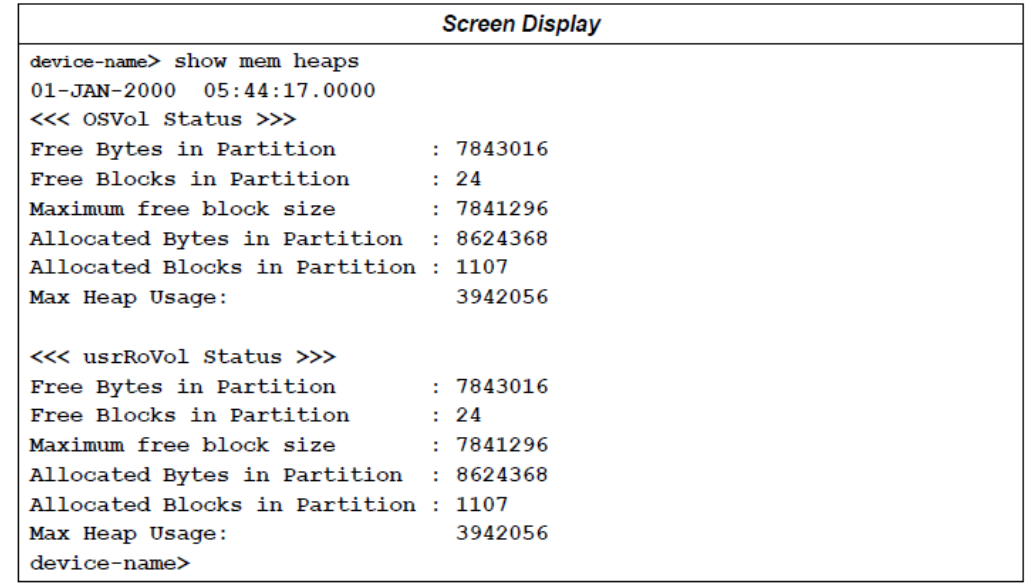

## **Displaying Network System Memory Status**

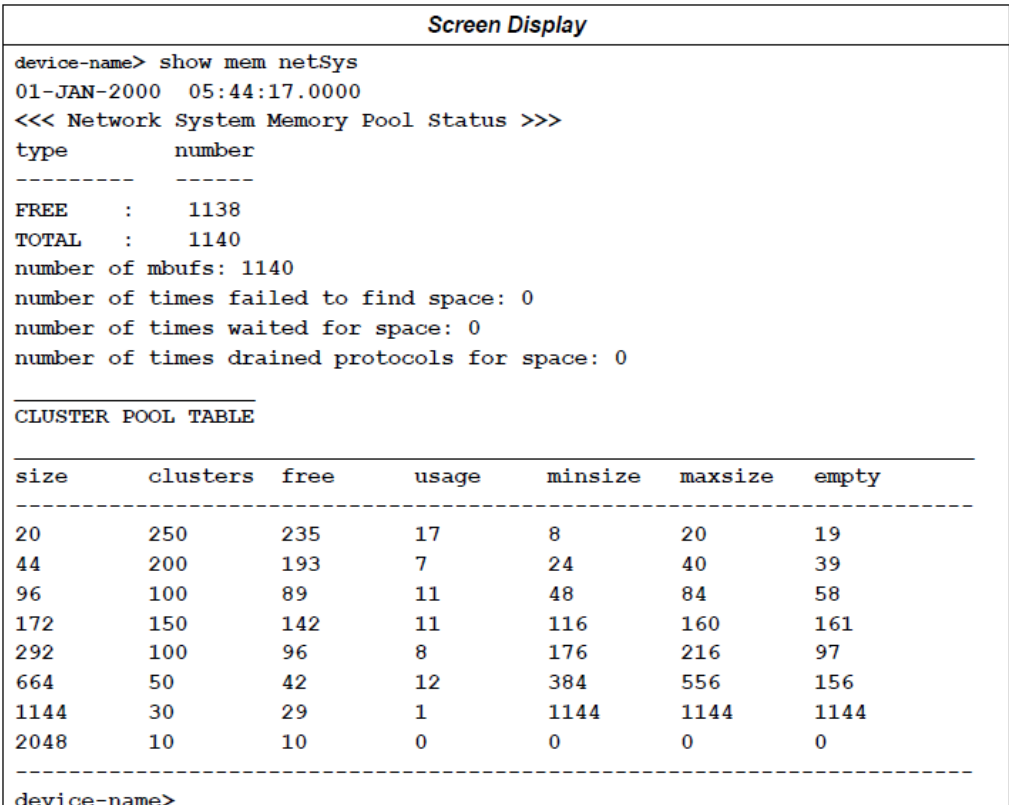

## **Displaying Network Data Memory Pool Status**

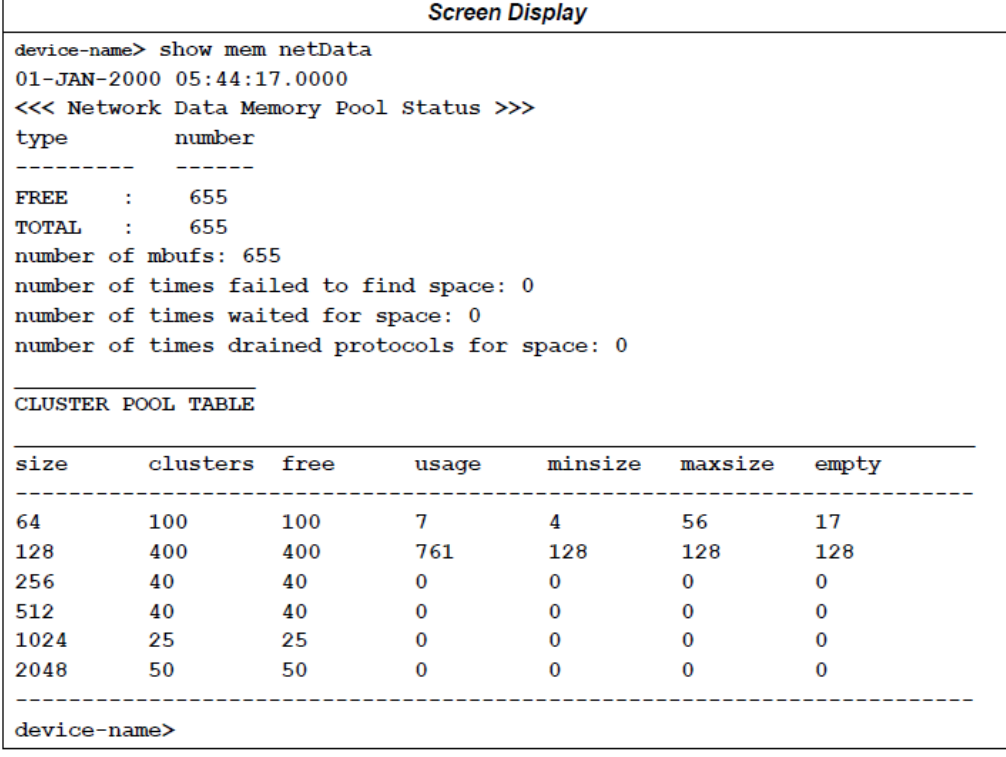

 $\overline{a}$ 

#### **Cluster Pool Table Definitions**

size – the size of the cluster in bytes. $\cdot$ 

clusters - the total number of clusters of that size that have been allocated.

free - the number of available clusters of that size (the total number of clusters minus those clusters that are in use). ·

usage - the number of times clusters have been allocated (not the number of clusters currently in use).

minsize, maxsize, empty – minimum, maximum and empty size in bytes of the cluster.

## **2.19 show network**

Global Command

This command displays Network Interface status and counters.

#### 2.19.1 show network Command Format

show network

#### 2.19.2 Example

In this example "lo0" is the internal loopback port; "gei0" is the internal network port.

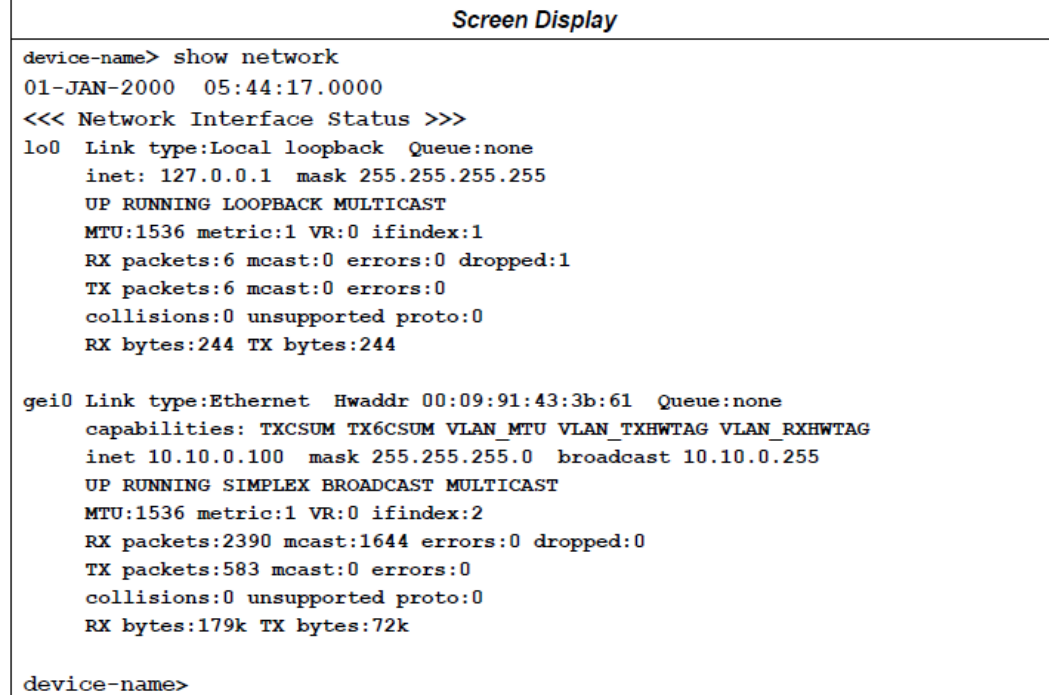

# **2.20 show node**

#### Global Command

This command displays device identification and physical module information. Show node is equivalent to the node command.

The show node command shows id and info data.

all parameter  $-$  displays id, info and status data.

id parameter - displays PROFINET Device name, IP Address, subnet mask and default gateway.

info parameter - displays Type of Device, Device Catalog number, Copyright notice, Primary firmware revision, Boot firmware revision, BOC revision (where applicable), FPGA revision and PROFINET IO communications stack version status parameter - restart reason code (Power cycle, reset pushbutton, fatal error), and another module status. In addition, status shows whether the configuration data source of all configuration is from the Programmer or if any configuration parameters have been set via another means (Command Line Interface, DCP or default values) (See Config Source in the example below. The valid values are Programmer or Other).

## 2.20.1 show node Command Format

show node [all | id | info | status]

## 2.20.2 Examples

## **Displaying Device Identification and Physical Module Information**

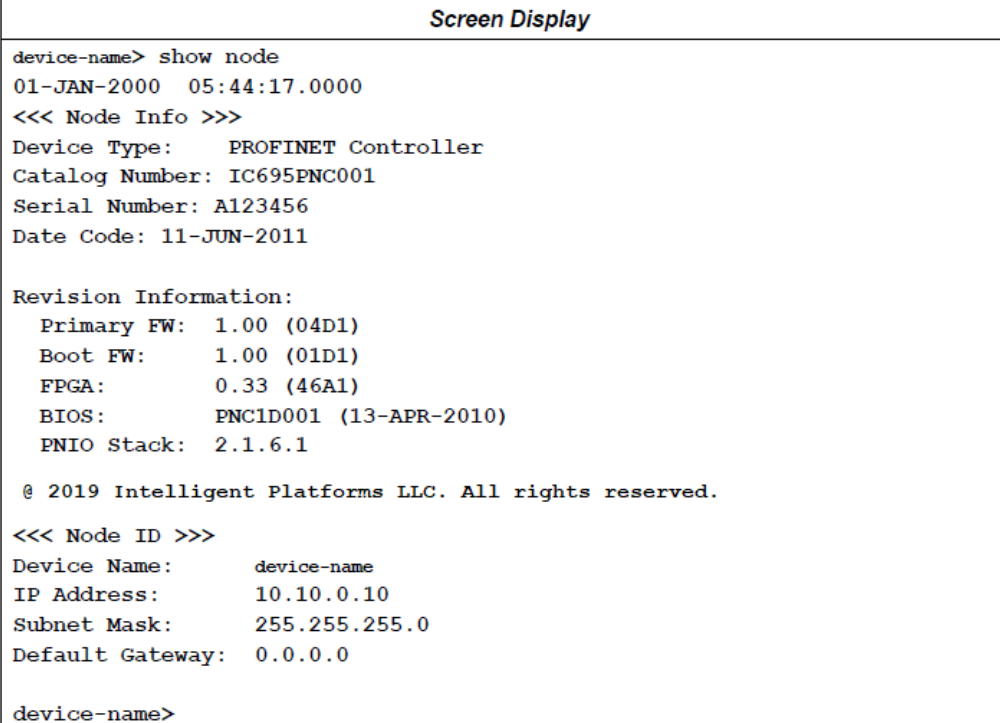

### **Displaying Device Name and IP Details**

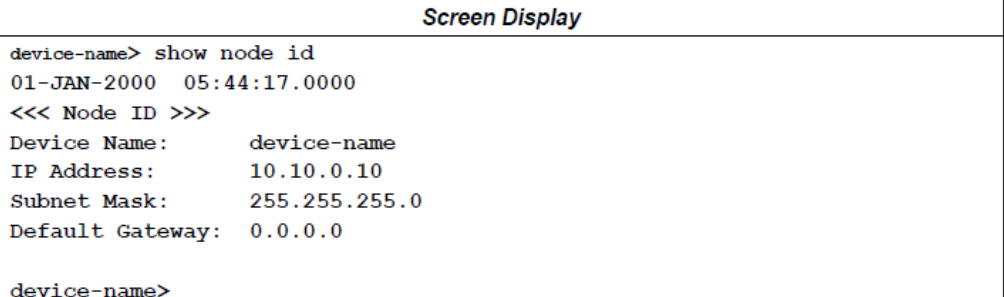

#### **Displaying Device Name and Firmware Revision Details**

```
Screen Display
device-name> show node info
01 - JAN - 2000 05:44:17.0000<<< Node Info >>>
Device Type: PROFINET Controller
Catalog Number: IC695PNC001
Serial Number: A123456
Date Code: 11-JUN-2011
Revision Information:
 Primary FW: 1.00 (04D1)
 Boot FW: 1.00 (01D1)<br>FPGA: 0.33 (46A1)<br>BIOS: PNC1D001 (13-APR-2010)
 PNIO Stack: 2.1.6.1
@ 2019 Intelligent Platforms LLC. All rights reserved.
device-name>
```
#### **Displaying Ethernet Port/SFP/Link Status**

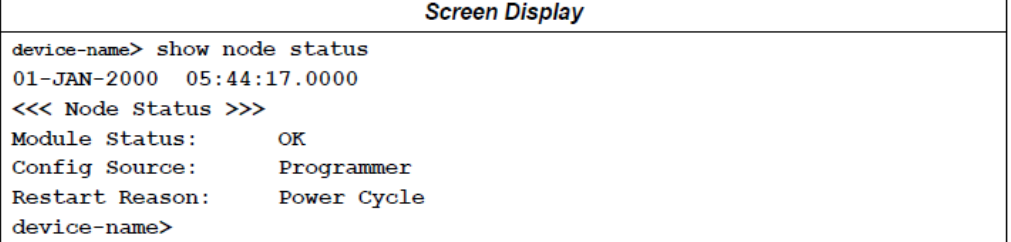

#### **Displaying Identification and Physical Module Information**

```
Screen Display
device-name> show node all
01 - JAN - 20000005:44:17.0000<<< Node Info >>>
Device Type: PROFINET Controller
Catalog Number: IC695PNC001
Serial Number: A123456
Date Code: 11-JUN-2011
Revision Information:
 Primary FW: 1.00 (04D1)
 Boot FW: 1.00 (01D1)
 FPGA: 0.33 (46A1)<br>BIOS: C305D013 (23-JUL-2010)
 PNIO Stack: 2.1.6.1
@ 2019 Intelligent Platforms LLC. All rights reserved.
<< Node ID >>Device Name: device-name<br>IP Address: 10.10.0.10<br>Subnet Mask: 255.255.25!
                    device-name
                    255.255.255.0
Default Gateway: 0.0.0.0
<<< Node Status >>>
Module Status: OK<br>Config Source: Programmer<br>Restart Reason: Power Cycle
device-name>
```
## 2.20.3 Node Status Definitions

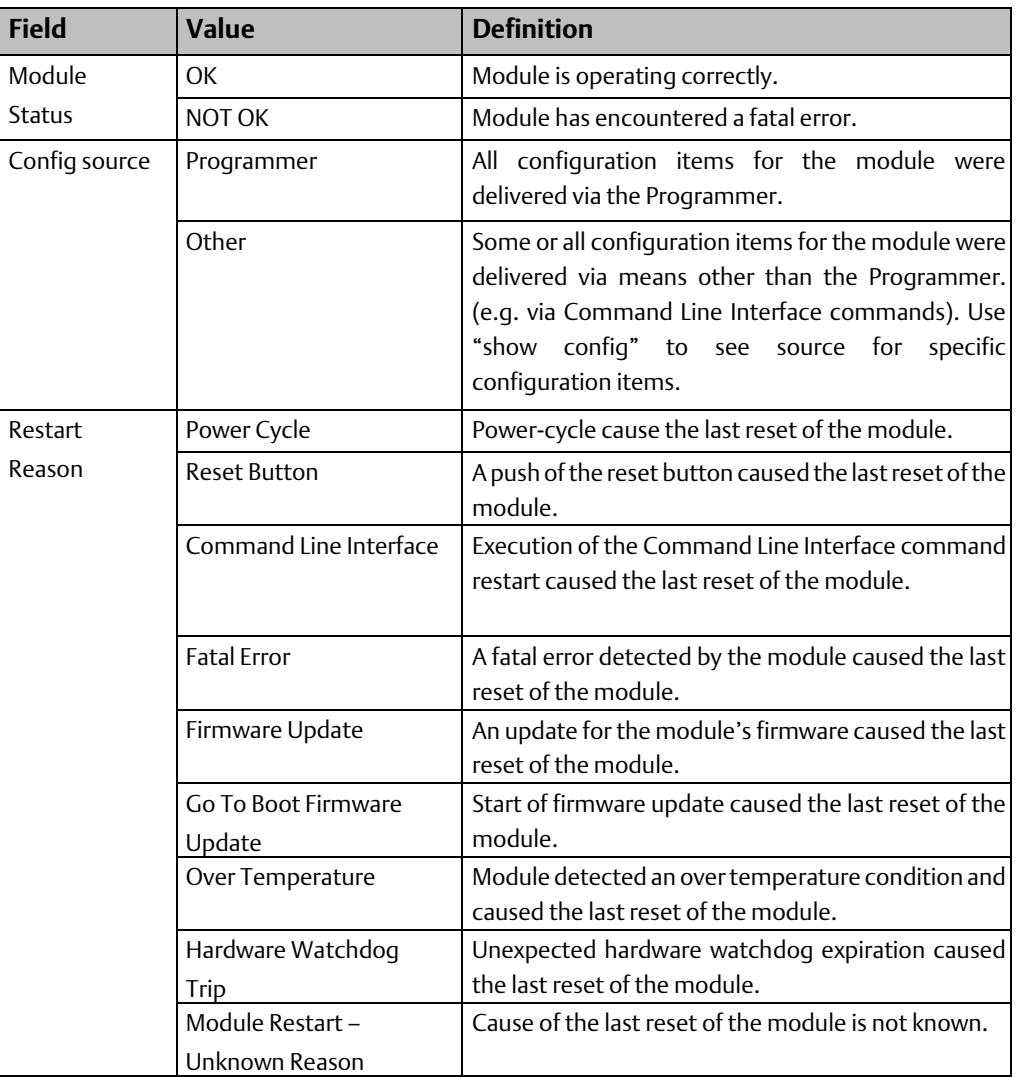

## **2.21 show port**

Global Command

The command show port displays a summary of internal and external port information:

all displays detailed port information on all ports. Note that this display does not include fdb (filtering database) information.

sfp shows information for either a specified Small Form-factor Pluggable (SFP) device or all SFP devices and dumps all the SFP EEPROM contents. If the device supports diagnostic information, it is included.

status shows the link status (up or down), negotiated network speed/duplex mode, switch management state (Disabled, Blocked, Forwarding, Learning), switch override status and switch monitor status (monitor port and which ports are being monitored) of each external and internal Ethernet port.

fdb shows the filtering database for one port or all ports in the switch.

<portName> shows details for the specified port name. For example, show port 1 displays detailed information for port #1. Valid values are 1, 2, 3, or 4 for the four external ports and "int" for the internal data port. No SFP data is returned for external RJ-45 copper ports 1 and 2, or the internal port.

#### 2.21.1 show port Command Format

show port [all | sfp [<portName>] | status | fdb]

## 2.21.2 Examples

#### **Displaying Internal and External Port Information**

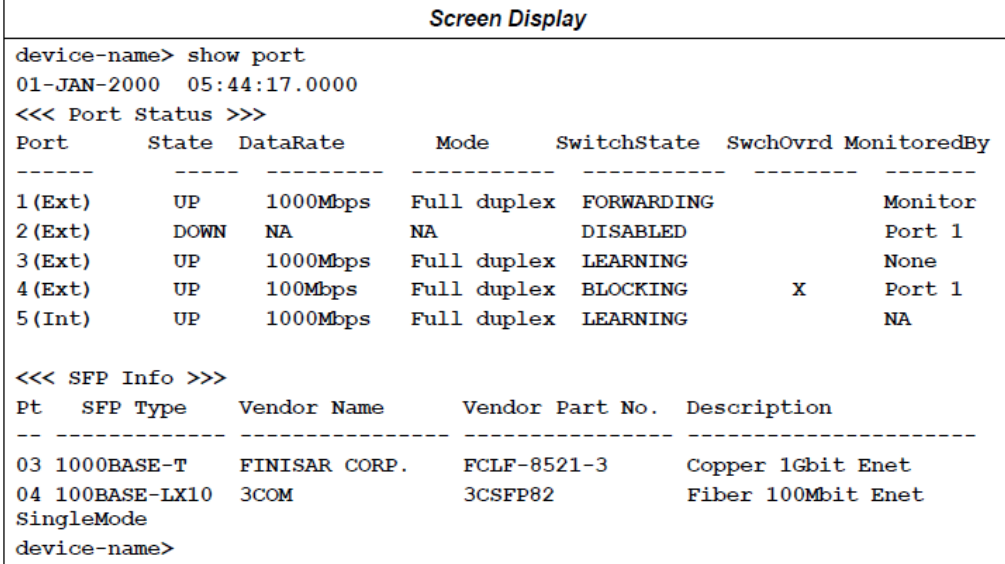

## **Displaying Port Status**

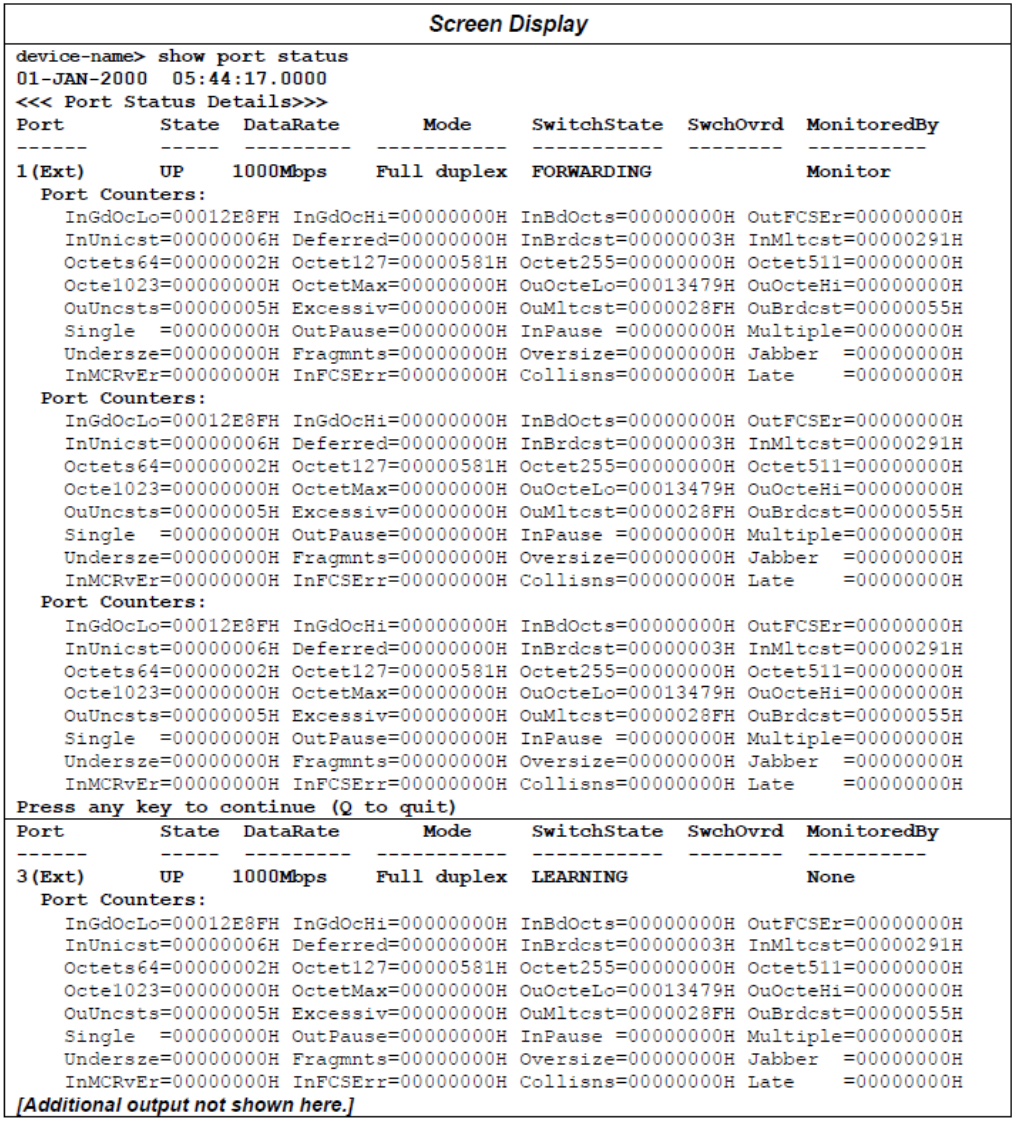

### **Displaying Status and Details for SFPs**

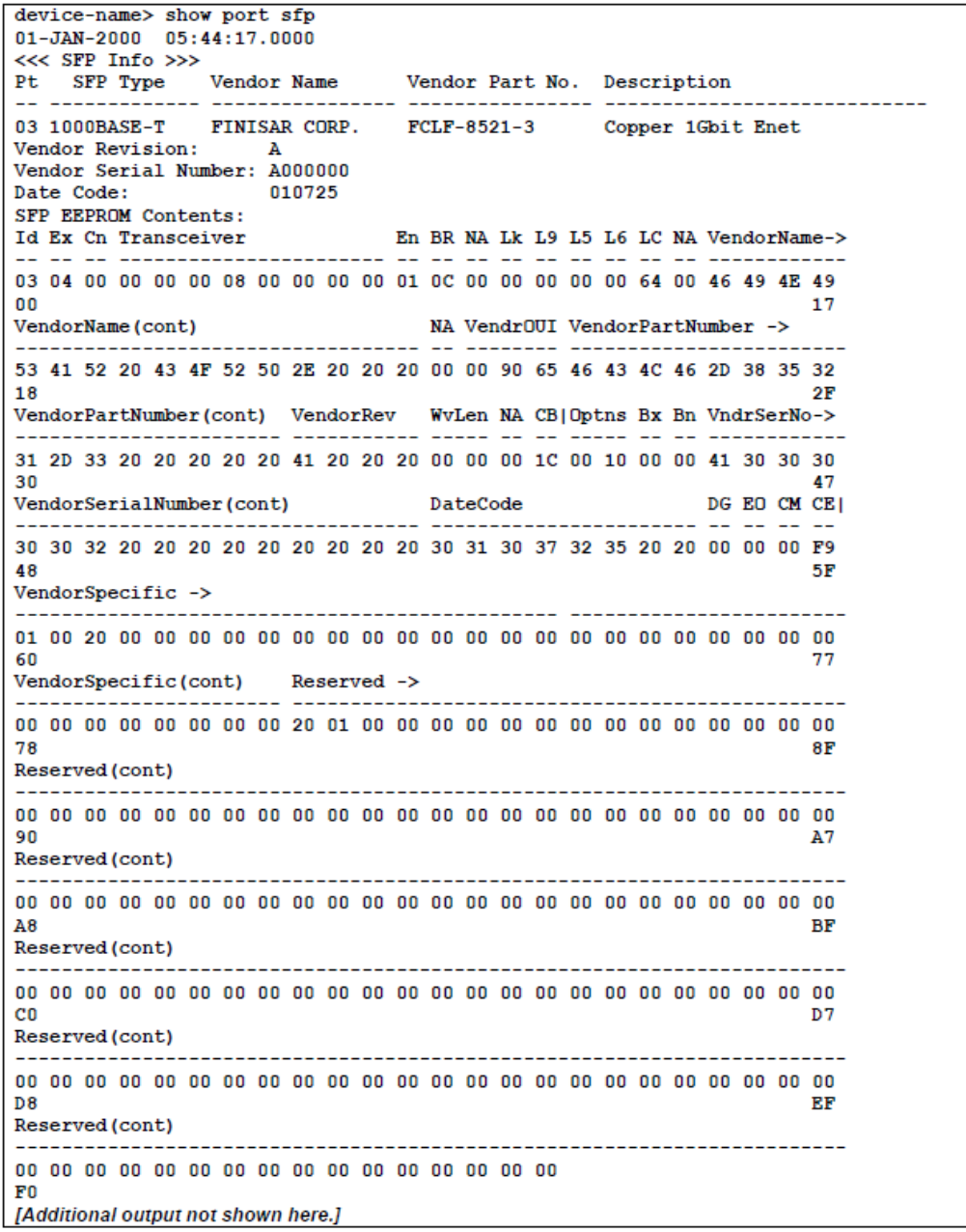

#### **Displaying Help for the Show Port SFP Command**

The show port sfp help command provides definitions for the fields displayed in the show port sfp command output.

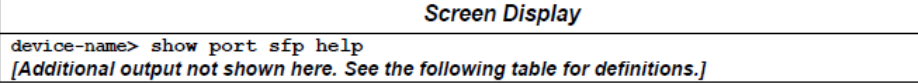

#### **Definitions for show port sfp Command Output**

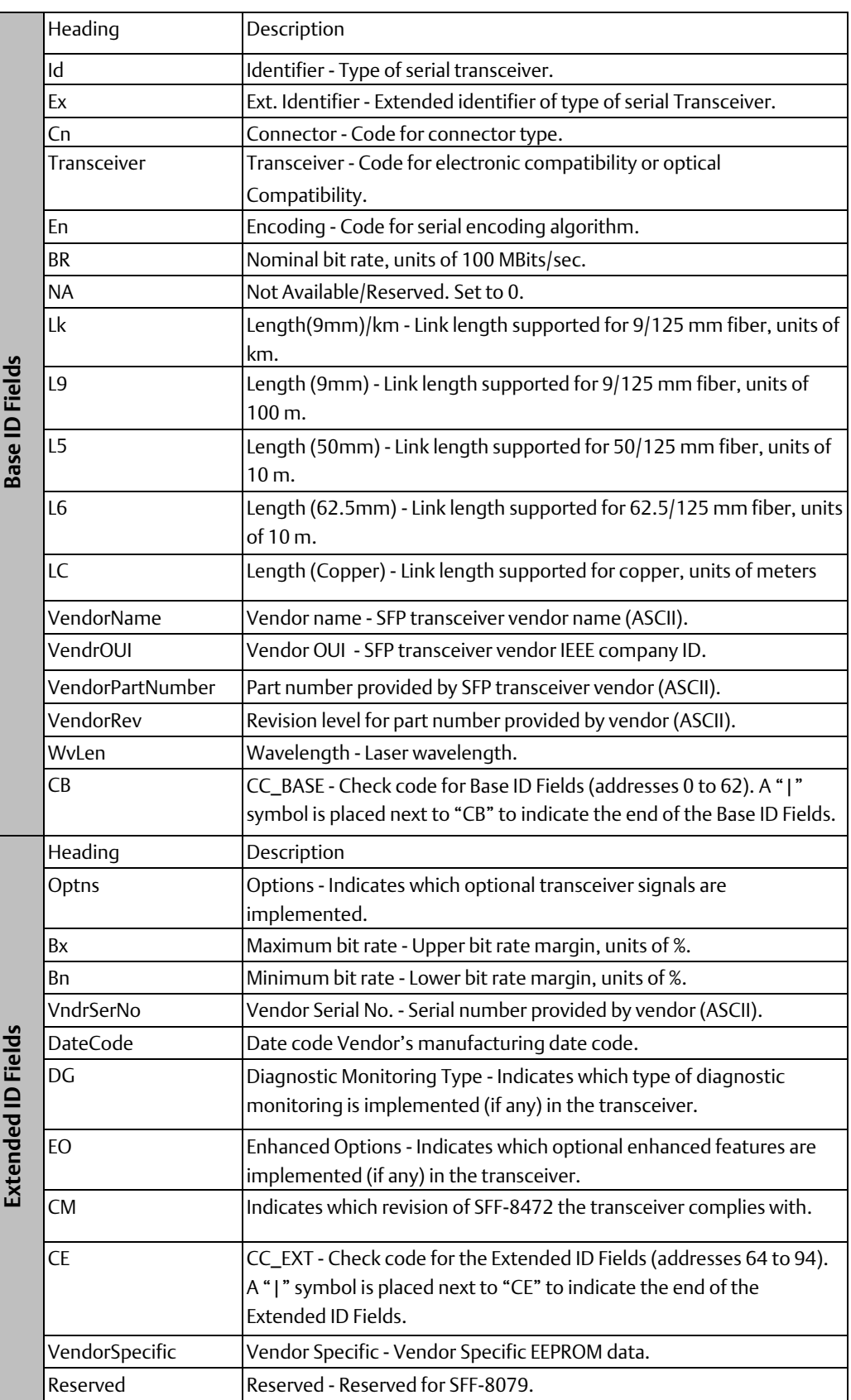

#### **Displaying Status and Details for a Specific Port**

The following example shows counters and status details for port 3.

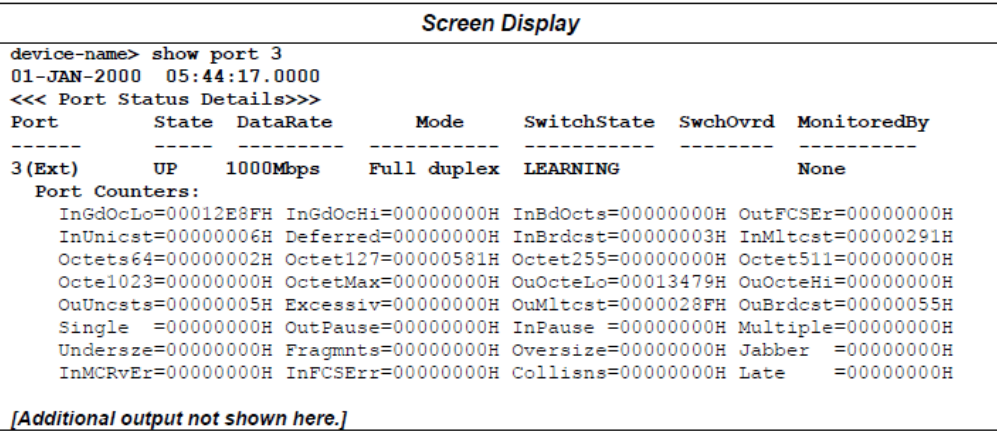

#### **Displaying Status and Details for a Specific SFP**

The following example shows counters and status details for port 3.

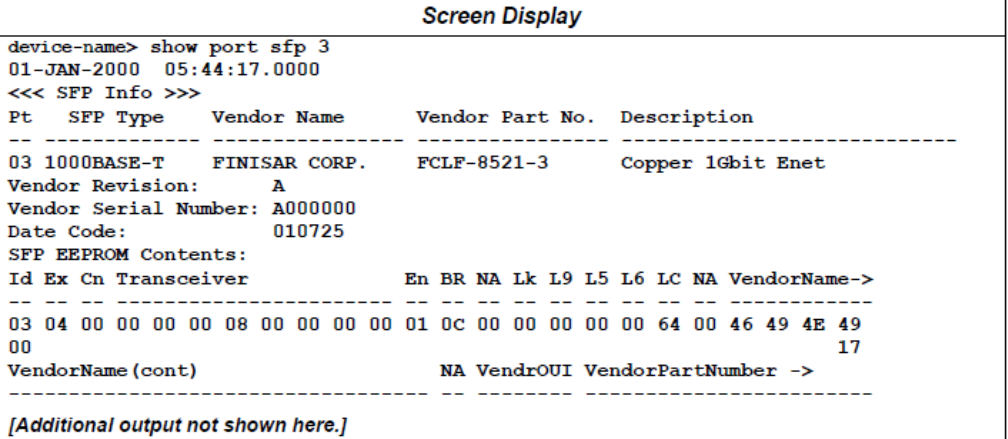

Note that when SFP details are displayed, the Vendor Specific and Reserved Fields are not shown if there is no data from the device or all the data is set to 0.

#### **Empty SFP Cages and Unsupported SFPs**

The following example shows the display when there is an empty SFP cage (Port 3) and when an SFP is unsupported (Port 4).

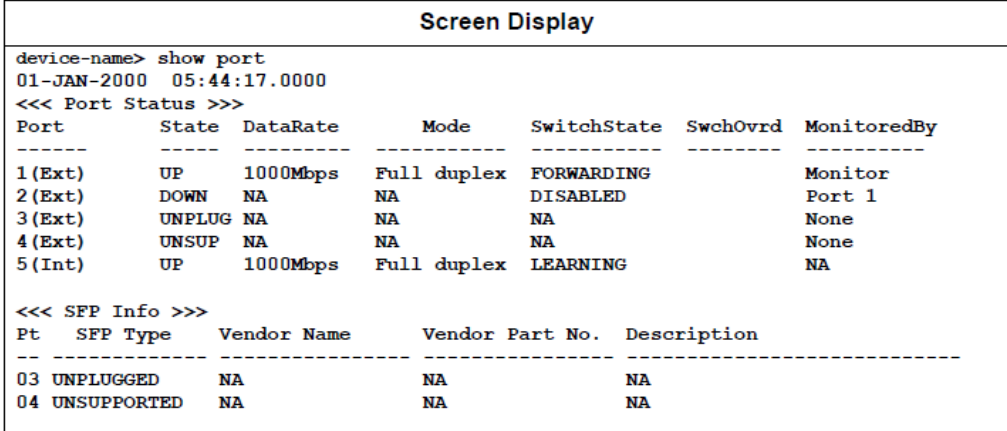

#### **Displaying the Filtering Database for a Given Port**

The following example shows the display for show port fdb command. The number of entries and mix of entry types in this example are not representative of what will normally be displayed but is merely intended to show the possible values that can be displayed.

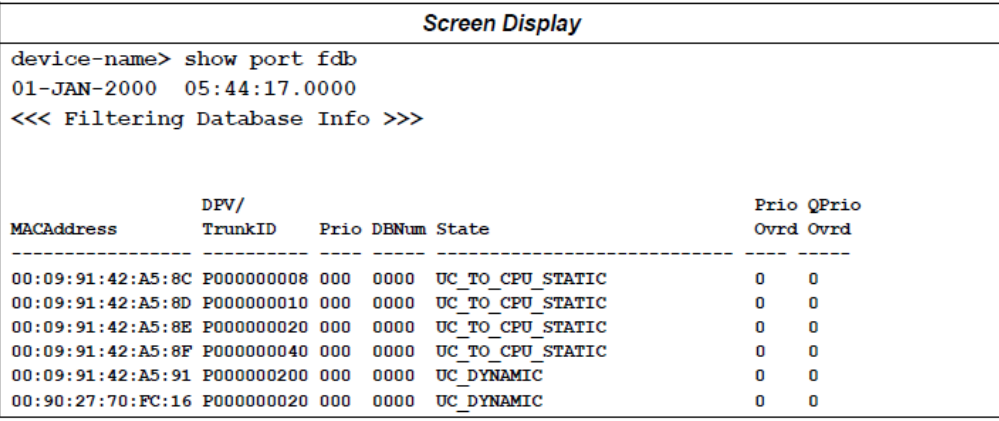

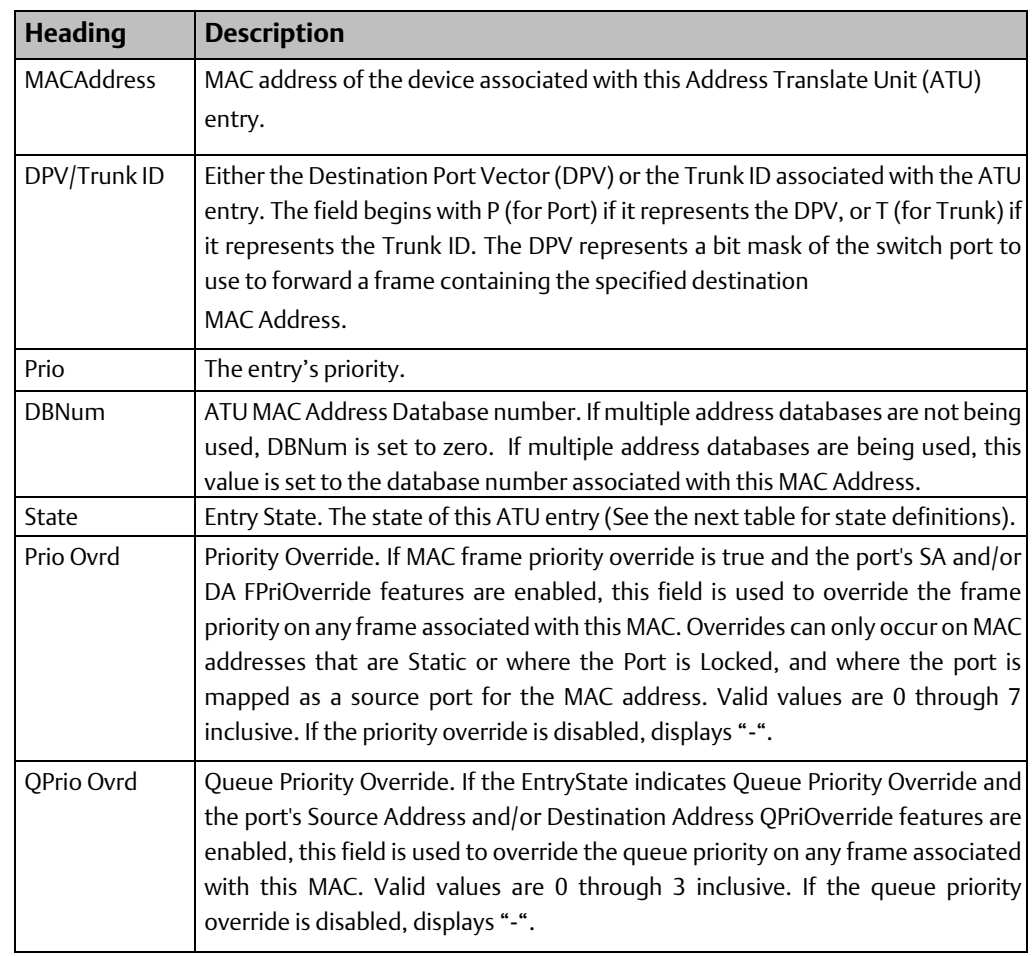

The fields on this display provide the following information:

Entry States are defined below.

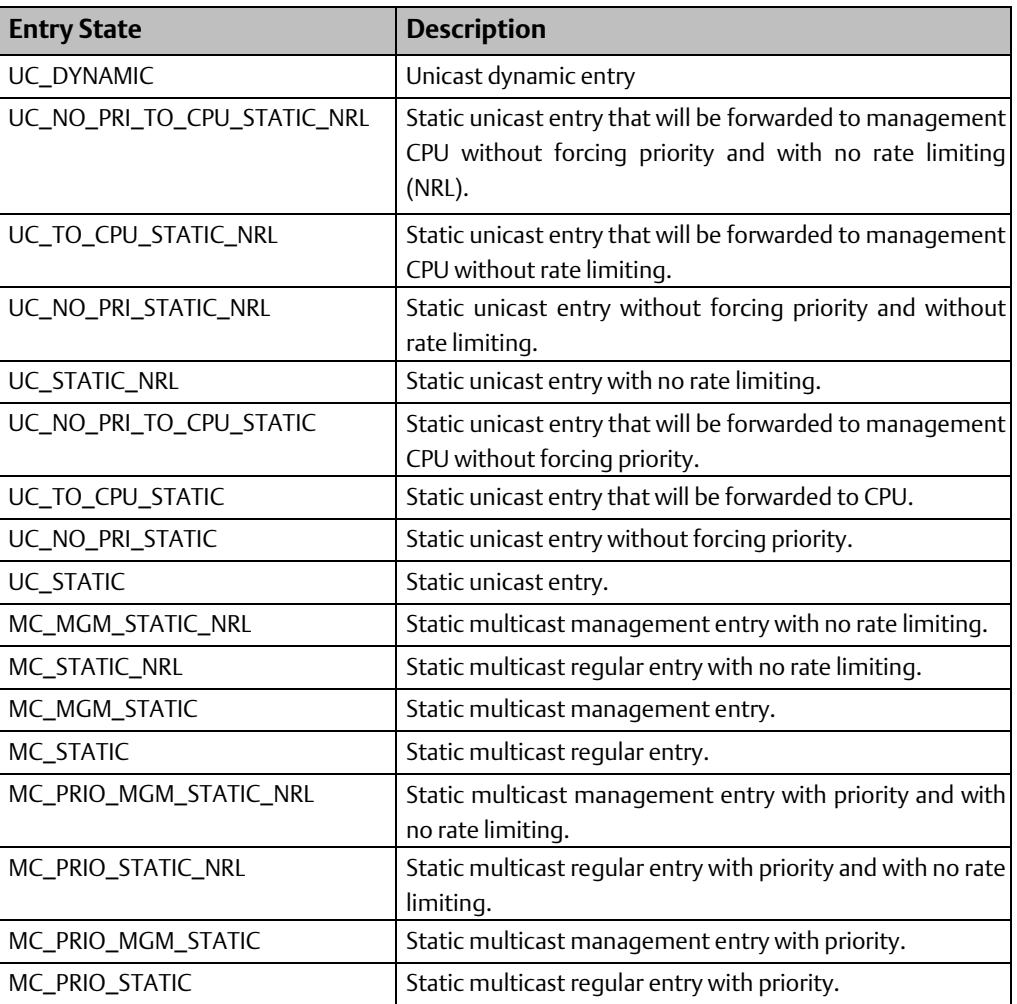

# **2.22 show profinet**

#### Global Command

The show profinet command shows status and counters for the PROFINET Controller's PROFINET network interface.

show profinet displays summary data for each device it is configured to connect to.

show profinet all <deviceNum> displays all detailed information for the specified IO Device.

show profinet ar <deviceNum> shows detailed information about one device's Application

Relationships (AR)

show profinet iocrs <deviceNum> shows detailed information about one device's IO

Communication Relationships (IOCR).

show profinet alarm <deviceNum> shows detailed information about one device's alarms

show profinet counters <deviceNum> shows detailed information about one device's counters

### 2.22.1 show profinet Command Formats

show profinet [<all | ar |iocr | alarm | counters> <deviceNum>]

< deviceNum > Identifies the PROFINET Remote Device. It refers to the Device number that is assigned to a PROFINET remote device using PAC Machine Edition.

*Note: show profinet all <deviceNum> shows all the information in the detailed displays in the following examples, except the header information is shown only at the top (the header information ends with the ProviderState field in these examples).*

#### 2.22.2 Examples

For definitions of the fields displayed in the command output screens, see page 55, 56.

#### **Displaying a Summary of Devices Connected to the PNC**

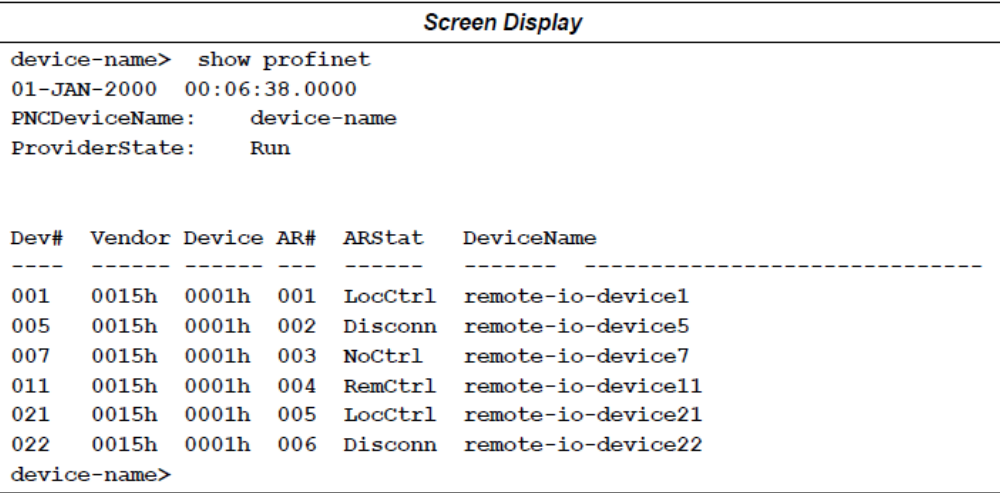

#### **Displaying Detailed Information about a Device's AR**

The following example displays AR details for device number 1.

```
Screen Display
device-name> show profinet ar 1
01 - JAN - 2000 00:06:38.0000PNCDeviceName: device-name
ProviderState: Run
Dev# Vendor Device AR# ARStat DeviceName
001 0015h 0001h 001 LocCtrl remote-io-device1
<<< AR Configuration>>>
 AR# 001
 AR Block Version High: 01
 AR Block Version Low: 00
 ARType: IOCARSingle
 Redundancy Type: Simplex AR
 ARProperties: 0x000000031
   PullModuleAlarmAllowed: False (PullAlarm for both submodule & module)
   AckCompanionAR: False (No Companion AR or No Ack for
Companion AR)
   .<br>CompanionAR: Single AR<br>DeviceAccess: Only submodules from ExpectedSubmoduleBlock
   CompanionAR:
   ParameterizationServer: CM Initiator
   SupervisorTakeover: Not Allowed
   State:
                       Active
 CMInitiatorActivityTimeoutFactor: 60.000 seconds
device-name>
```
*Note: For ARType = System Redundancy AR only, the 16-byte ARUUID value is also displayed following the AR# value.*

#### **Displaying Detailed Information about a Device's IOCRs**

*Note: The show profinet iocrs <device number> command displays values even when the connection to the device is not active. When the device is disconnected, the Current Data Status field and the Value column display the last values received. When using this command, be aware of the device's connection status.*

The following example displays IOCR details for device number 7.

```
Screen Display
device-name> show profinet iocrs 7
01 - JAN - 2000 00:06:38.0000PNCDeviceName: device-name
ProviderState: Run
Dev# Vendor Device AR# ARStat DeviceName
_____________________________________
007 0015h 0001h 003 NoCtrl remote-io-device7
<<< IOCR Status >>>
 <<< IOCR 0x0000-(Input CR)-Update Period: 1 ms >>>
   IOCRProperties: 0x00000001
     MediaRedundancy: No media redundant frame transfer
     RTClass:
                             RT Class 1 (Data-RTC-RDU)
   IOCRTagHeader: 0xC000
     IOCR User Priority: 6 (IO CR Priority)
     Vlan ID:
                             0x000 (No VLAN)
   Current Data Status: 0x02
     Station Problem Indicator: Problem detected
     Provider State: Stop
     Data Valid: Invalid
     State: Primary
 Len FrmId SendClk(us) Ratio Phase FrmOffset WatchDg DataHold APIs
0040h c080h 1000.00 001 0001h 00000000h 0003h
                                                       0003h 001
   << API 0 >>>
  ObjType Slot# Subslot# FrmOffset ModId SubModId Leng Value
\begin{tabular}{lcccccc} InIOCS & 000h & 0001h & 0005h & 00000001h & 00000001h & 0001h \\ InIOPS & 000h & 0001h & 0004h & 00000001h & 00000001h & 0001h \\ InData & 000h & 0001h & 0000h & 00000001h & 00000001h & 0004 \\ InIOPS & 000h & 0002h & 0006h & 00000001h & FFFF010Ah & 0001 \\ InData & 80h
                                                                      80h
                                                                      05<sub>h</sub>80h
  InData 000h
                                                                      00<sub>h</sub>InIOPS
            000<sub>h</sub>8000h 0007h
                                        00000001h 00100000h 0001
                                                                      80h
            000h8000h
                              0007h
                                        00000001h 00100000h 0000
                                                                      00<sub>h</sub>InData
  InIOPS
            000h8001h
                               0008h
                                        00000001h 00010000h 0001
                                                                      80h
                                        00000001h 00010000h 0000
                               0008h
            000h00hInData
                     8001h
  InIOPS
            000h8002h
                               0009h
                                        00000001h 00020000h 0001
                                                                      80h
  InData 000h
                                        00000001h 00020000h 0000
                     8002h
                               0009h
                                                                      00<sub>h</sub>
```
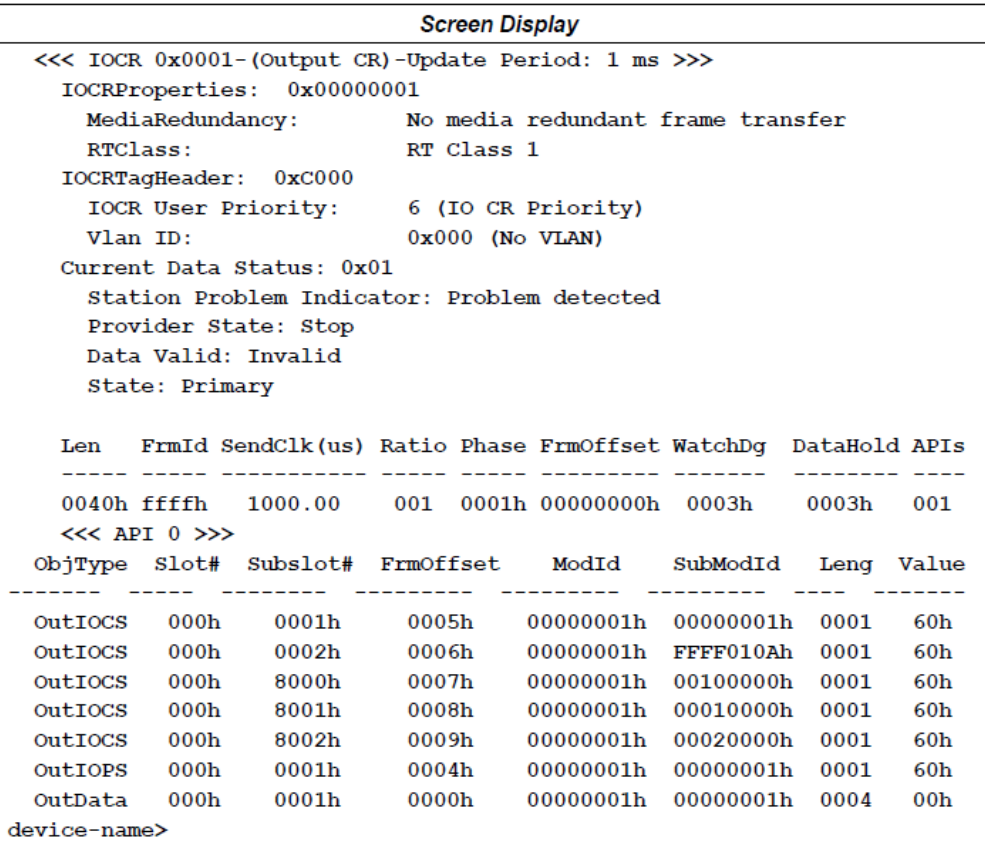

#### **Displaying Detailed Information about a Device's Alarm Status**

The following example shows alarm status details for device number 1.

```
Screen Display
device-name> show profinet alarm 1
01 - JAN - 2000   00:06:38.0000PNCDeviceName: device-name
ProviderState: Run
Dev# Vendor Device AR# ARStat DeviceName
001 00B0h 0003h 001 LocCtrl remote-io-device1
<<< Alarm CR Status >>>
 RTA Timeout: 100 ms
 RTA Retry: 03
device-name>
```
#### **Displaying Detailed Information about a Device's Counters**

The following example shows counter details for device number 1.

**Screen Display** device-name> show profinet counters 1  $01 - JAN - 2000$   $00:06:38.0000$ PNCDeviceName: device-name ProviderState: Run Dev# Vendor Device AR# ARStat DeviceName ----001 0015h 0001h 001 LocCtrl remote-io-device1 <<< PROFINET Counters >>> <<<< Connect Counters >>>  $ConnReq = 00000002H$   $ConnRsp += 00000002H$   $ConnRsp = 00000000H$   $ConnDif = 00000001H$ closeInd=00000000H RqPriReq=00000000H RqPrRsp+=00000000H RqPrRsp-=00000000H RqBakReq=00000000H RqBkRdp+=00000000H RqBkRsp-=00000000H <<< Alarm Counters >>>  $AlmInd$  =00000000H  $DiagInd$  =00000000H  $ProcAlm$  =00000000H  $Pu11Ind$  =00000000H PlugInd =00000000H ManufInd=00000000H RdnInd =00000000H OtherInd=00000000H  $\texttt{AlmAck+}=000000000H$   $\texttt{AlmAck-}=00000000H$   $\texttt{AlmChf+}=00000000H$   $\texttt{AlmChf-}=000000000H$ <<< IOCR Counters >>>  $0: (Input CR)$  $\verb|LatchReq=00000000h|$  $LatchCnt=000000000h$  $1:$  (Output  $CR$ )  $\mathtt{LatchReg}\texttt{=}00000000\mathtt{h}$  $LatchCnt=000000000h$ <<< SubModule Counters Per Slot/Subslot >>>  $0.1$  $InptSens = 000000000h$ DataLtch=00000000h BadInScn=00037c39h  $OutScans=000000000h$  $OutCLtRd=000000000h$ BdOutScn=00000000h  $1.1$  $InptSens = 000000000h$  $\mathtt{DataLtch}{=}00000000\mathtt{h}$ BadInScn=00000000h  $OutScans = 00000000Ah$ OutCltRd=0000000Ah BdOutScn=00000000h device-name>

## **Field Definitions**

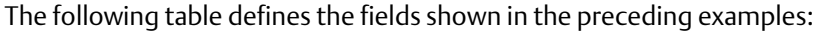

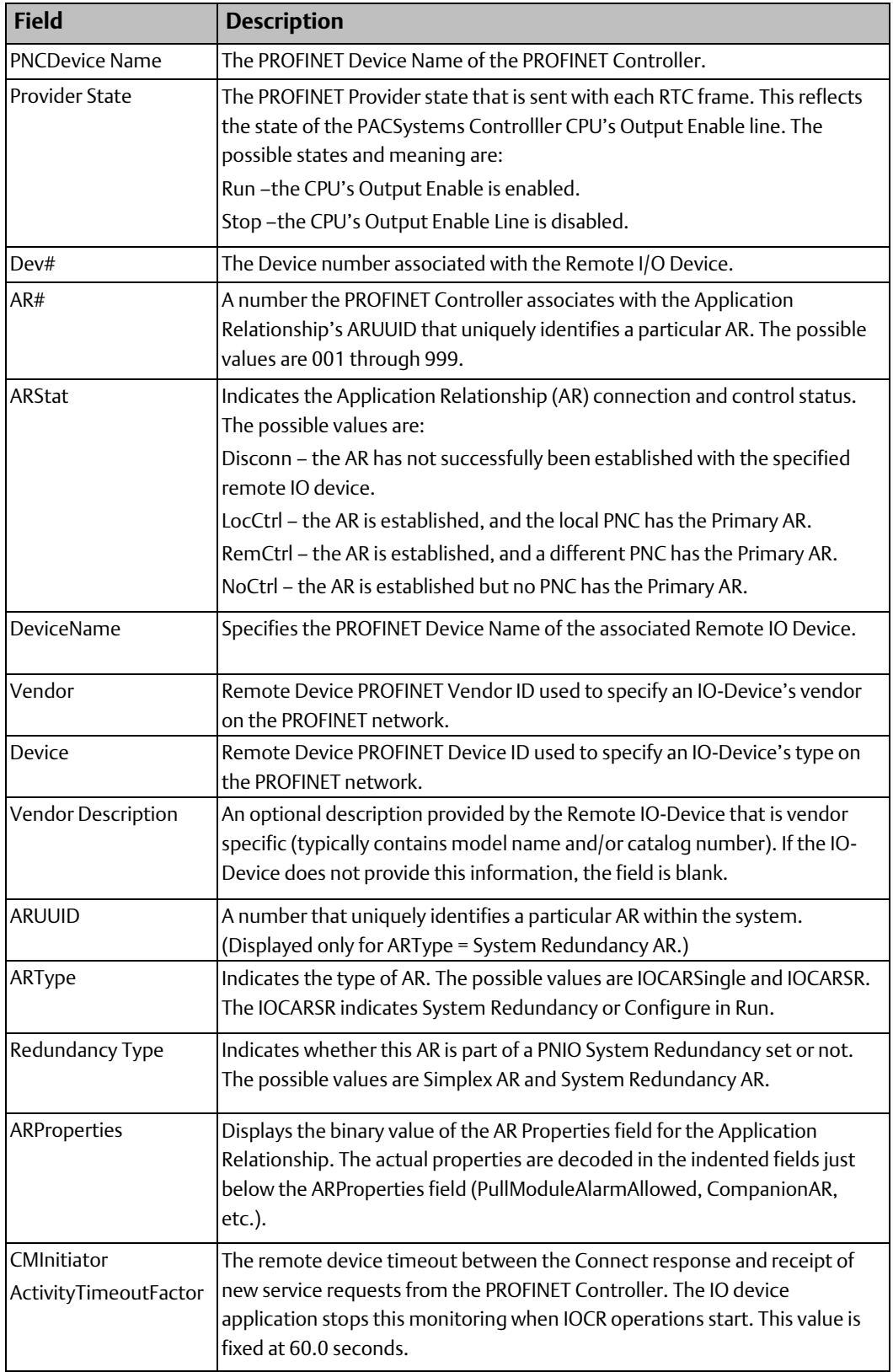

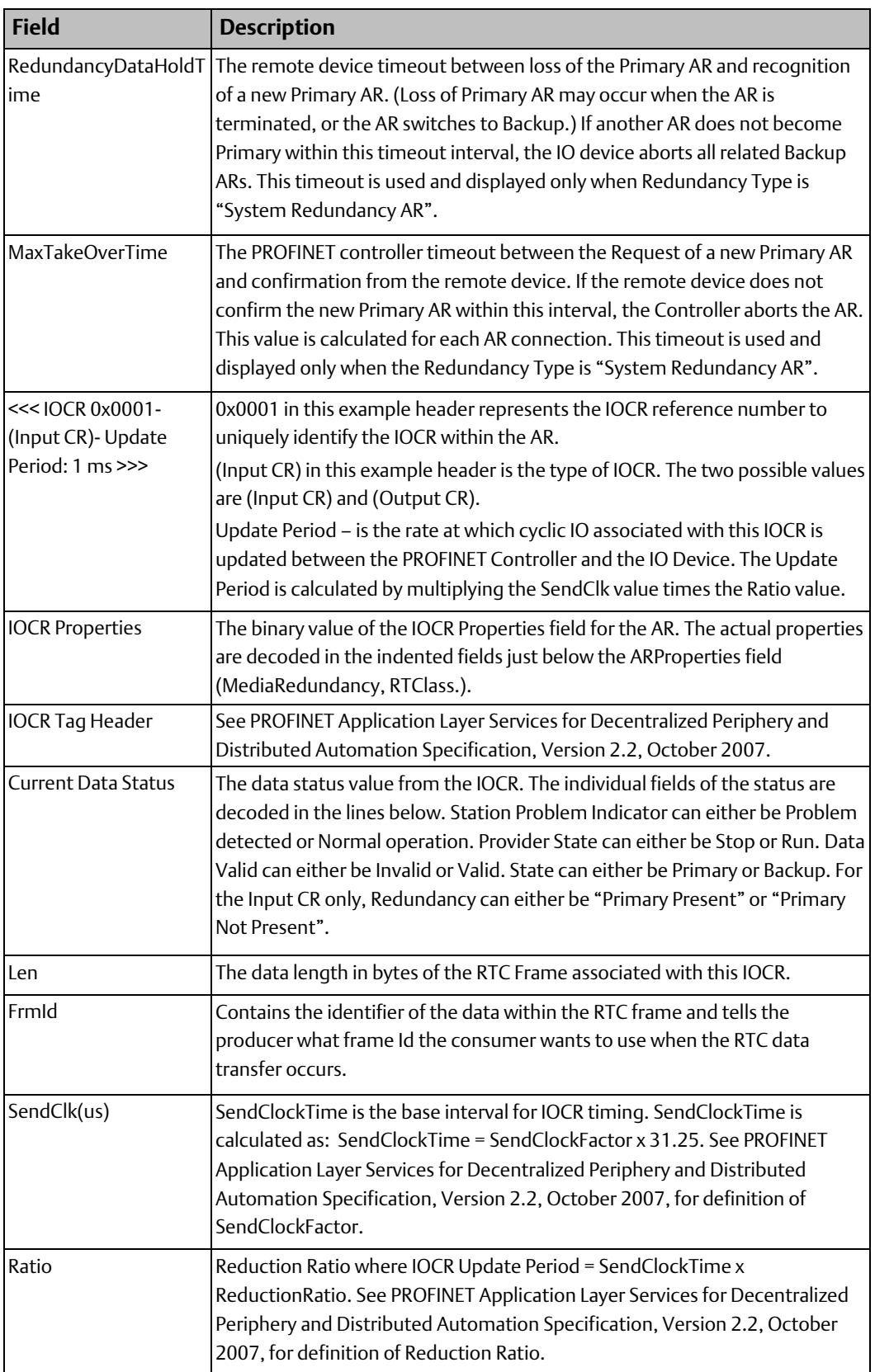

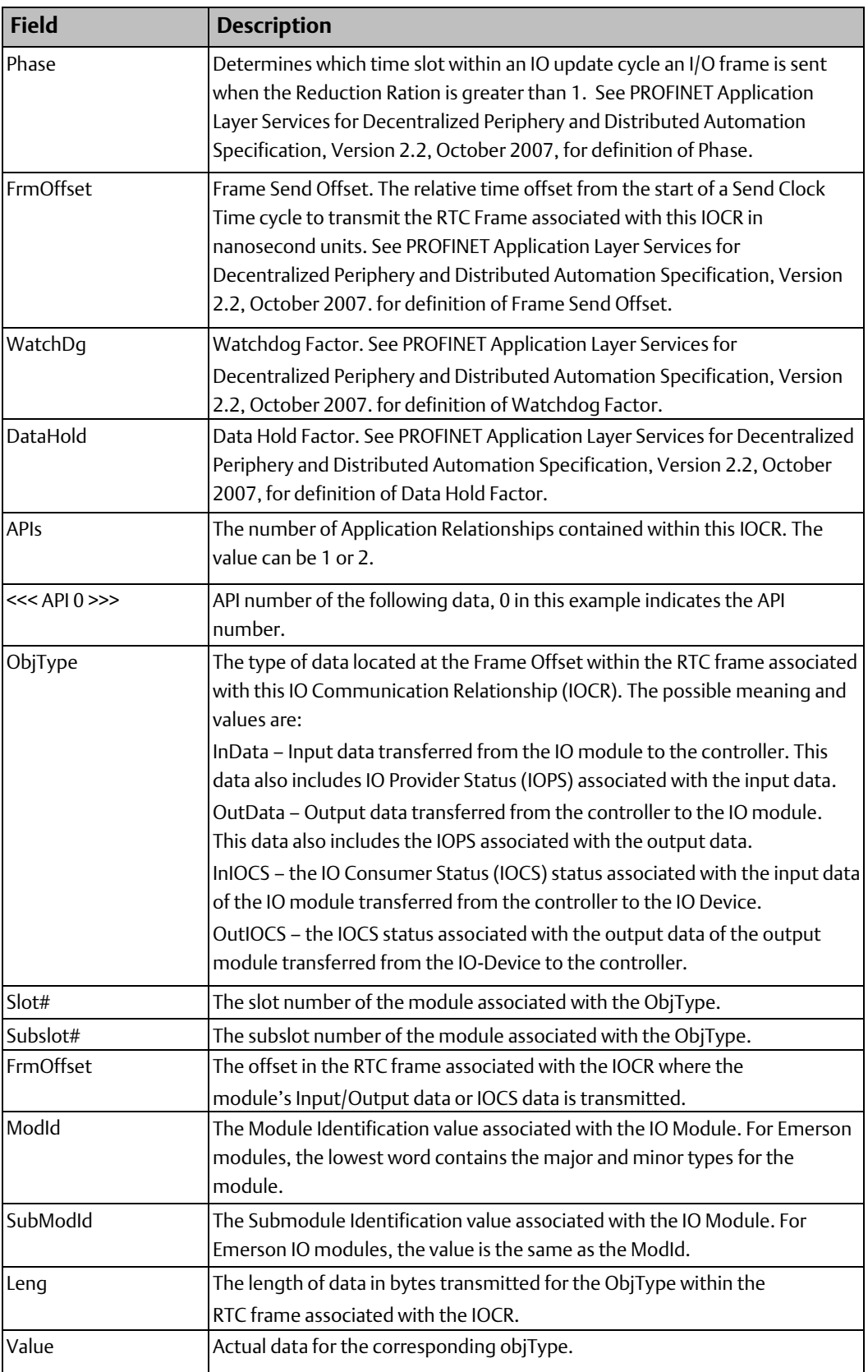

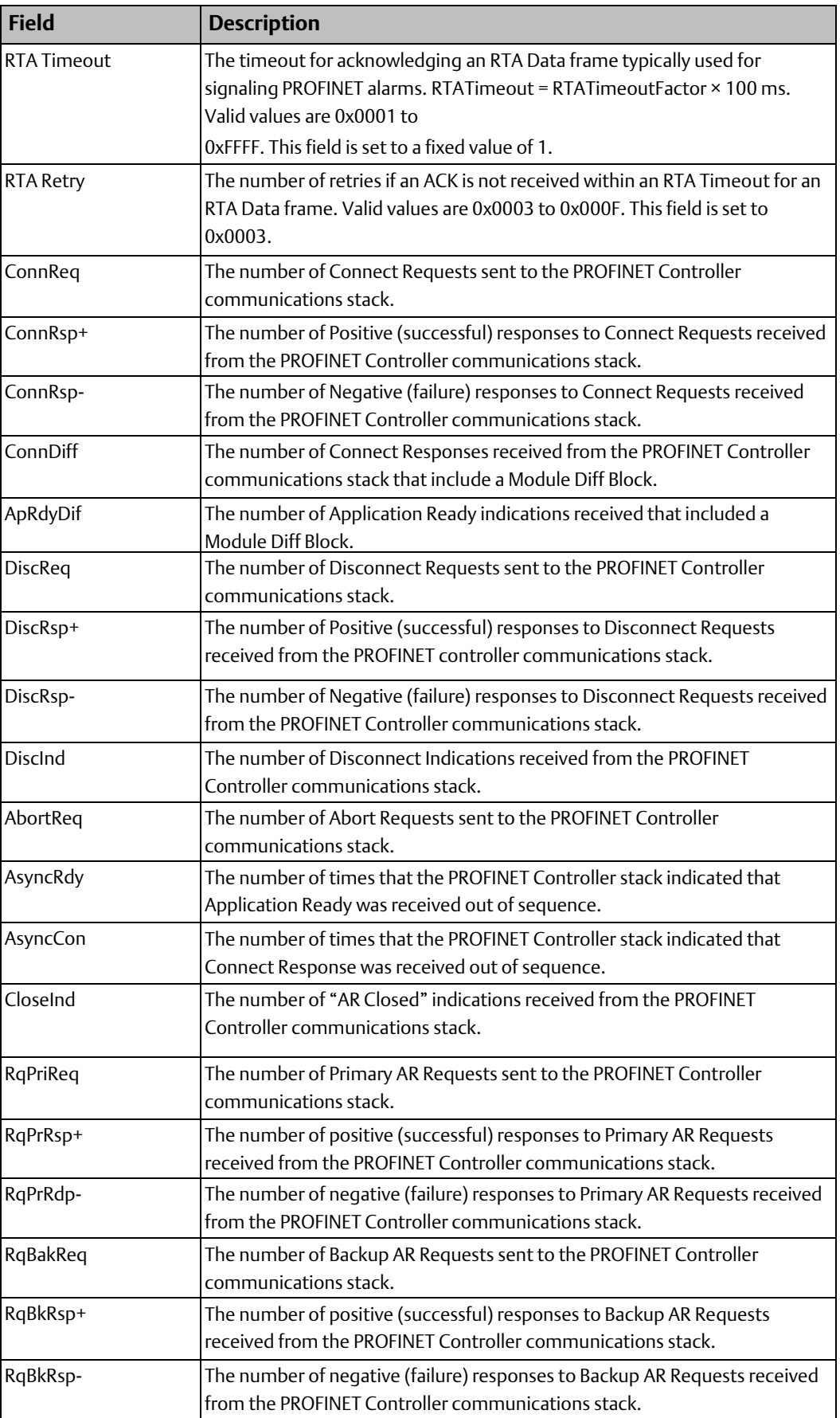

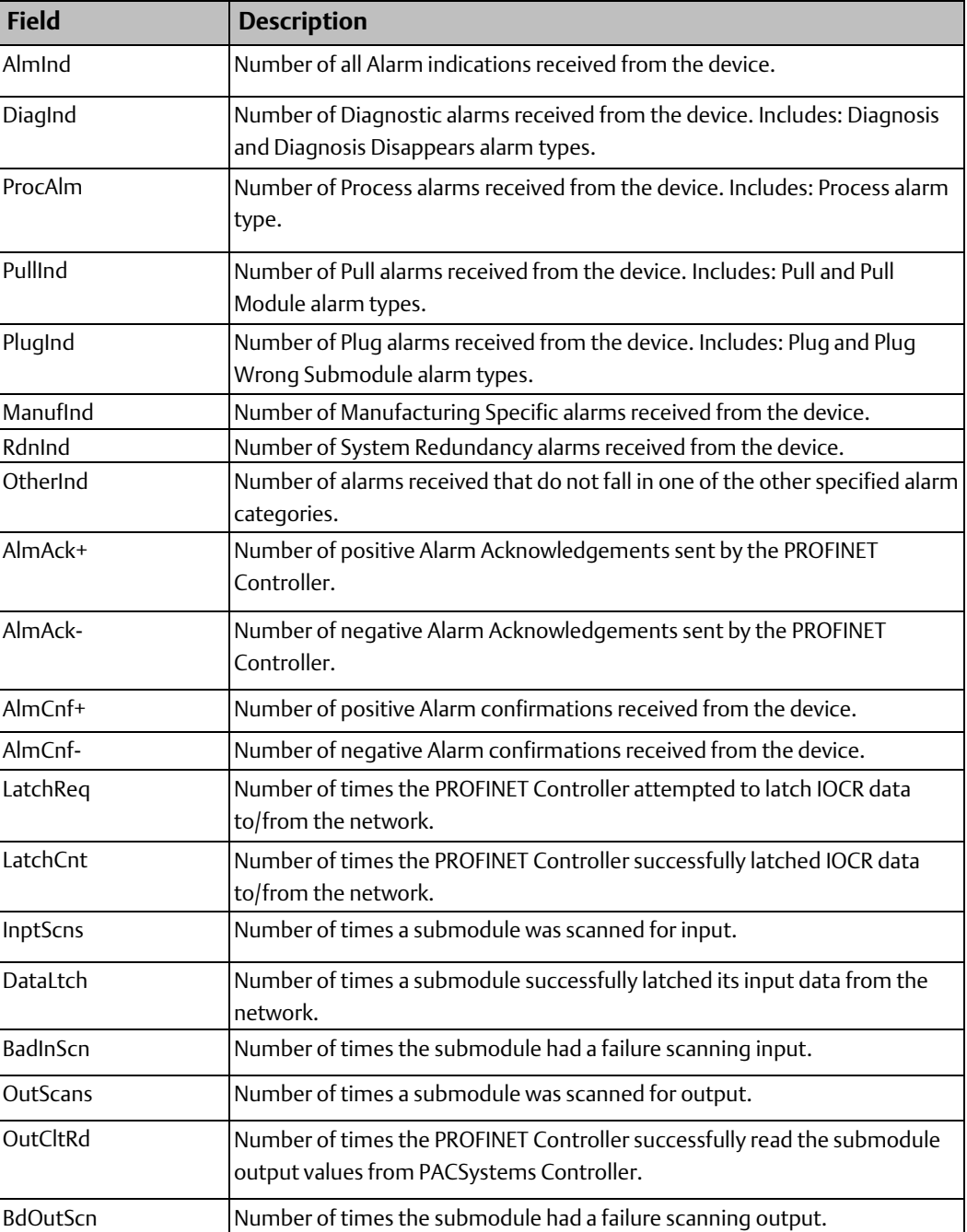

# **2.23 show rdnMedia**

Global Command

This command displays media redundancy status and counters.

Status includes:

- Role (MRM, MRC, Disabled)
- Ethernet ports used in ring
- Ring status closed/open (MRM only)·

Redundant Media Counters includes:

Count of the number of times a break has been detected/repaired since powerup/restart (MRM only)

#### 2.23.1 show rdnMedia Command Format

show rdnmedia

#### 2.23.2 Example

The following example displays Media Redundancy status for a device that is a Media Redundancy Manager (MRM).

```
Screen Display
device-name> show rdnMedia
01 - JAN - 2000 05:44:17.0000<<< Media Redundancy Status >>>
Role: Manager (MRM)
Ring Ports: 1 and 2
Ring Status: Closed
<<< Media Redundancy Counters >>>
                              00000001H
Break Detected/Repaired:
device-name>
```
The Role field can contain the following values:

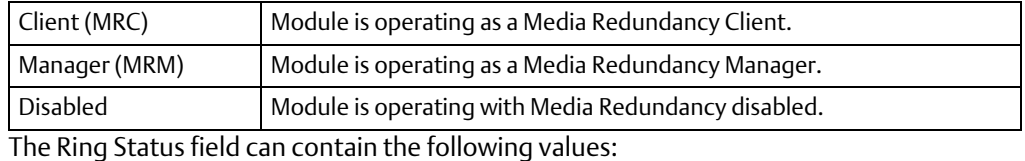

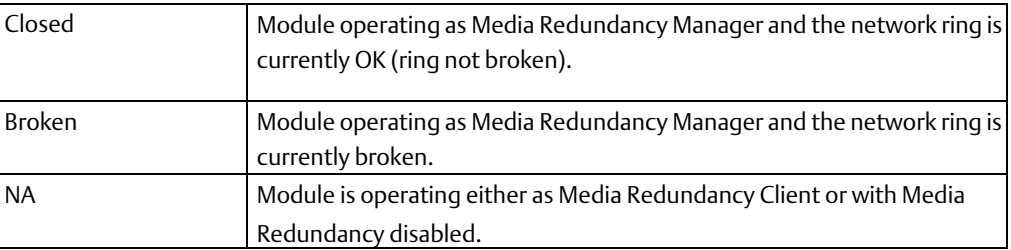

## **2.24 show session timeout**

#### Global Command

The Command Line Interface disconnects after a period of inactivity. This command displays the current session inactivity timeout value in seconds. This timeout determines how long the Command Line Interface will remain idle before closing the current session. A timeout warning is issued when one-half of the session timeout period has passed.

If a timeout occurs, it will be necessary to start a new session.

#### **Interface Manual Chapter 2** GFK-2572B Oct 2019

- For a USB connection, pressing Enter within the terminal application starts a new session at the Monitor access level.
- For a network connection, a new telnet session must be established.

## 2.24.1 show session timeout Command Format

show session Timeout

## 2.24.2 Example

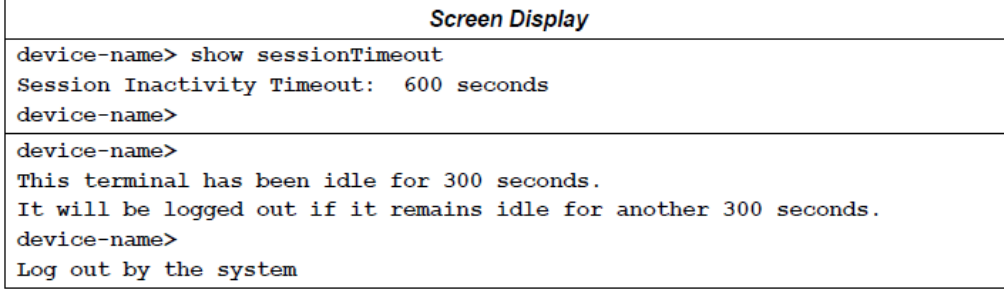

## **2.25 show sm**

Global Command

This command displays the PROFINET Controller / PACSystems Controller backplane Shared Memory (SM) status and counters.

## 2.25.1 show sm Command Format

show sm

## 2.25.2 Example

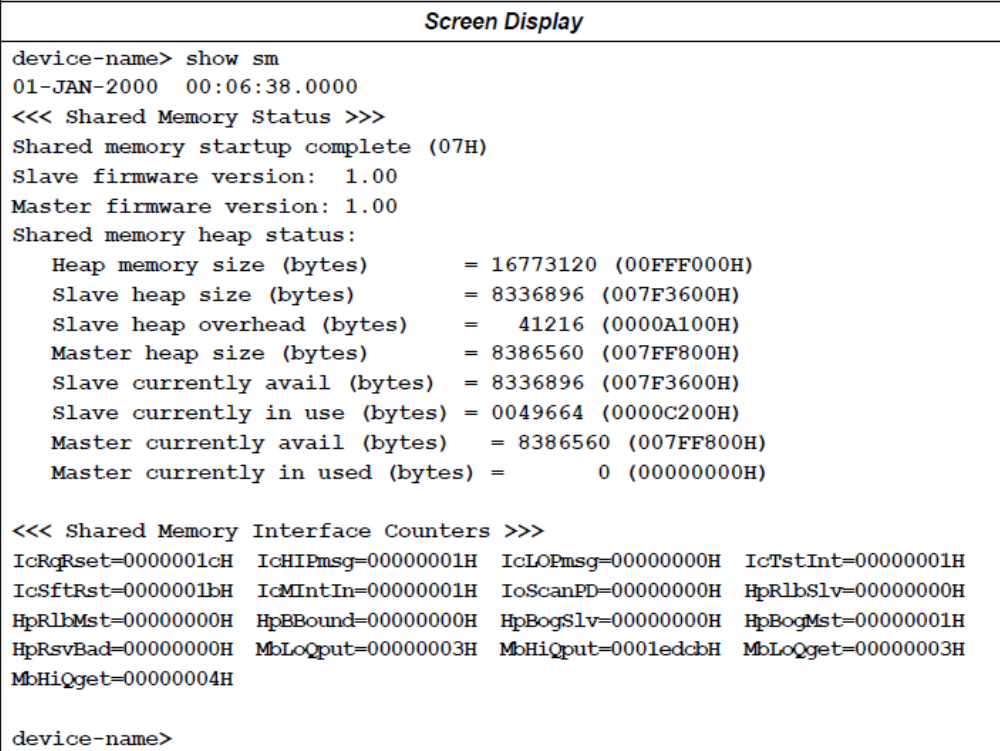

## 2.25.3 Shared Memory Interface Counter Definitions

The following table provides a description of each Shared Memory Interface counter.

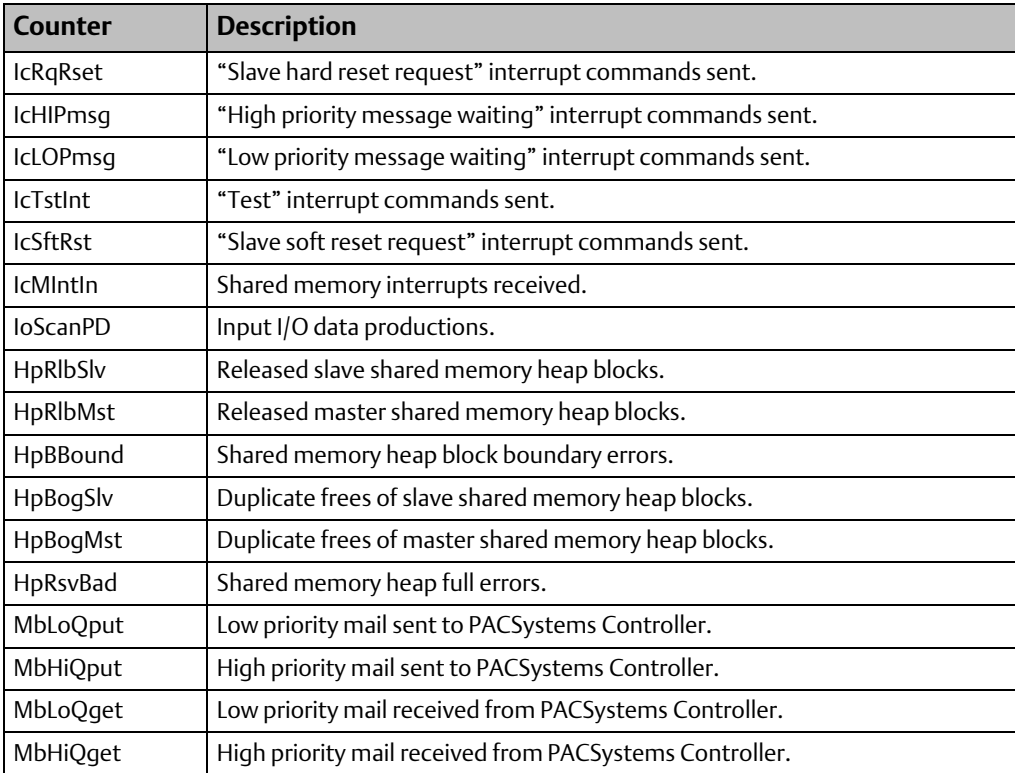

# **2.26 show tcp**

Global Command

This command displays Transmission Control Protocol (TCP) status and counters.

## 2.26.1 show tcp Command Format

show tcp [details]

## 2.26.2 Examples

## **Displaying Status and Counters of TCP Connections**

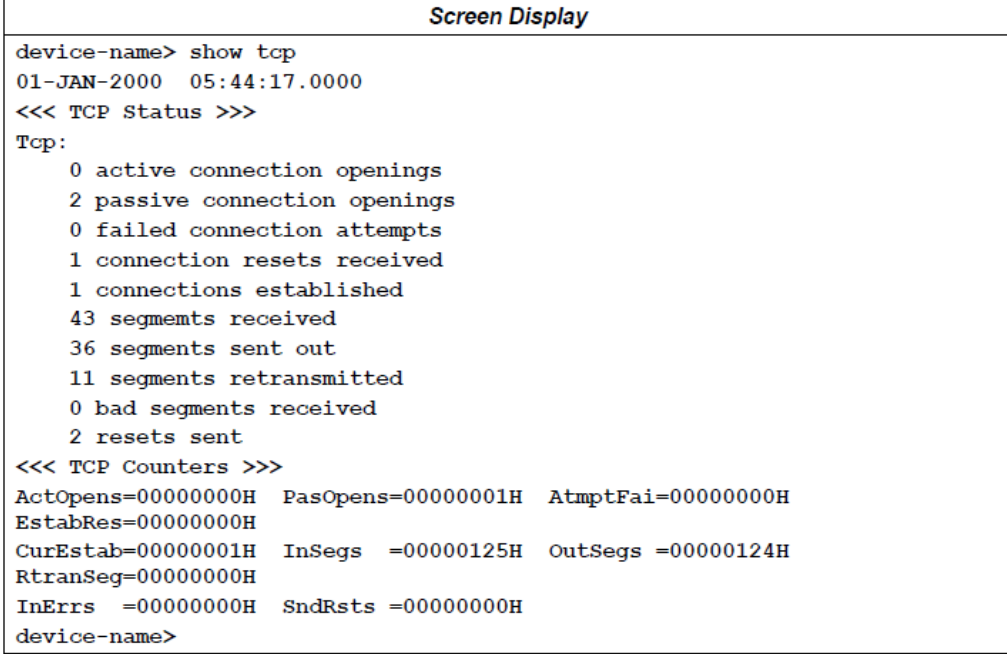

#### **Displaying Status Details of TCP Connections**

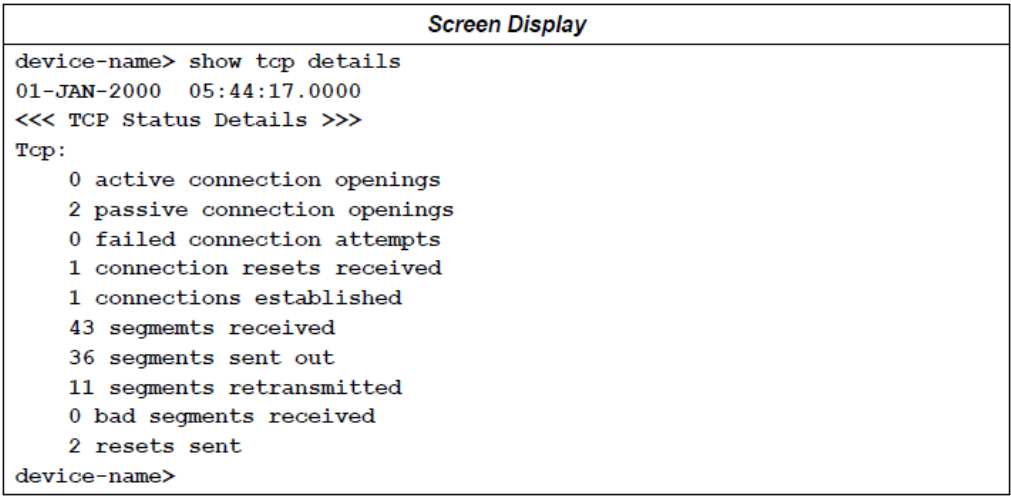
## 2.26.3 TCP Counter Definitions

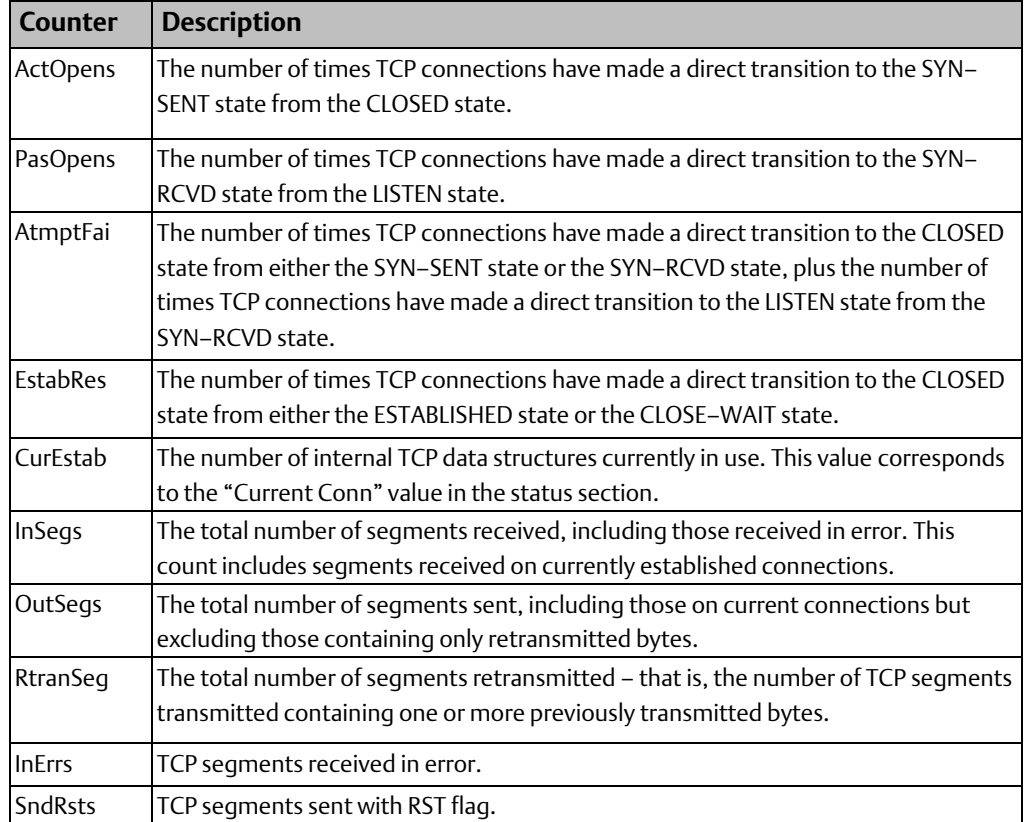

## **2.27 show telnetd**

Global Command

This command indicates whether the telnet server is enabled or disabled and shows the number of telnet connections.

### 2.27.1 show telnetd Command Format

show telnetd

## 2.27.2 Example

```
Screen Display
device-name> show telnetd
01 - JAN - 2000 05:44:17.0000<<< Telnet Server Status >>>
telnet Status:
                            Enabled
Max telnet Connections:
                            16
Active telnet Connections: 1
device-name>
```
The telnet server status can be:

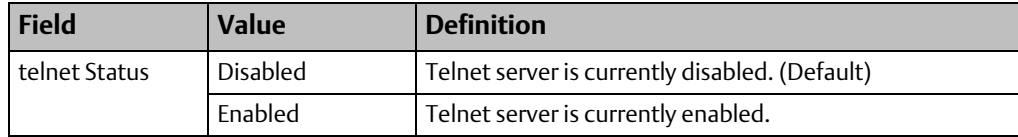

## **2.28 show time**

Global Command

This command displays the current time of the Controller's internal clock. The internal clock is synchronized with the PACSystems Controller at power-up.

## 2.28.1 show time Command Format

show time

## 2.28.2 Example

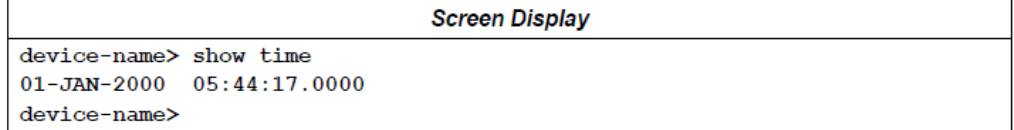

## **2.29 show udp**

Global Command

This command displays User Datagram Protocol (UDP) status and counters.

## 2.29.1 show udp Command Format

show udp

### 2.29.2 Example

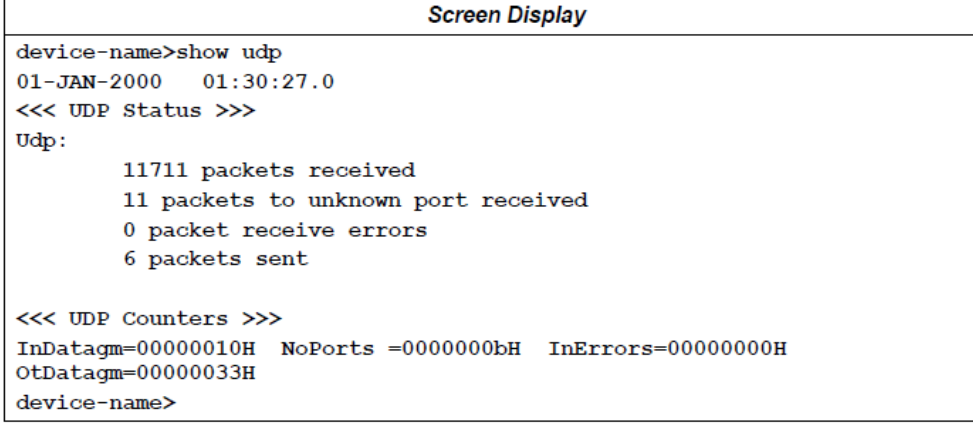

## 2.29.3 UDP Counter Definitions

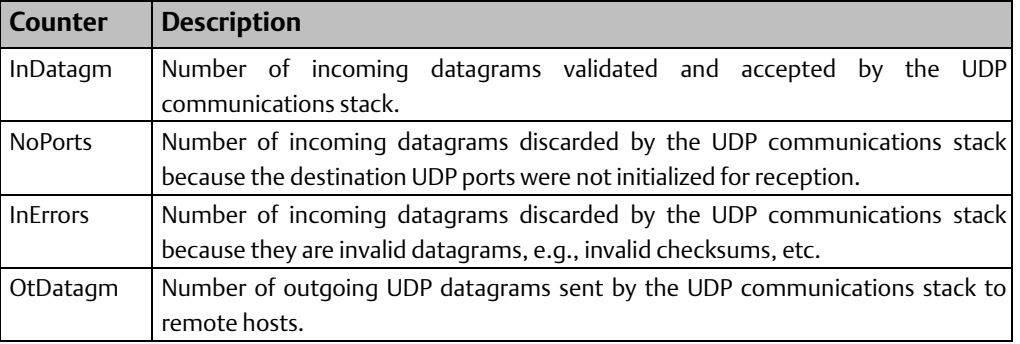

## **2.30 terminate**

Global Command

This command ends the Command Line Interface session. When the session ends, terminal session parameters (for example, terminal row/column settings) are not saved.

Note: In HyperTerminal, the session does not close after executing the terminate command. To re-establish the connection, it may be necessary to disconnect and reconnect the HyperTerminal application and press the Enter key.

### 2.30.1 terminate Command Format

terminate

## 2.30.2 Example

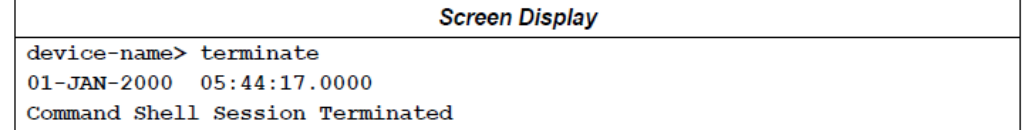

# Chapter 3: Modify-Level Commands

This chapter describes commands that are available for Modify-level access to the Command Line Interface. Global commands, which are common to both Monitor- and Modify-level access, are defined in chapter 1.

# **3.1 Modify Access Level Commands**

- Arp
- Blinkld
- Clear arp
- Clear counters
- Clear counters profinet
- Clear log
- Clear statLED
- Default
- LoginCfg
- Logout
- Monport
- Ping
- Restart
- **SessionTimeout**
- **Telnetd**
- Time

## **3.2 Modify-Level Login**

Logging into and out of Modify-level access is done using the login and logout commands. Both the login name and password are case-sensitive (however, commands are not casesensitive). When Modify-level access is enabled, the command line prompt displays "=" following the device name.

Login name (cannot be changed): admin

Default password: system

The password can be changed from the Modify level.

## 3.2.1 Example of Changing Access Level

Initial display:

device-name>

Enter the login command to enter Modify Access Level using the admin user name and password (this is an example only; the password does not actually appear):

device-name>

device-name> login Login:admin Password:system device-name=

Enter ? to view the available non-global commands in Modify level:

device-name= ?

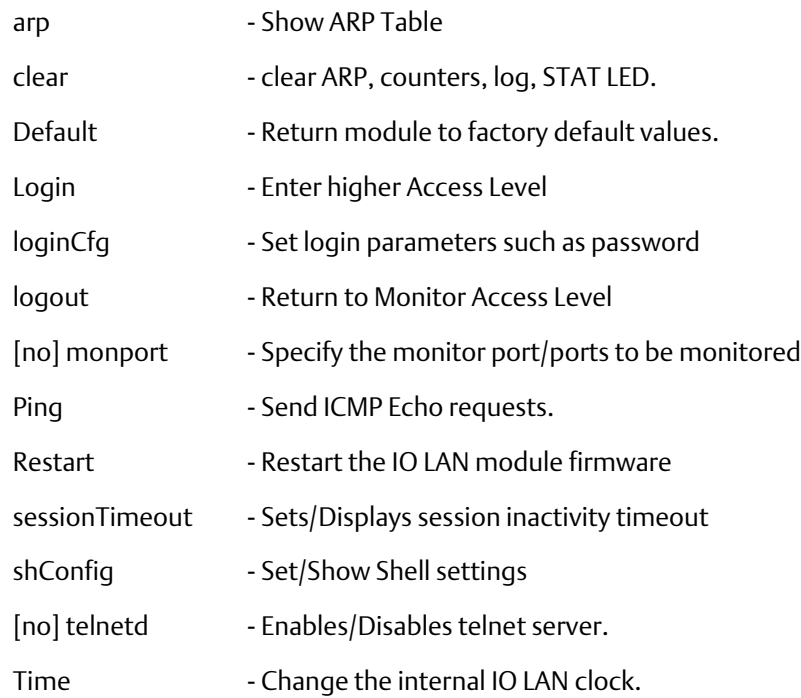

## <span id="page-76-0"></span>**3.3 arp**

Non-Global Command

This command provides the following methods for modifying the Address Resolution Protocol

(ARP) table.

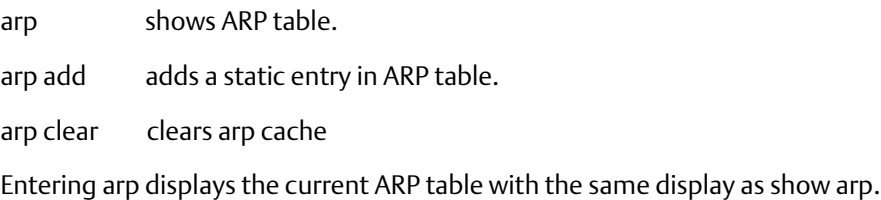

**Interface Manual Chapter 3**

#### 3.3.1 arp Command Format

arp [add <IP Address> <MAC Address> | clear]

## 3.3.2 Examples

#### **Adding an Entry in the ARP Table**

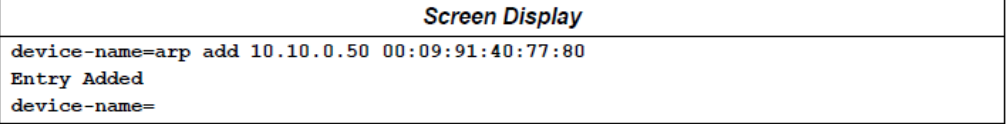

### **Displaying the ARP Table with the new Entry**

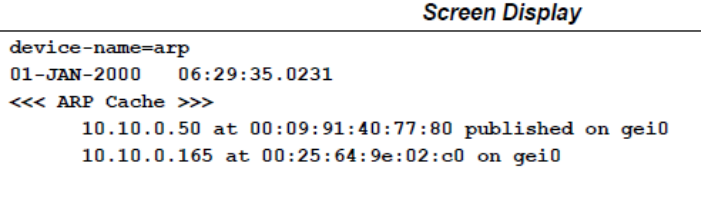

device-name=

### **Clearing the ARP Cache**

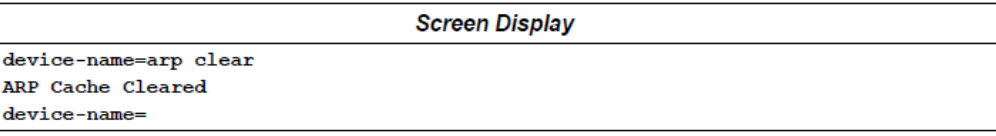

#### **Displaying the Cleared ARP Cache**

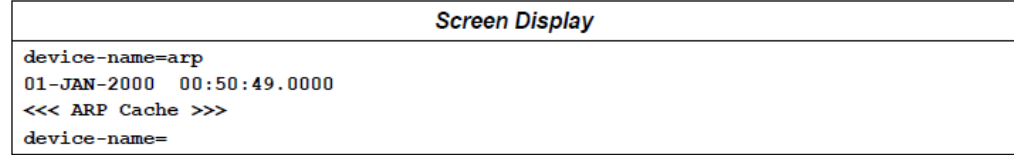

## **3.4 blinkId**

#### Global Command

This command displays the current setting, starts, or stops the module's LED Identification pattern. This command is useful for identifying a specific Controller in a system with multiple Controllers.

After receiving the blinkId begin command, the module will continue to blink its Identification LED pattern until one of the following occurs:

- The module receives the *blinkId end* command
- the operation is commanded to stop via DCP (from PAC Machine Edition or a thirdparty controller),

• the module is restarted or encounters a fatal error and is configured to present a fatal error blink code.

If the Identification LED pattern has been started via DCP, the blinkId end command stops the Identification LED pattern.

3.4.1 blinkId Command Format

blinkId [begin | end]

### 3.4.2 Examples

#### **Displaying the Identification LED Pattern Status**

```
device-name= blinkId
Identification Blink Pattern Status: Stopped
device-name=
```
#### **Starting the Identification LED Pattern**

```
Screen Display
device-name= blinkId begin
Identification Blink Pattern Started
device-name=
```
#### **Stopping the Identification LED Pattern**

```
Screen Display
device-name= blinkId end
Identification Blink Pattern Stopped
device-name=
```
## **3.5 clear arp**

Non-Global Command

This command clears the Address Resolution Protocol (ARP) cache. The command clear arp is equivalent to the command arp clear, described on pag[e 71.](#page-76-0)

### 3.5.1 clear arp Command Format

clear arp

### 3.5.2 Example

#### **Clearing the ARP Cache**

**Screen Display** device-name=clear arp ARP Cache Cleared device-name=

# **3.6 clear counters**

Non-Global Command

This command clears specified counters or clears all counters.

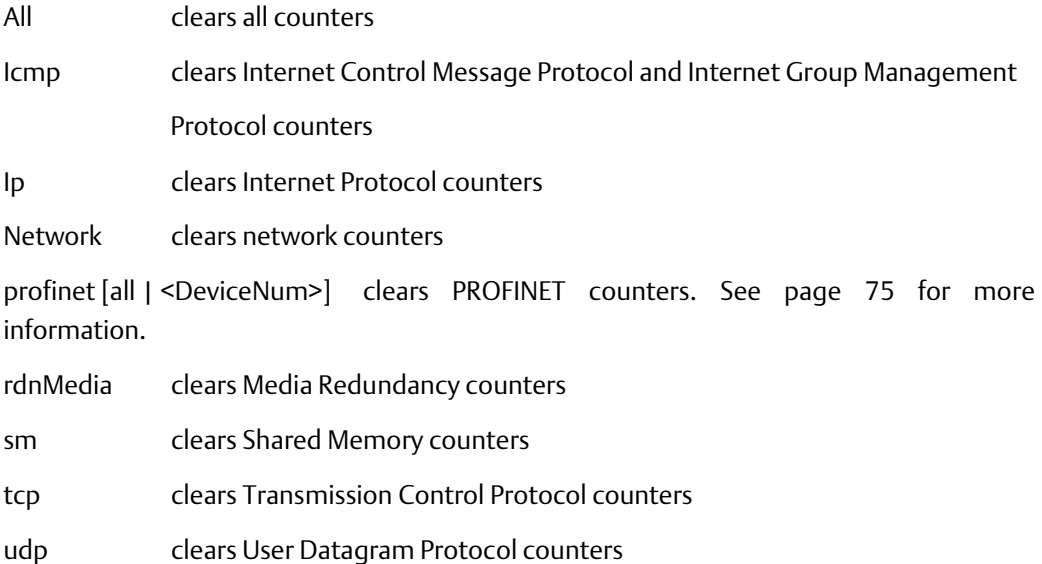

#### 3.6.1 clear counters Command Format

clear counters [all|icmp|igmp|ip|network|profinet [all | <deviceNumber>]|rdnMedia|sm|tcp|udp]

### 3.6.2 Examples

### **Clearing UDP Counters**

Step 1. Use show udp to display the UDP details and counters.

```
Screen Display
device-name=show udp
01 - JAN - 2000 01:47:26.0590<<< UDP Status >>>
Udp:
   191 packets received
   1 packets to unknown port received
    0 packet receive errors
    6 packets sent
<<< UDP Counters >>>
InDatagm= 000000bfH NoPorts = 00000001H InErrors= 00000000H OtDatagm= 00000006H
device-name =
```
#### Step 2. Clear the UDP counters.

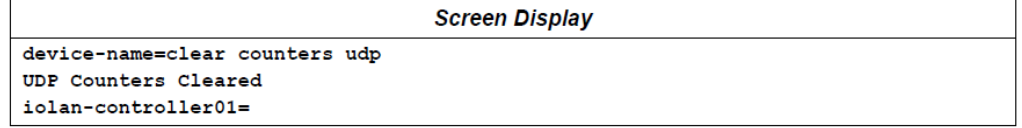

Step 3. Use show udp to display the UDP details and counters. The counters have been cleared.

```
Screen Display
device-name=show udp
01 - JAN - 2000 01:58:09.0681<<< UDP Status >>>
Udp:
   210 packets received
   1 packets to unknown port received
    0 packet receive errors
    6 packets sent
<<< UDP Counters >>>
InDatagm= 00000000H NoPorts = 00000000H InErrors= 00000000H OtDatagm= 00000000H
iolan-controller01=
```
#### **Clearing All Counters**

**Screen Display** 

```
device-name= clear counters all
All Counters Cleared
device-name=
```
## <span id="page-80-0"></span>**3.7 clear counters profinet**

Global Command

This command clears all Profinet counters the PROFINET Controller maintains locally for all of the currently configured devices, or for only the single device specified.

#### 3.7.1 clear counters profinet Command Formats

clear counters profinet [all | <DeviceNum>]

<all> Indicates that the counters for all PROFINET Devices should be cleared.

<DeviceNum> Identifies the Profinet Device that should have its counters cleared. Refers to the Device number assigned to the PROFINET Device by PAC Machine Edition.

## 3.7.2 Examples

#### **Clearing PROFINET Counters for a Specific Device**

```
Screen Display
device-name= clear counters profinet 4
Profinet counters for device 4 cleared
device-name=
```
#### **Clearing All PROFINET Counters**

```
Screen Display
device-name= clear counters profinet all
All Profinet counters cleared
device-name=
```
## **3.8 clear log**

Non-Global Command

This command clears the Controller's Local Log table. This also resets the counter of overflowed log entries.

#### 3.8.1 clear log Command Format

clear log

### 3.8.2 Example

#### **Clearing the Local Log Table**

Step 1. Use clear log to clear the Local Log table.

```
Screen Display
device-name= clear log
STAT LED modified
Local log table cleared
device-name=
```
**Step 2.** Use log to display the Local Log table.

```
Screen Display
device-name= log
IC695PNC001 PROFINET Controller: Ver. 1.00 (44A1)
Log displayed:
               06-JUL-2000 19:01:00.7001
                     06-JUL-2000 19:00:00.5000
Log last cleared:
Number of Entries Overflowed: 0
No. Date Time Loc
                             Description
log is empty
device-name=
```
## **3.9 clear statLED**

Non-Global Command

Normally, the STAT LED is solid green at power-up and is turned off when a fault (other than a fault logged due to restart) is logged in the Controller's Local Log. This command returns the module's STATUS LED to solid green (the Local Log table is not cleared). The STATUS LED remains ON until another fault is entered in the local log table. This command has no effect if the module has an invalid MAC Address (in that case, the STATUS LED is red blinking).

#### 3.9.1 clear statLED Command Format

clear statl FD

# 3.9.2 Example

**Screen Display** 

```
device-name= clear statLED
STAT LED turned ON
device-name=
```
# **3.10 default**

Non-Global Command

This command returns the PROFINET Controller parameters to their factory default values. However, it does not affect the active or stored MAC addresses. This causes the following items to be changed to their default values:

- Node Name
- Modify-level Command Line Interface password
- IP Configuration (IP Address, subnet mask, gateway)
- Telnet Configuration (enabled/disabled, max number of connections)
- Media Redundancy Configuration

## 3.10.1 default Command Format

default

#### 3.10.2 Example

```
Screen Display
device-name= default
Return Module to Out-of-the-box Factory Default Values? (Y/N)
WARNING! Doing this will also cause the module to restart itself.
Ÿ
Applying Factory Default Values ....Complete
Restarting...
```
# **3.11 loginCfg**

Non-Global Command

This command changes the Modify Access level login password.

Passwords are case-sensitive. The following characters are allowed for passwords: Any alphanumeric character and in addition:

 $\therefore$   $\infty$   $\circ$   $\infty$   $*$   $_{-}$   $_{-}$   $_{+}$  = { } [ ] \ / ; : < , (comma) . (period)

Passwords must be between 4 and 10 characters.

loginCfg password prompts to set new Modify access level.

loginCfg default returns the Modify access level password to its default value.

## 3.11.1 loginCfg Command Format

loginCfg [default | password]

**Interface Manual Chapter 3** GFK-2572B Oct 2019

## 3.11.2 loginCfg password Parameters

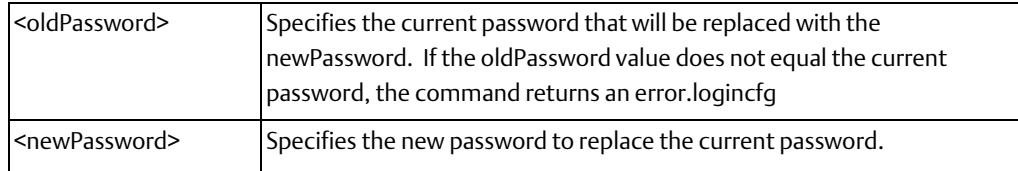

### 3.11.3 Examples

### **Returning the Modify Access Level Password to its Default Value**

```
Screen Display
device-name= loginCfg default
login password changed to default
device-name=
```
### **Changing the Modify Access Level Password**

```
Screen Display
device-name= loginCfg password
Enter the existing Password : system
Enter the new Password : ge123
Confirm the new password : ge123
Modify level login password changed
device-name=
```
## **3.12 logout**

Non-Global Command This command returns the Command Line Interface to the Monitor Access Level.

#### 3.12.1 logout Command Format

logout

## 3.12.2 Example

```
Screen Display
device-name=logout
device-name>
```
## **3.13 monport**

#### Non-Global Command

This command enables or disables port monitoring. Port monitoring allows a port to monitor network activity on other ports and is useful when using network sniffer tools to check network bus activity and diagnose connection problems. Entering no monport disables port monitoring. Each command completely overwrites any previous monport settings. The current monitor state of the ports can be viewed using this command. In addition, the "MonitoredBy" column in the output of the show port command provides the monitor state information.

### 3.13.1 monport Command Format

[no] monport <monitorPort> <<portToMonitor> [<portToMonitor>] [<portToMonitor>]

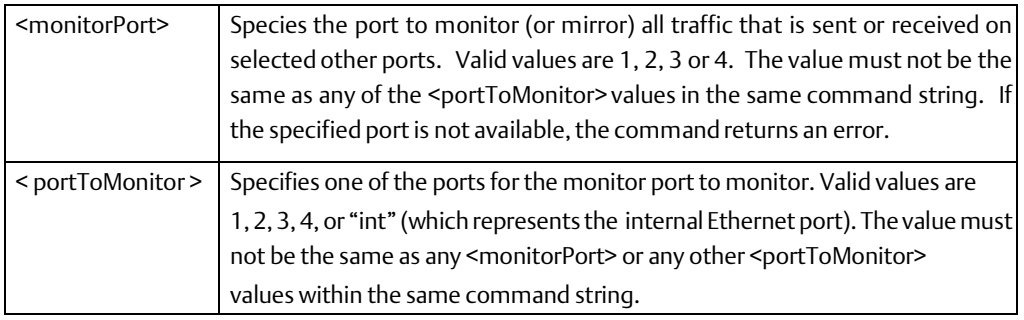

## 3.13.2 Examples

#### **Displaying Monitor Port Status**

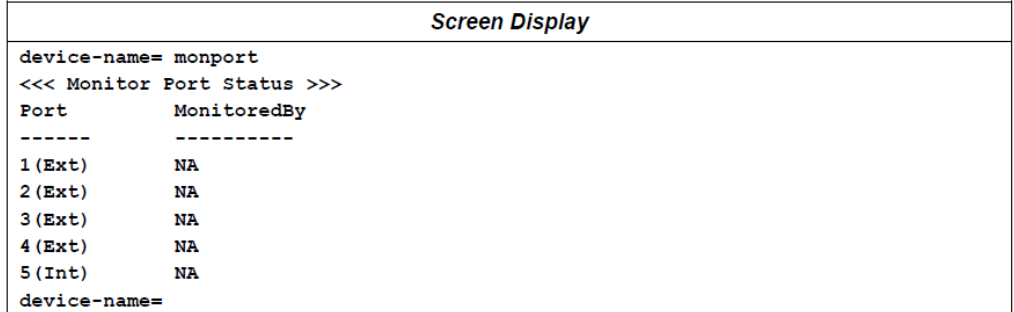

#### **Setting Port 3 to Monitor Ports 1, 2 and 4**

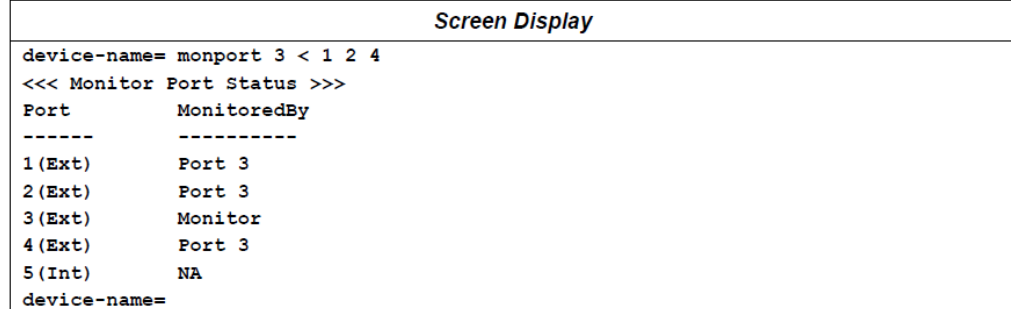

#### **Disabling Port Monitoring**

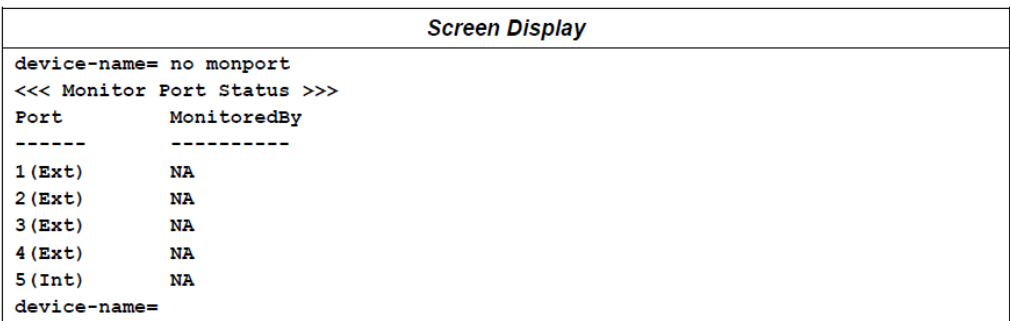

#### **Setting Port 1 to Monitor Port 3**

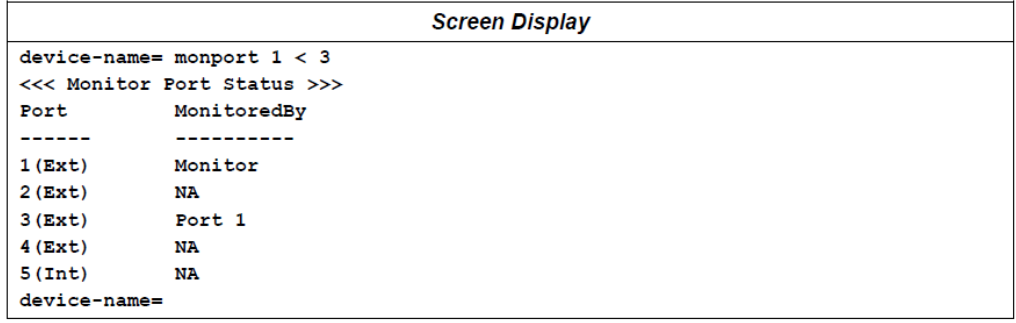

## **3.14 ping**

Non-Global Command

This command sends ICMP Echo requests to a specified network device. The *ping* operation must complete before another command can be issued to the same Command Line Interface session. For example, if a very long *ping* operation (such as a large count *<cnt>*  value) is executed, it is not possible to stop the operation.

## 3.14.1 ping Command Format

ping <pHostpHost> [<cnt>] [<sch>] [<len>]

The output of the ping command cannot be customized.

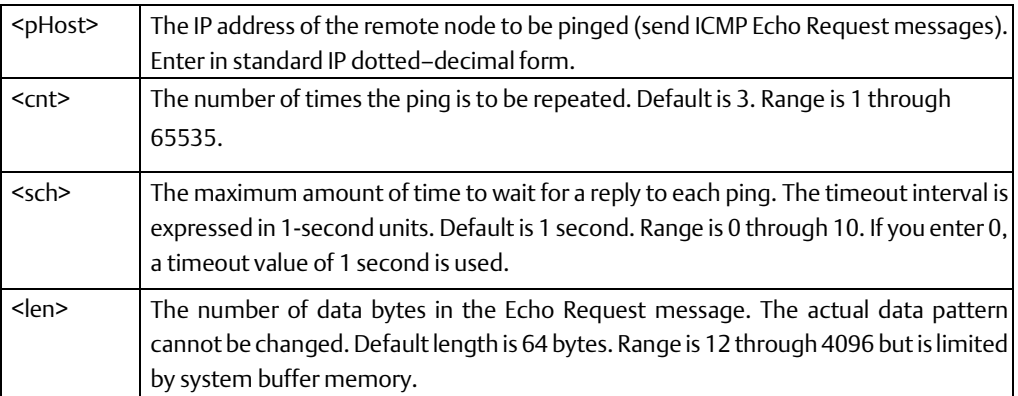

## 3.14.2 Examples

#### **Sending an ICMP Echo Request**

The following example repeats the ping operation five times with a timeout value of 5 seconds.

```
Screen Display
device-name= ping 10.10.0.103 5 5 128
Ping initiated
Command: ping 10.10.0.103 5 5 128
Pinging 10.10.0.103 (10.10.0.103) with 128 bytes of data:
Reply from 10.10.0.103 bytes=128 ttl=64 seq=0 time=0ms
Reply from 10.10.0.103 bytes=128 ttl=64 seq=1 time=5ms
Reply from 10.10.0.103 bytes=128 ttl=64 seq=2 time=10ms
Reply from 10.10.0.103 bytes=128 ttl=64 seq=3 time=10ms
Reply from 10.10.0.103 bytes=128 ttl=64 seq=4 time=10ms
--- 10.10.0.103 ping statistics ---
5 packets transmitted, 5 received, 0% packet loss, time 20010 ms
rtt min/avg/max = 0/7/10 ms
device-name=
```
#### **Sending an ICMP Echo Request with Default Values**

```
Screen Display
device-name= ping 10.10.0.103
Ping initiated
Command: ping 10.10.0.103 3 1 64
Pinging 10.10.0.103 (10.10.0.103) with 64 bytes of data:
Reply from 10.10.0.103 bytes=64 ttl=64 seq=0 time=0ms
Reply from 10.10.0.103 bytes=64 ttl=64 seq=1 time=5ms
Reply from 10.10.0.103 bytes=64 ttl=64 seq=2 time=10ms
--- 10.10.0.103 ping statistics ---
3 packets transmitted, 3 received, 0% packet loss, time 2010 ms
rtt min/avg/max = 0/5/10 ms
device-name=
```
### **3.15 restart**

Non-Global Command

This command restarts the module. This command has the same effect as pressing the Restart pushbutton. An entry indicating a command shell restart occurred is entered into the local log.

#### 3.15.1 restart Command Format

restart

#### 3.15.2 Example

```
Screen Display
device-name= restart
Do you want to restart the module <Y/N>
Ÿ
Restarting module
```
## **3.16 SessionTimeout**

#### Global Command

This command sets or displays the session inactivity timeout value for the current Command Line Interface session. Entering the command without the newTimeout parameter displays the current timeout setting.

#### 3.16.1 sessionTimeout Command Format

sessionTimeout <newTimeout>

<newTimeout> Specifies the new session inactivity timeout value in seconds. It determines the amount of time the Command Line Interface session can remain inactive (no keyboard input) before closing the session. The default value is 600 seconds (10 minutes). Values between 1 and 604,800 (1 week) inclusive are valid.

## 3.16.2 Examples

#### **Changing the Session Timeout Value**

```
Screen Display
device-name= sessionTimeout 900
Session Inactivity Timeout Set To 900 seconds
device-name=
```
#### **Displaying the Session Timeout Value**

```
Screen Display
device-name= sessionTimeout
Session Inactivity Timeout: 900 seconds
device-name=
```
## **3.17 telnetd**

Non-Global Command

This command enables or disables the telnet server. To take effect, change in telnet server status requires a power cycle or restart . telnet is disabled by default and is enabled by accessing the Command Line Interface by connecting directly to the Controller via the Micro USB port. This parameter is preserved over a power cycle.

### 3.17.1 telnetd Command Format

[no] telnetd [<maxConnections>]

< maxConnections > The maximum number of telnet connections allowed. Valid values are 1 through 16 inclusive. The default is 2.

## 3.17.2 Examples

#### **Enabling Telnet**

Step1. Use telnetd to enable the Telnet server.

```
Screen Display
device-name= telnetd
Enabling telnet Server
telnet changes will not take effect until next powerup or restart
device-name=
```
Step 2. Restart or power cycle the PNC. Use show telnet to display the Telnet status.

```
Screen Display
{Power-cycle occurs}
device-name> show telnet
01 - JAN - 2000   05:44:17.0000<<< Telnet Info >>>
telnet Status:
                           Enabled
Max telnet Connections: 16
Active telnet Connections: 1
device-name>
```
#### **Changing the Maximum Number of Telnet Connections**

Step 1. Change the maximum connections.

```
Screen Display
device-name= telnetd 4
Max telnet Connections changed to 4
telnet changes will not take effect until next powerup or restart
device-name=
```
Step 2. Restart or power cycle the PNC. Use show telnet to display the Telnet status.

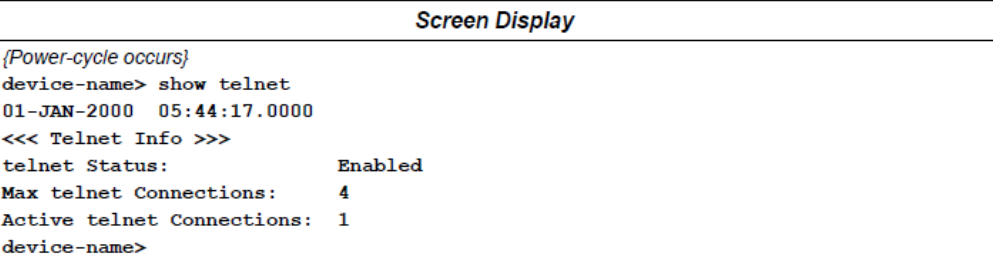

#### **Disabling Telnet Connections**

Step 1. Use no telnetd to disable all telnet connections.

```
Screen Display
device-name= no telnetd
telnet changes will not take effect until next powerup or restart
device-name=
```
Step 2. Restart or power cycle the PNC. Use show telnet to display the Telnet status.

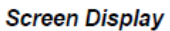

```
{Power-cycle occurs}
device-name> show telnet
01 - JAN - 2000 05:44:17.0000<<< Telnet Info >>>
telnet Status:
                              Disabled
Max telnet Connections:
                              \mathbf{0}Active telnet Connections: 0
device-name>
```
## **3.18 time**

Non-Global Command

This command can be used to display the PNC's current time or to change the internal module clock

Note that the PNC synchronizes its internal clock with the PACSystems CPU at module powerup. Changes made using the time command do not persist over power cycles. For more information see "Time Synchronization" in the PROFINET Controller Manual, GFK-2571.

#### 3.18.1 time Command Format

time [<date>] [<time>]

Format for date: DD-MON-YYYY

Format for time: <HH>[:<MM>[:<SS>]]

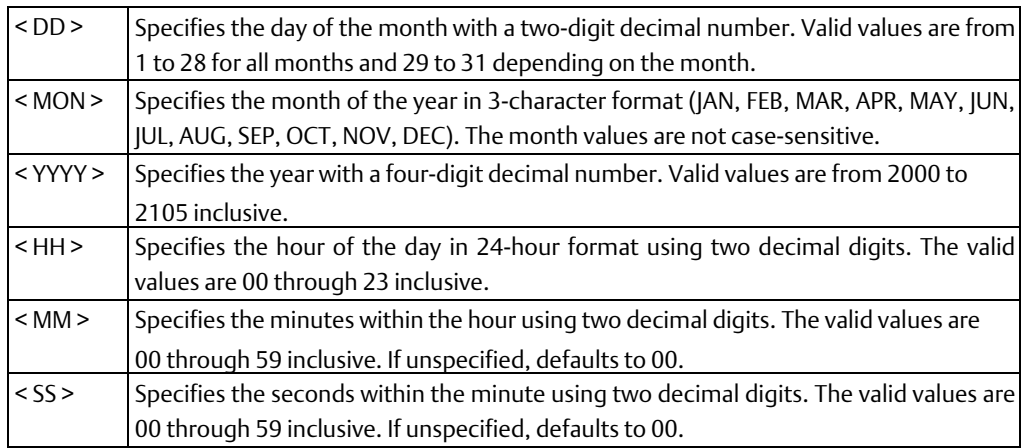

### 3.18.2 Examples

#### **Displaying the PNC's Current Time**

```
Screen Display
device-name= time
01 - JAN - 2000 05:44:17.0000device-name=
```
## **Changing the Date**

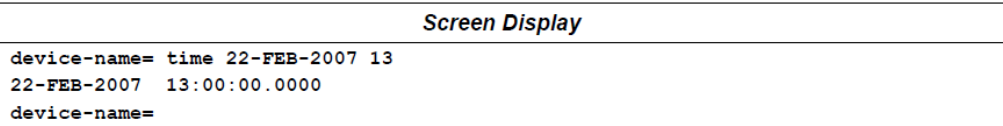

## **Changing the Date and Time**

```
Screen Display
device-name= time 29-0CT-2008 20:30:5529-OCT-2008   20:30:55.0000device-name=
```
#### **Technical Support & Contact Information**

Home link[: http://www.Emerson.com/Industrial-Automation-Controls](http://www.emerson.com/Industrial-Automation-Controls)

Knowledge Base: <https://www.emerson.com/Industrial-Automation-Controls/support>

Note: If the product is purchased through an Authorized Channel Partner, please contact the seller directly for any support.

Emerson reserves the right to modify or improve the designs or specifications of the products mentioned in this manual at any time without notice. Emerson does not assume responsibility for the selection, use or maintenance of any product. Responsibility for proper selection, use and maintenance of any Emerson product remains solely with the purchaser.

© 2019 Emerson. All rights reserved.

Emerson Terms and Conditions of Sale are available upon request. The Emerson logo is a trademark and service mark of Emerson Electric Co. All other marks are the property of their respective owners.

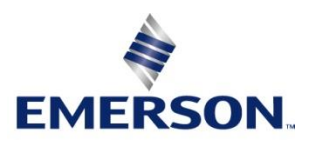